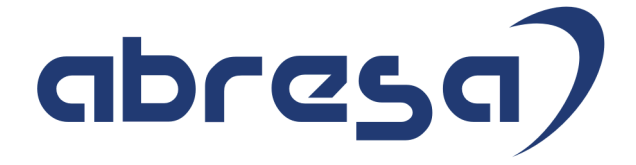

# Kundeninfo Juni 2020 zu den SAP HCM Hinweisen

#### Copyright

 Gebrauchsnamen, Handelsnamen, Bezeichnungen und dergleichen, die in diesem Dokument ohne besondere Kennzeichnung aufgeführt sind, berechtigen nicht zu der Annahme, dass solche Namen ohne weiteres von jedem benützt werden dürfen. Vielmehr kann es sich auch dann um gesetzlich geschützte Warenzeichen handeln.

Alle Rechte, auch des Nachdruckes, der Wiedergabe in jeder Form und der Übersetzung in andere Sprachen, sind dem Urheber vorbehalten. Es ist ohne schriftliche Genehmigung des Urhebers nicht erlaubt, das vorliegende Dokument oder Teile daraus auf fotomechanischem oder elektronischem Weg (Fotokopie, Mikrokopie, Scan u. Ä.) zu vervielfältigen oder unter Verwendung elektronischer bzw. mechanischer Systeme zu speichern, zu verarbeiten, auszuwerten, zu verbreiten oder zu veröffentlichen.

© abresa GmbH, Katharina-Paulus-Str. 8, 65824 Schwalbach am Taunus

**Application Management abresa GmbH 10.06.2020** 

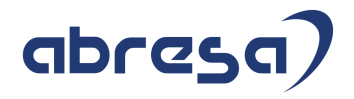

Sehr geehrte Damen und Herren,

hier unsere Kundeninfo SAP HCM zum SAP-HRSP im Juni 2020. Dieses wird seitens SAP am 11.06.2020 veröffentlicht.

Es handelt sich dabei um:

- Release 6.00 I7
- Release 6.04 F3
- Release 6.08 81

Soweit von SAP bereits bis zum 10.06.2020 veröffentlicht, können (wenn wichtig) auch Hinweise aus dem danach folgenden Juli HRSP (I8/F4/82) dabei sein.

Da wir unsere Kundeninfo abhängig von der SAP-Freigabe des monatlichen HRSPs versenden und SAP den Zeitplan der monatlichen Herausgabe bestimmt, können wir unsere Kundeninfo leider nicht früher veröffentlichen.

Wir warten daher die Freigabe der Hinweise durch SAP ab und beliefern Sie dann mit den enthaltenen Informationen.

Hier zur Übersicht, der von SAP bislang anvisierte Veröffentlichungszeitplan für die Support-Packages und Hinweise der kommenden Monate:

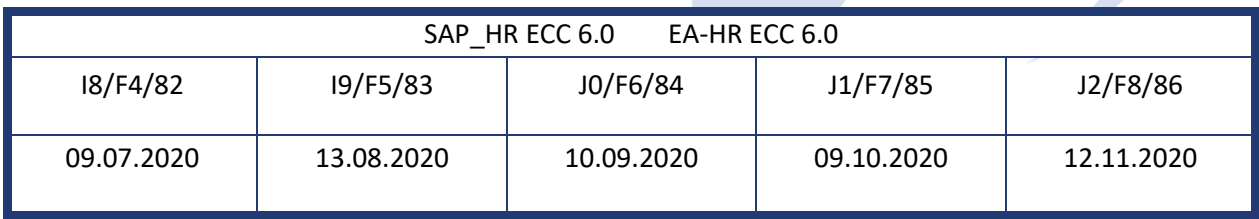

Gegebenenfalls können wir Ihnen auch Texte der hier aufgeführten Hinweise als PDF-Dateien (in einer gepackten Datei) separat zur Verfügung stellen. Sollten Sie dies wünschen, wenden Sie sich bitte an Ihren zuständigen Berater oder an unsere Hotline.

Für eine Gesamtsicht aller Hinweise der genannten HRSPs möchten wir Sie bitten, die entsprechenden Seiten auf dem SAP ONE Support Launchpad aufzusuchen. Bei Bedarf können wir Sie gerne beraten, um Ihnen einen performanten Zugang zu dem SAP-Hinweissystem zu verschaffen.

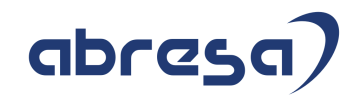

### Informationen zum Aufbau der Kundeninfo

Wir stellen Ihnen in **Abschnitt 1** zumeist alle Hinweise vor, die im aktuell veröffentlichten Support-Package (HRSP) enthalten sind.

Hinweise enthalten unterschiedlichste Informationen, die ggfs. weitergehende Aktionen von Ihnen erfordern können (z.B. Stammdatenpflege oder Rückrechnungen), oder werden seitens SAP als besonders wichtig eingestuft, oder es werden neue Funktionalitäten geliefert, die Sie kennen sollten.

### In **Abschnitt 2** zeigen wir Ihnen weitere wichtige und interessante Hinweise.

Diese sind meist nicht Bestandteil des veröffentlichten HRSPs, sondern haben als "Zusatzinfo" beratenden Charakter und können nach Veröffentlichung der letzten Kundeninfo von SAP herausgegeben worden sein. Auch Hinweise aus anderen Modulen (z.B. zu Sonderthemen oder aus dem internationalen Teil PY-XX, wenn diese für HR und PY D relevant sind), werden hier aufgeführt. Hinweise, die noch (evtl. vorläufig) ohne Zuordnung zu einem HRSP herausgegeben werden, sind hier gelistet.

Es kann sich also auch hier um sehr wichtige Hinweise handeln, die ggfs. dringend einzuspielen sind.

In **Abschnitt 3** (Hinweise Öfftl. Dienst) führen wir Hinweise den öffentlichen Dienst betreffend auf. Diese sind zumeist nur für Kunden mit Merkmalen der ÖD-Abrechnung relevant.

In **Abschnitt 4** (Aktuelle Dateien) führen wir die aktuellen Dateien zu verschiedenen Bereichen auf, die wir zur Einspielung empfehlen.

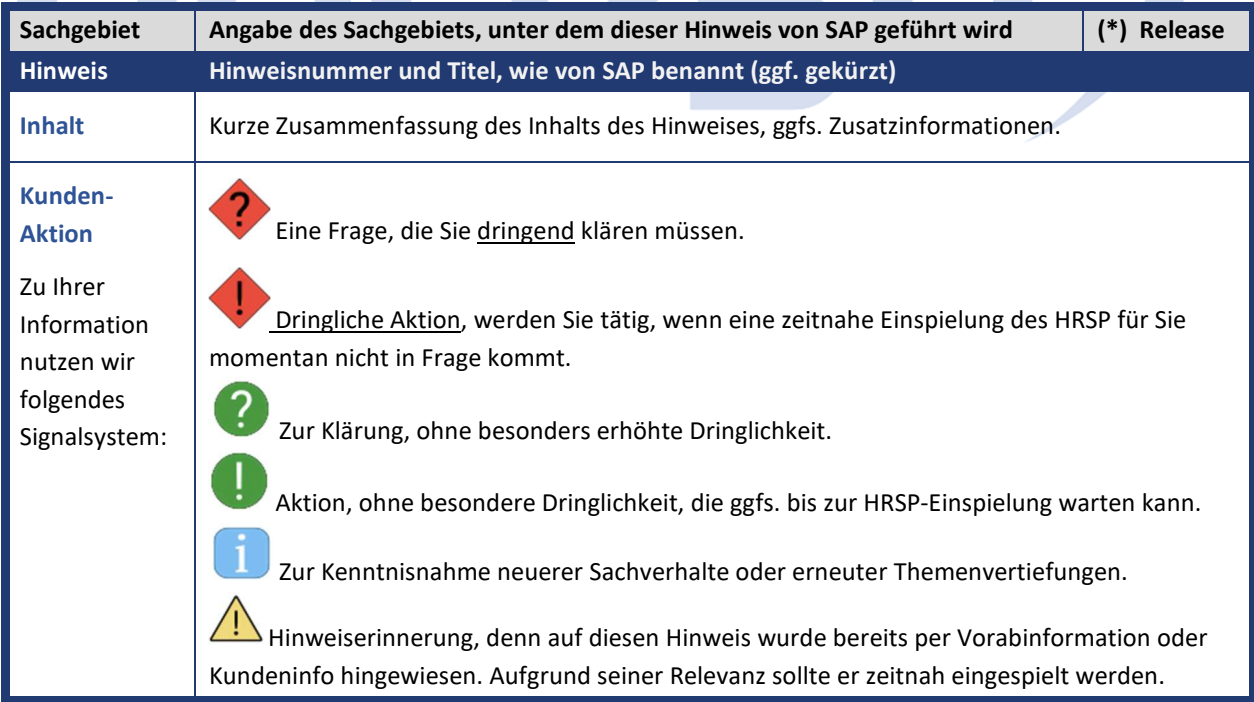

Die folgende Graphik soll veranschaulichen, wie unsere Kundeninfo aufgebaut ist:

#### (\*) **Hinweisversion und HRSP-Zugehörigkeit/Release**

Die meisten Hinweise gelten für alle Releases. Sollte dies einmal nicht der Fall sein, werden nur die entsprechenden Releases aufgeführt. Stehen dort andere Angaben, wie "**Info**/**ohne SP**/**HRSP"**, handelt es sich dabei um einen Hinweis, der zwar nicht dem aktuell ausgelieferten HRSP angehört (v.a. in Kapitel 2), aber trotzdem für Sie wichtig sein kann.

### **0. Aktuelle Hinweise zum Thema Corona, Covid19 und KuG**

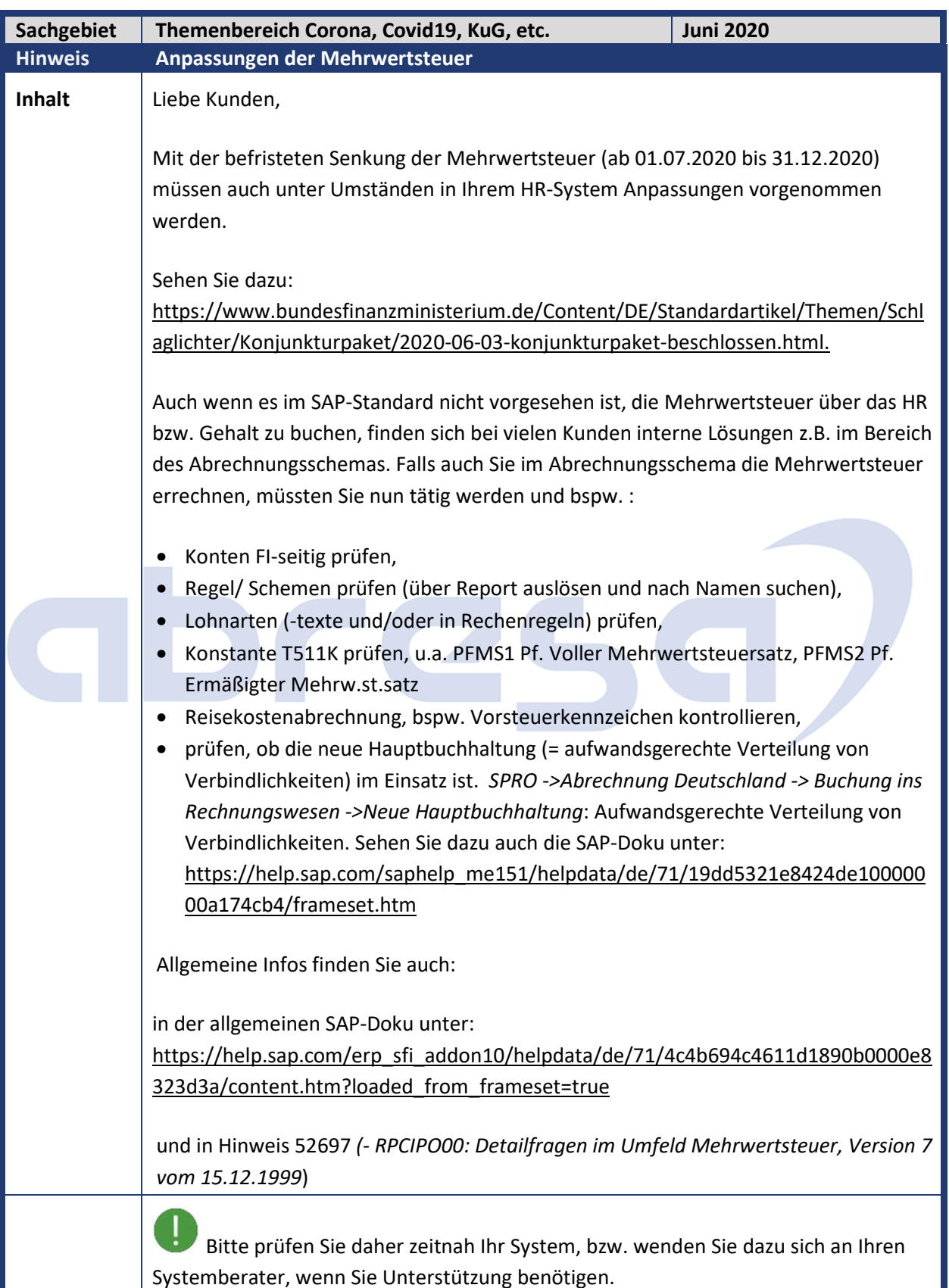

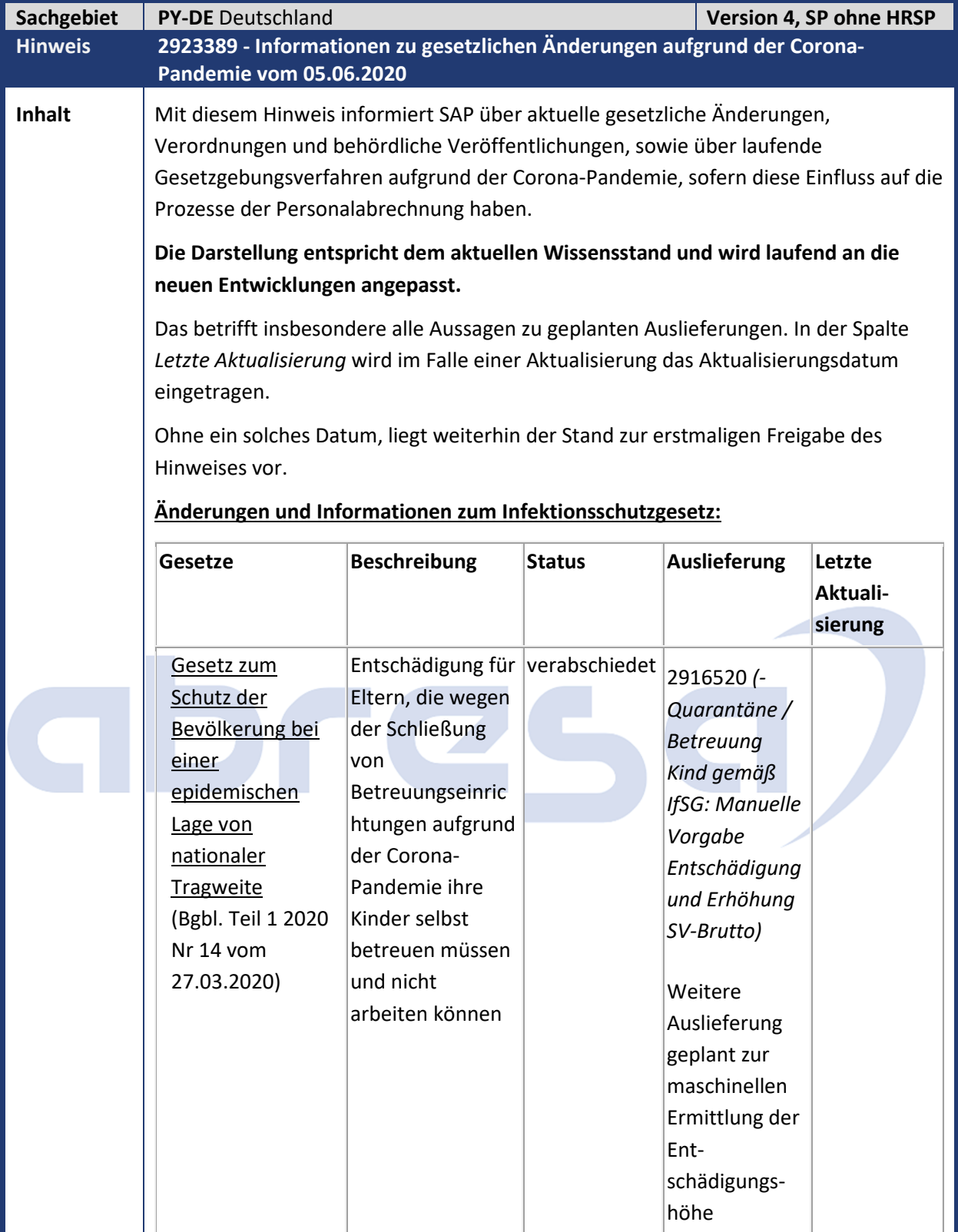

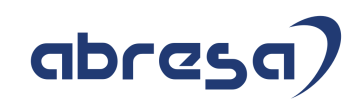

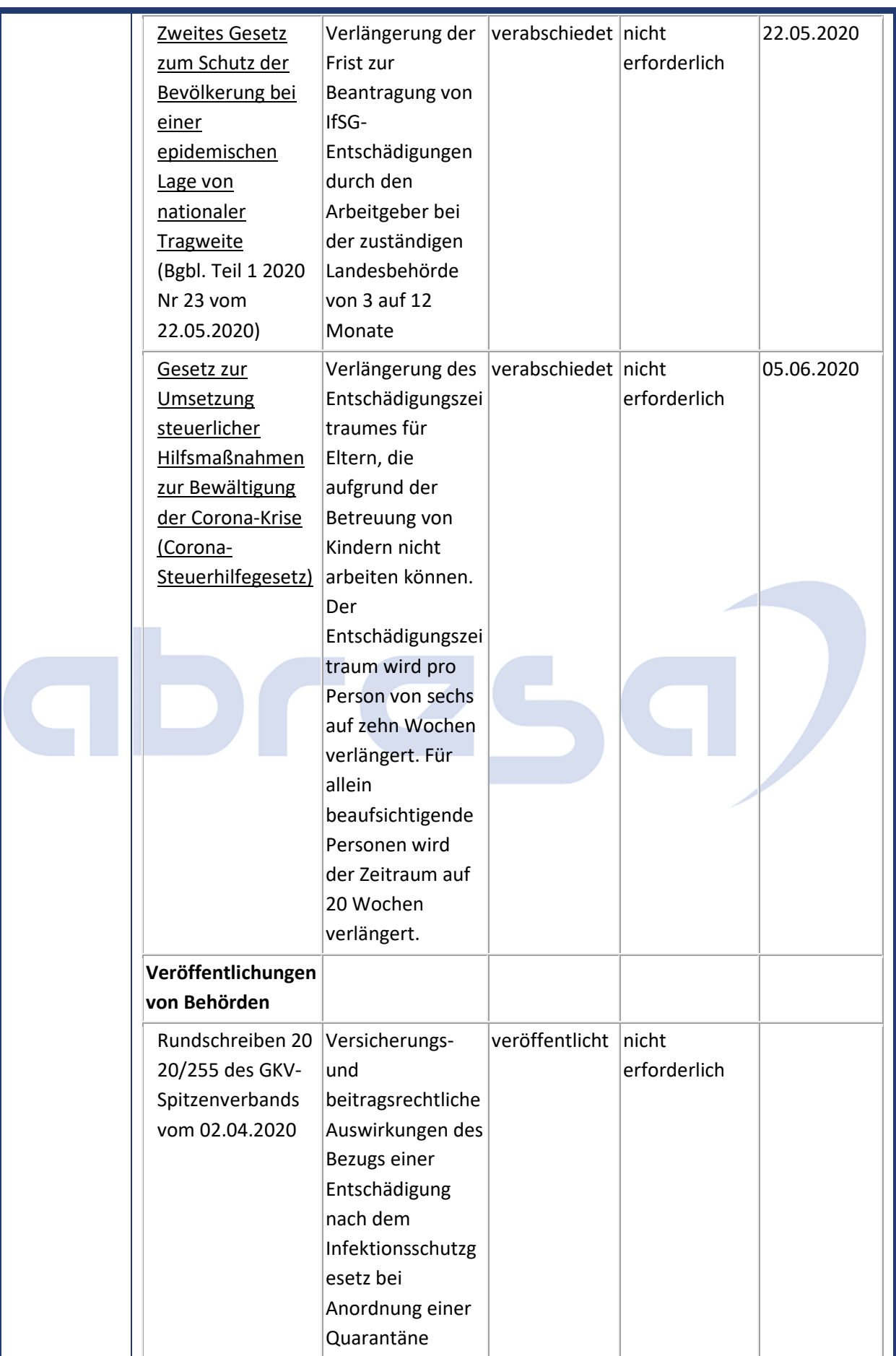

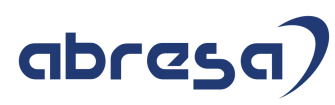

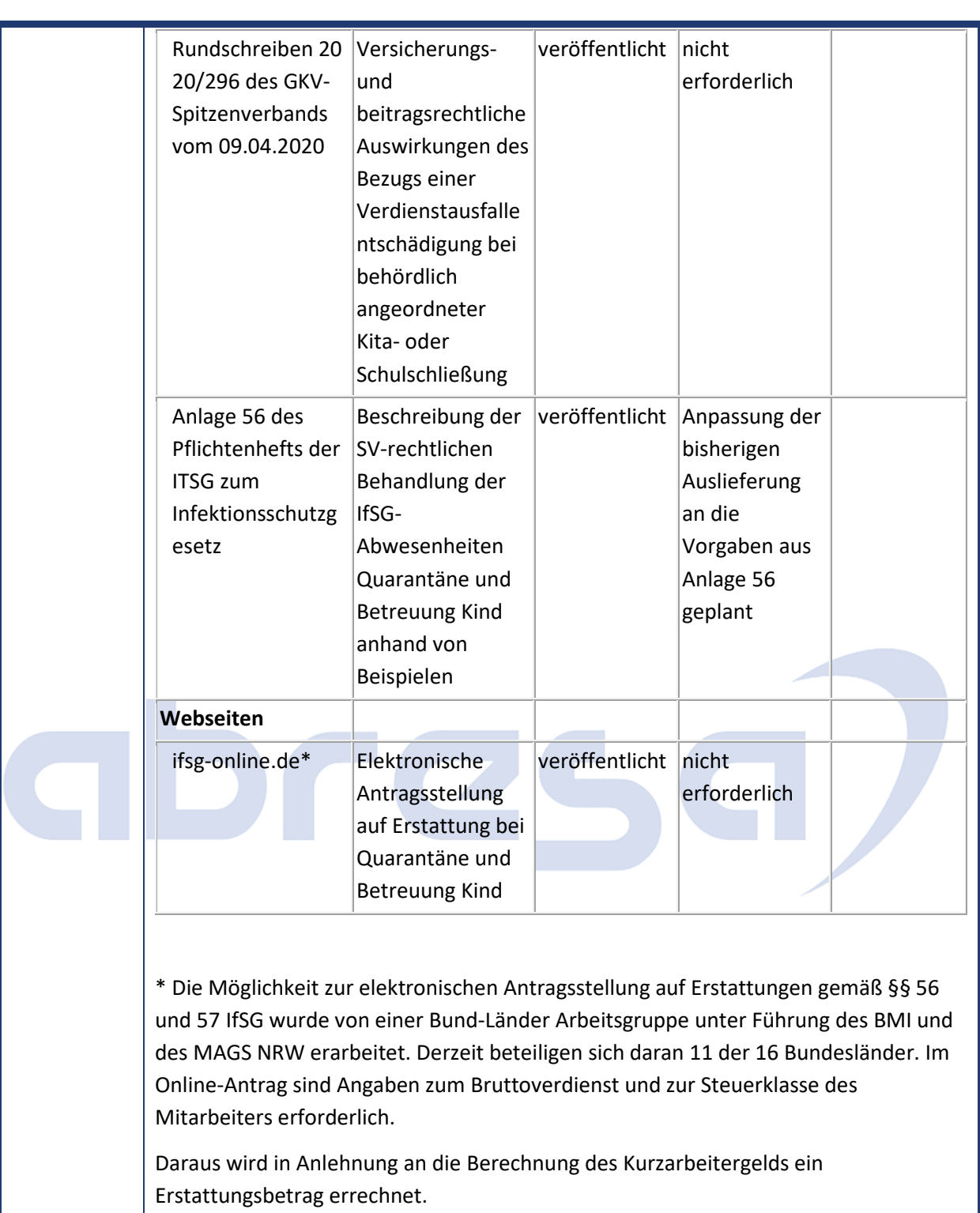

Die zu erstattenden SV-Beiträge werden ebenfalls analog zu KuG pauschaliert auf dem ausgefallenen Bruttoentgelt berechnet.

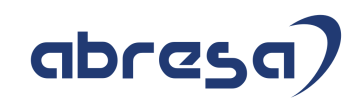

### **Änderungen und Informationen zur Kurzarbeit**

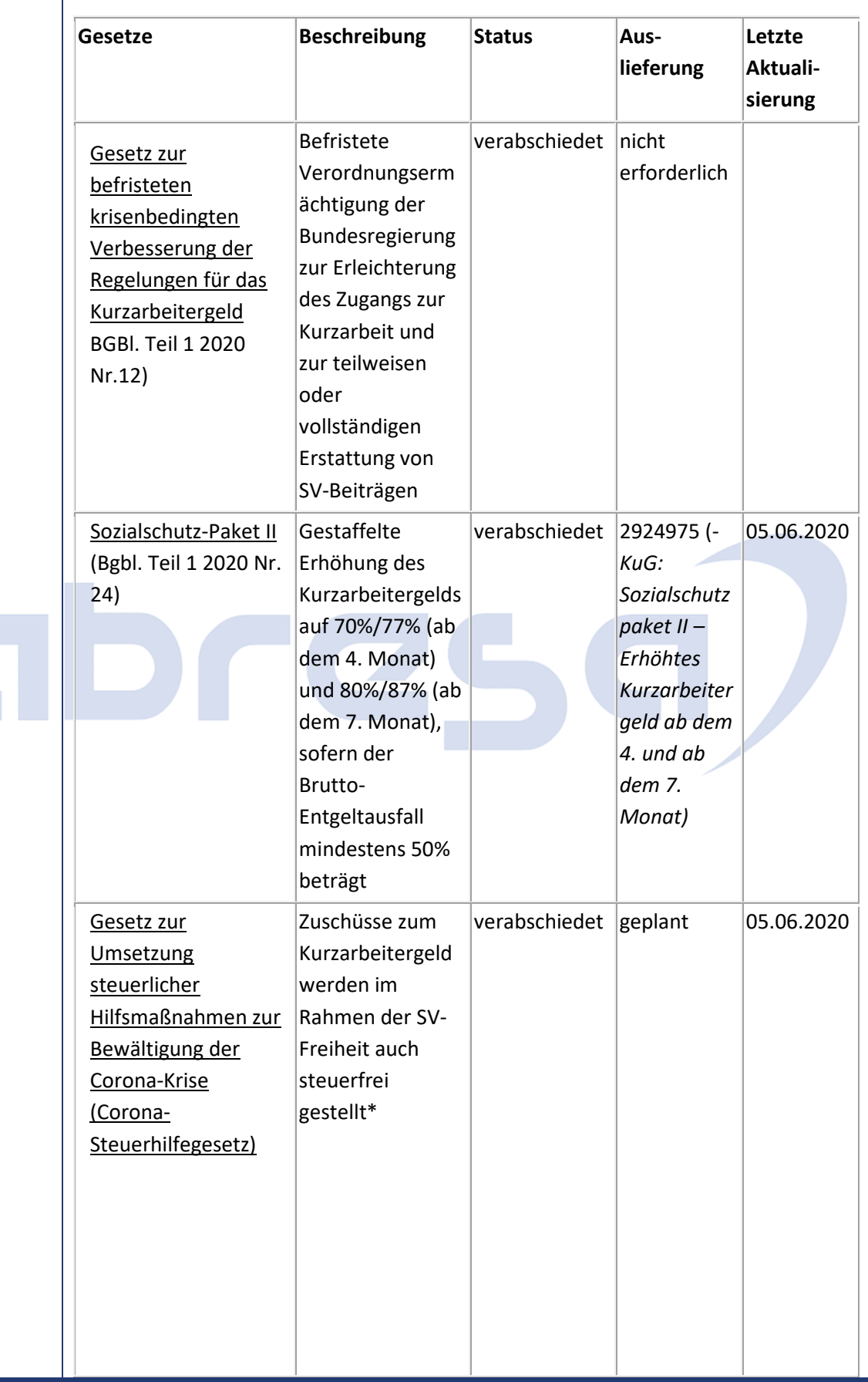

### abresa)

#### Kundeninfo zu den SAP-Hinweisen 06/2020 0 Aktuelle Hinweise zum Thema Corona, Covid19 und KuG

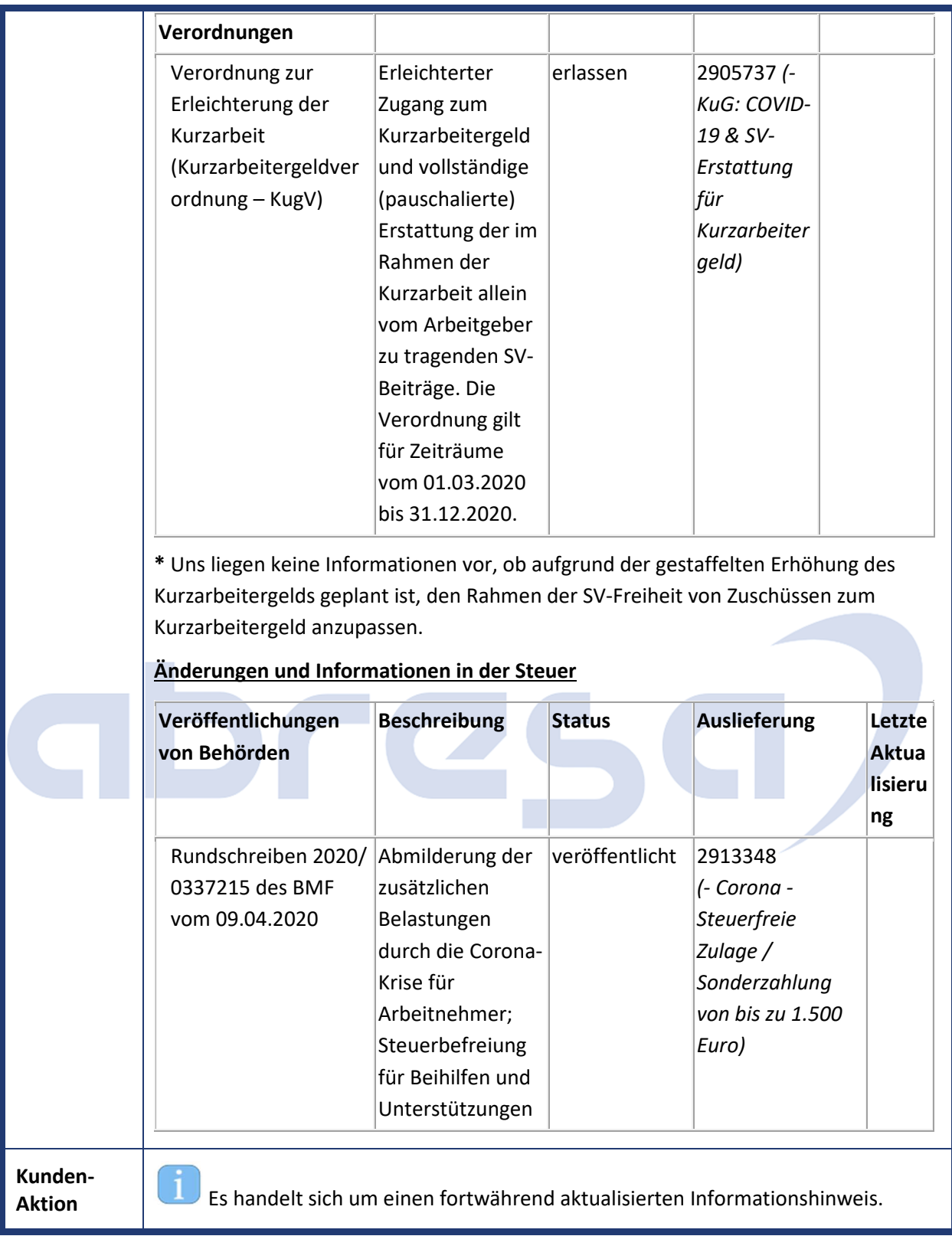

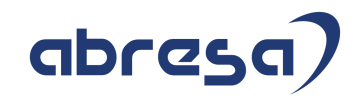

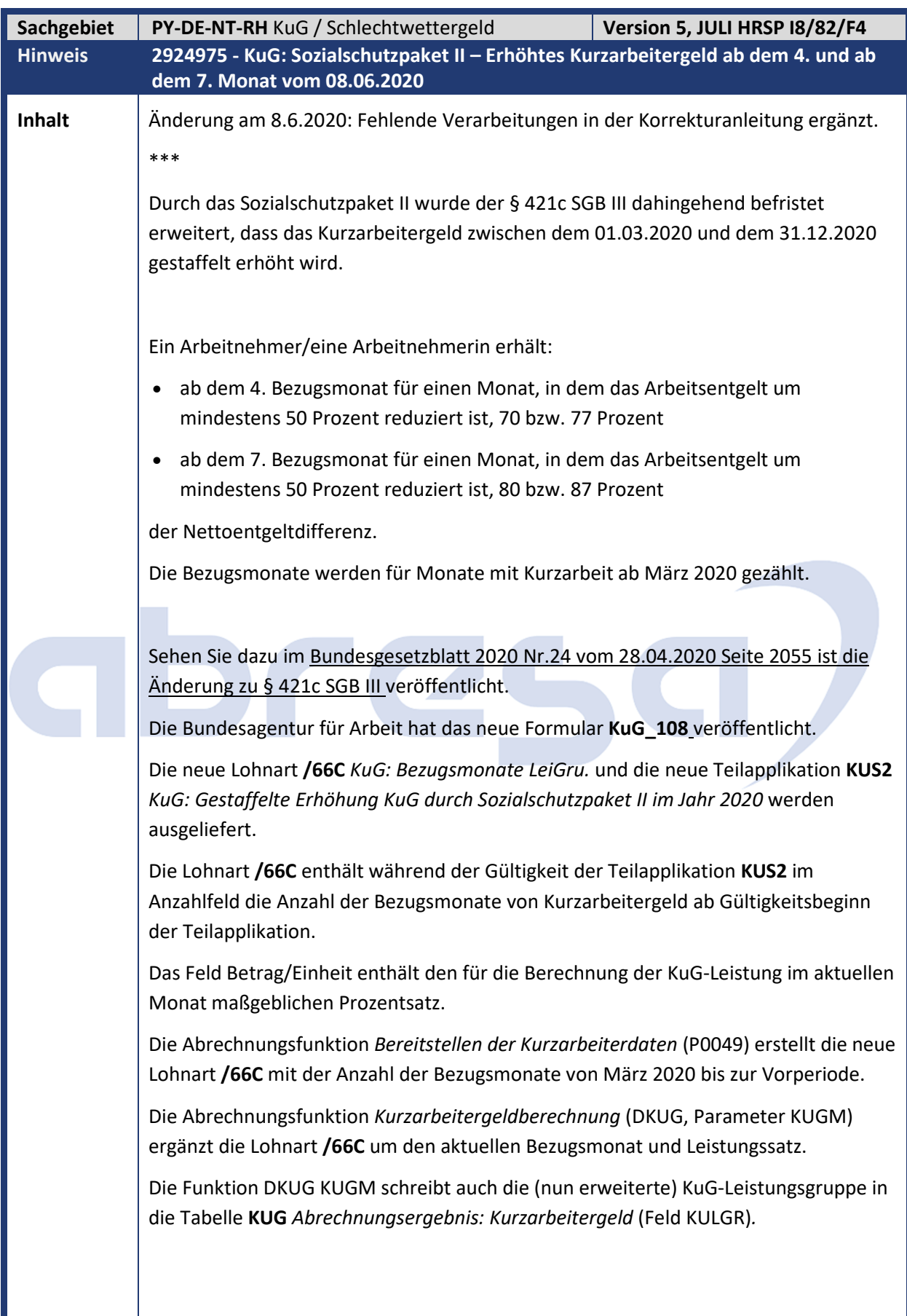

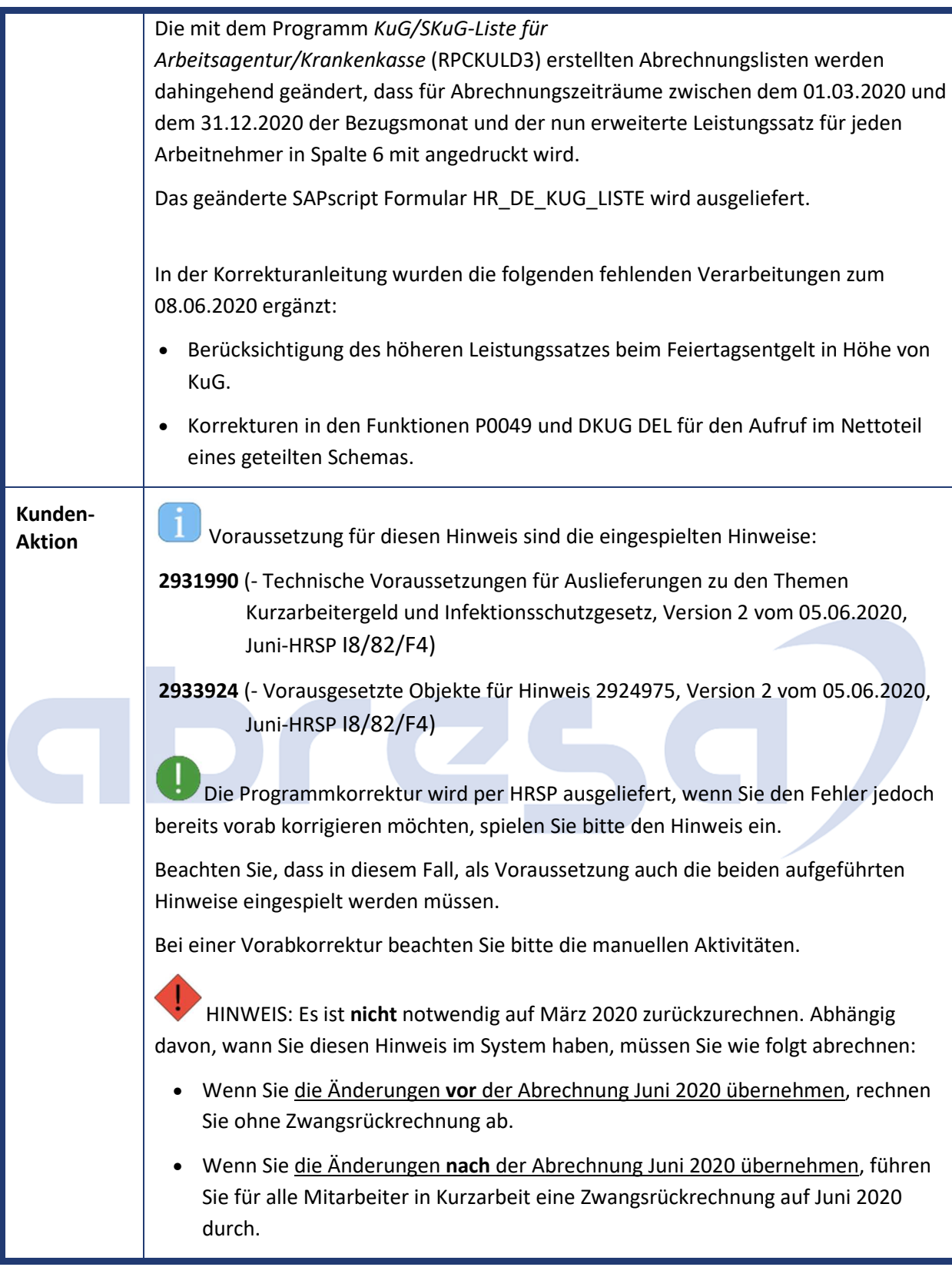

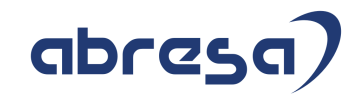

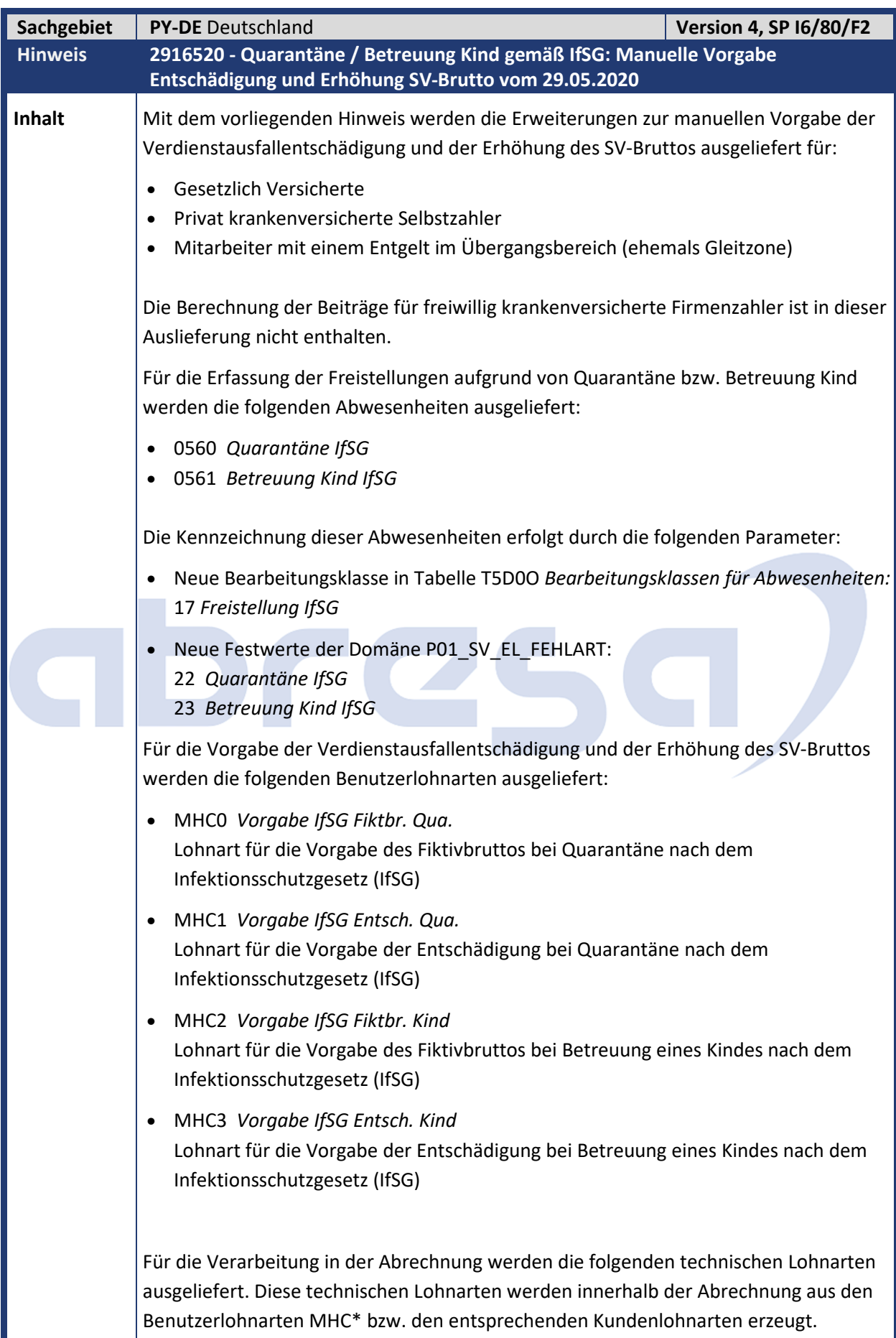

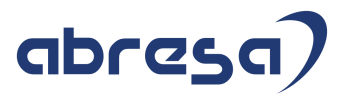

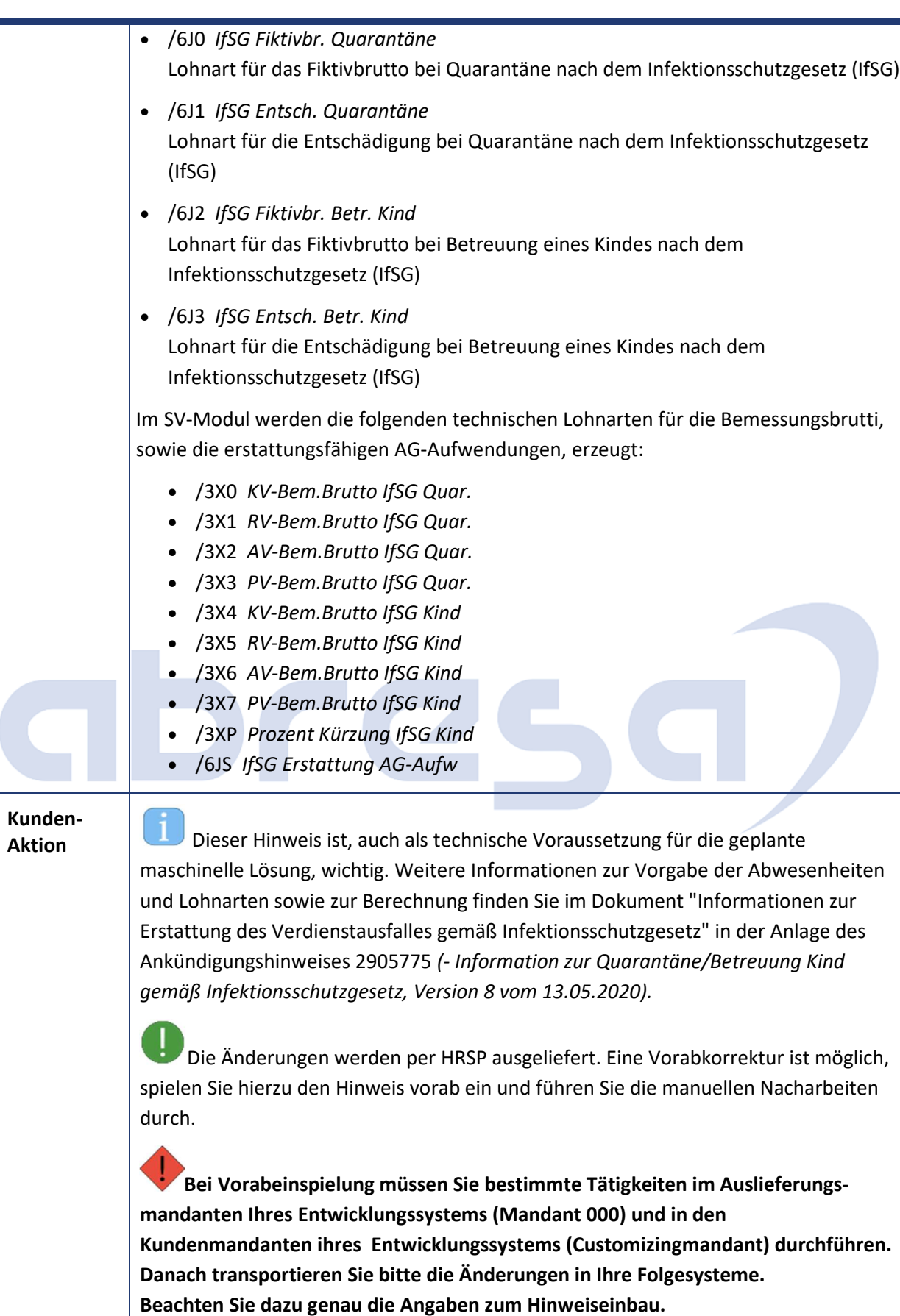

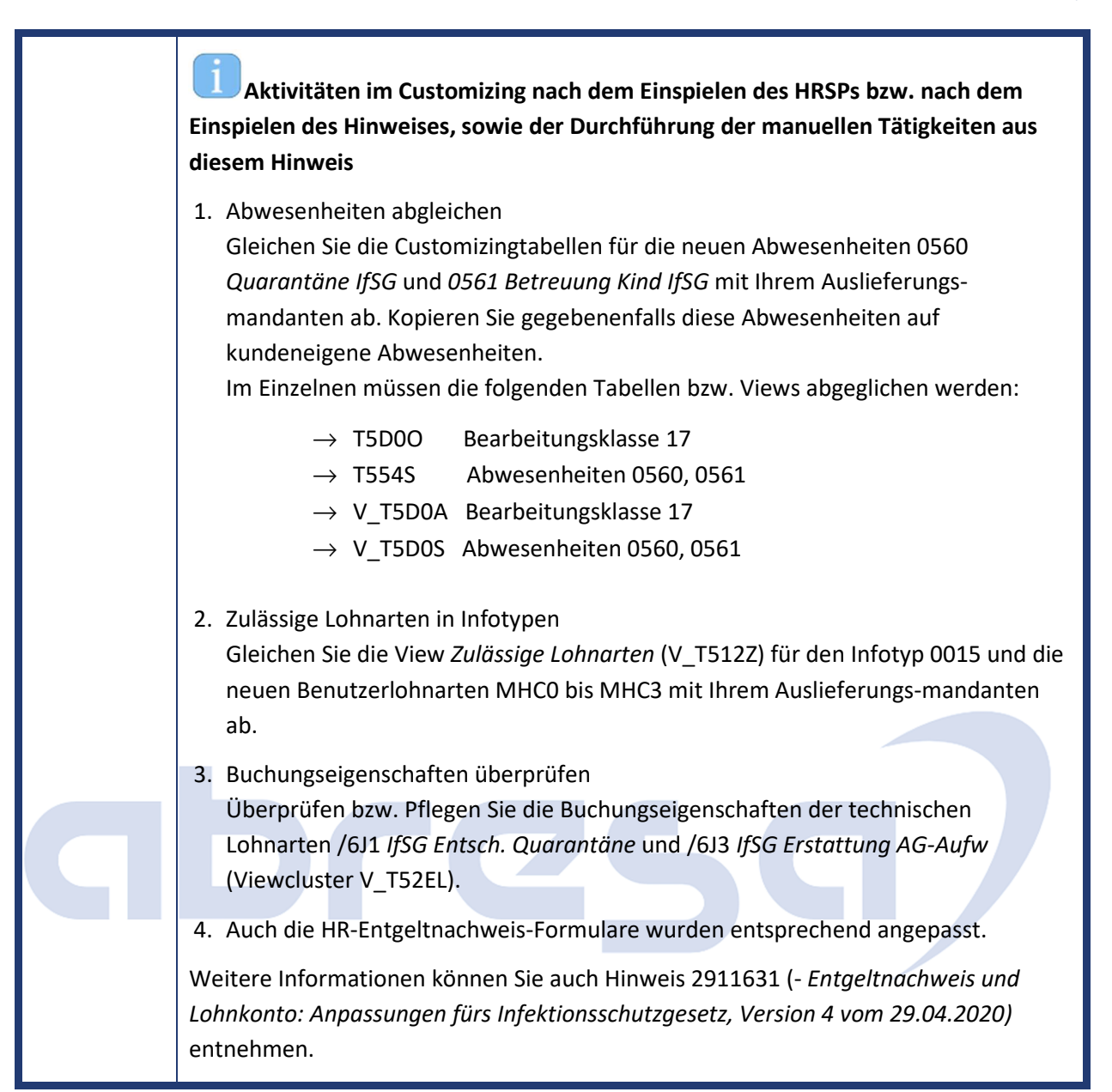

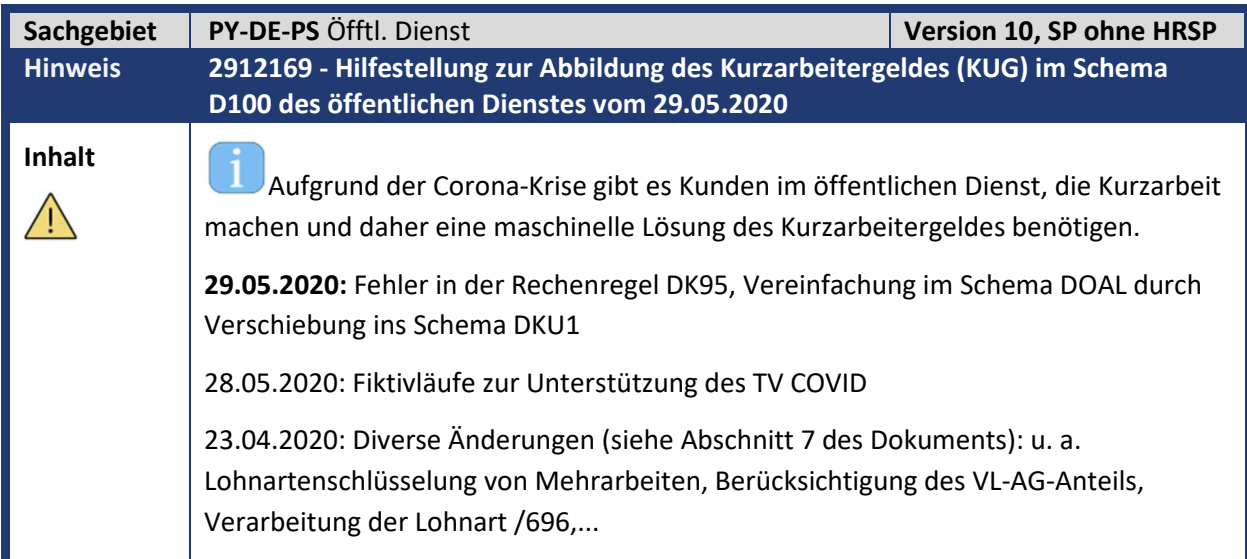

abres

Kundeninfo zu den SAP-Hinweisen 06/2020 0 Aktuelle Hinweise zum Thema Corona, Covid19 und KuG

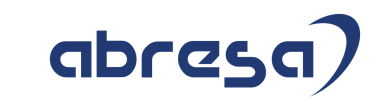

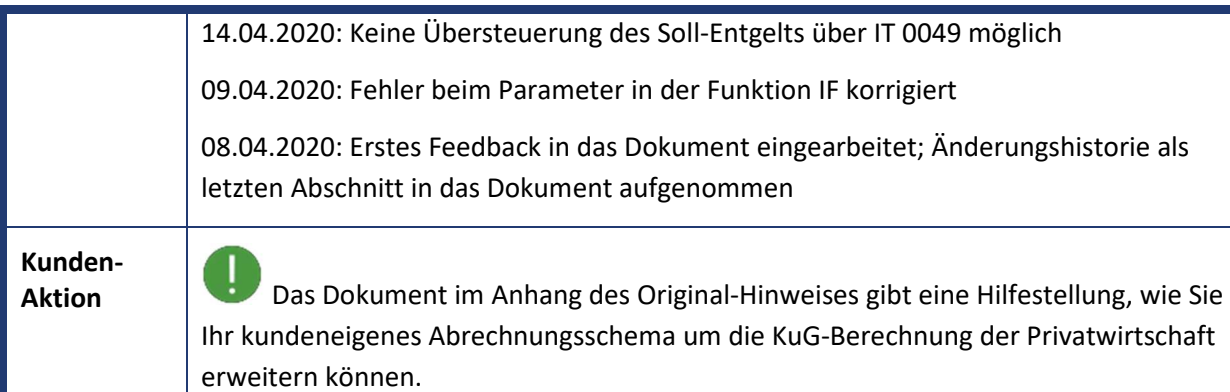

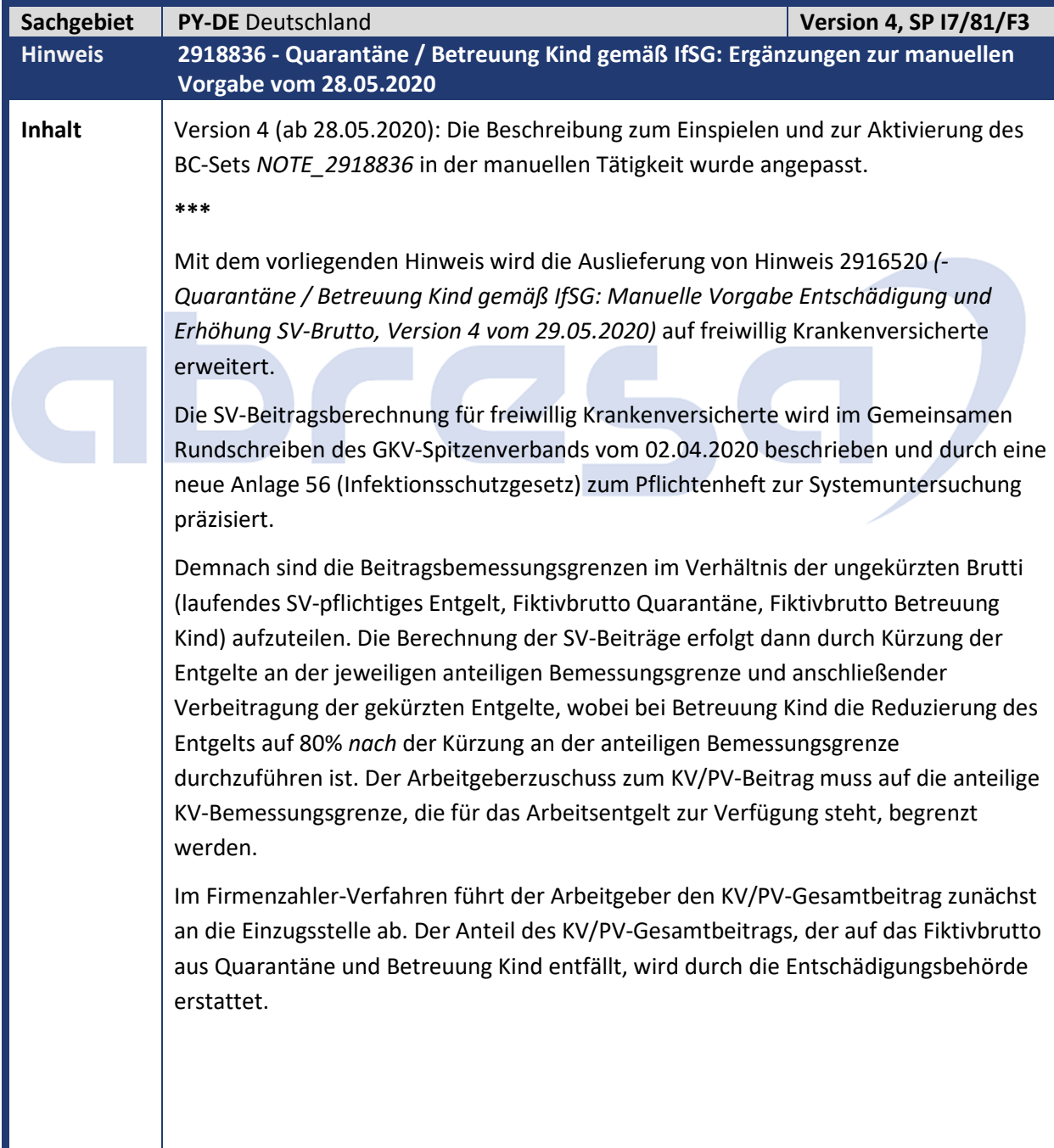

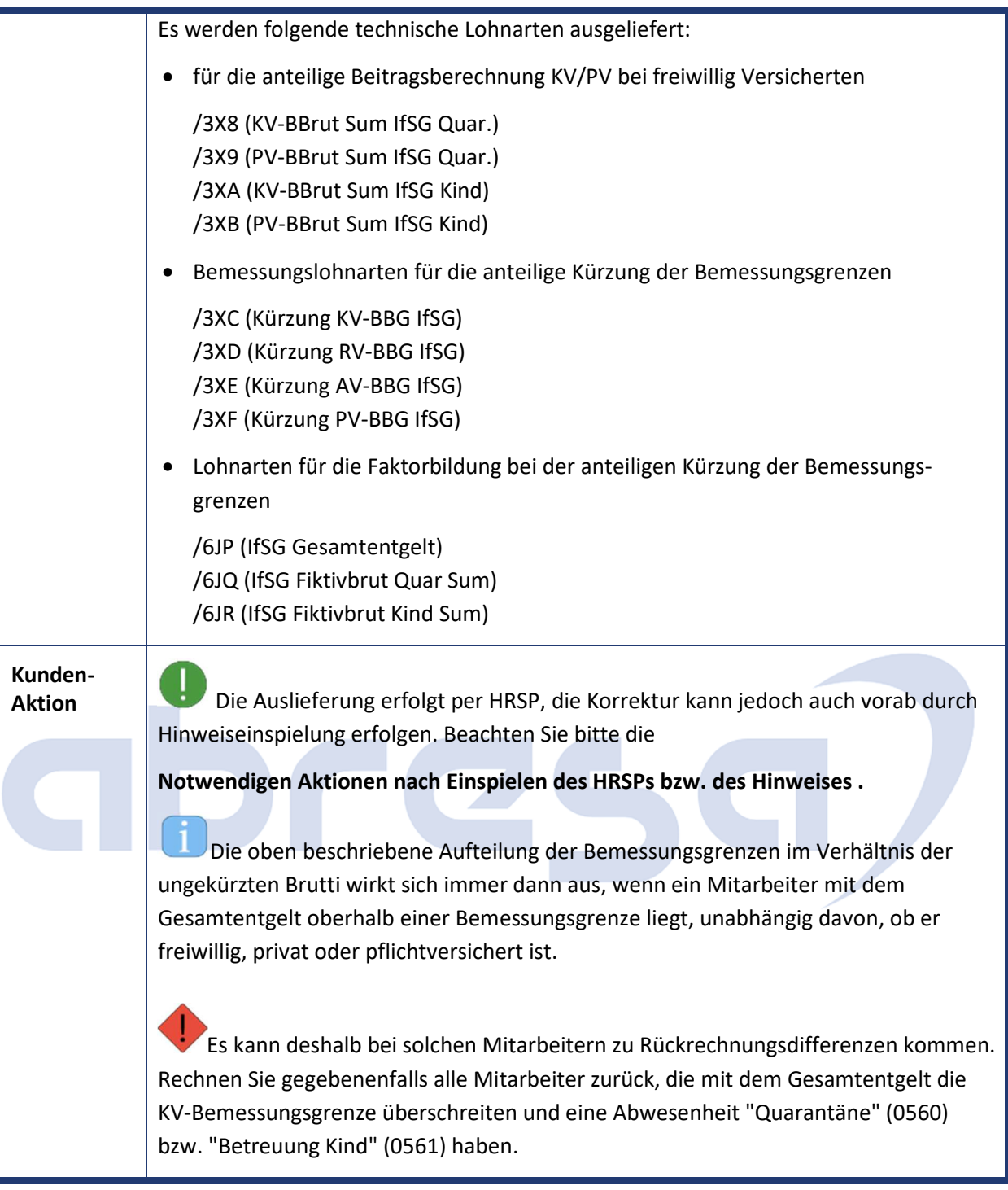

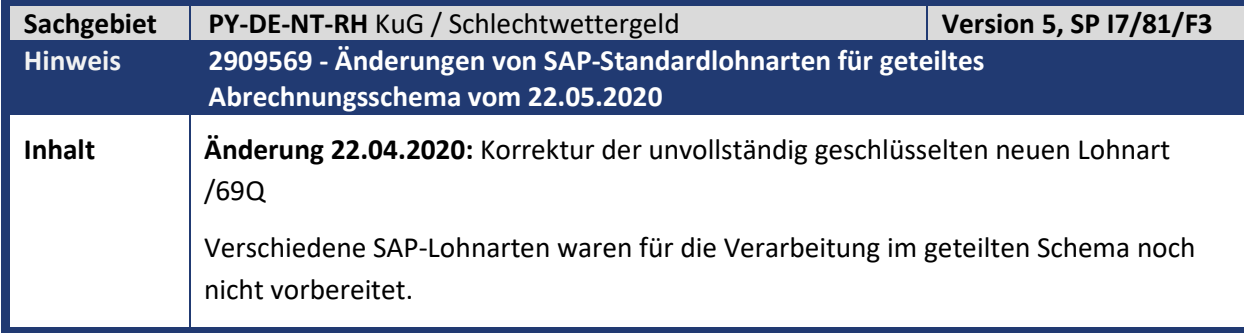

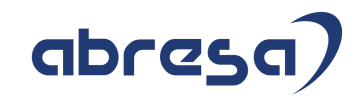

 $\rightarrow$  Sie nutzen das geteilte Schema.

Mit diesem Hinweis wird die Schlüsselung folgender Lohnarten in den Verarbeitungsklassen 42 und 43 geändert:

/624 KuG Zuschuss (Brutto) /644 KuG Zuschuss (Netto) /64J KuG: SV-Erstattung /64K KuG: SV-Erstattung 100% /64N KuG: Qualif.ESF-gefördert /64O KuG: pausch.SV 50% /64P KuG: pausch.SV 100% /64Q KuG Zuschuss (Netto) /690 KuG Fiktivbrutto /696 KuG Leistung Feiertag /69E Fiktivbrutto krank v. KuG /69Y KuG/SKuG Ges.fiktivbrutto

Darüber hinaus werden die folgenden drei neuen Lohnarten ausgeliefert:

/635 KuG Zuschuss /69P KuG Fiktivbrutto 80 % /69Q KuG Leistung Feiertag

Die drei neuen Lohnarten sind für die Verwendung in kundeneigenen Regeln vorgesehen.

**Ergänzung 22.4.2020: Korrektur der unvollständig geschlüsselten neuen Lohnart /69Q**

Bis Version 3 des vorliegenden Hinweises wurde im angehängten BC-Set eine unvollständig geschlüsselte Version der neuen Lohnart /69Q (KuG-Leistung Feiertag) ausgeliefert.

Die bisher schon existierende Lohnart /696 (KuG-Leistung Feiertag) muss im Nettoteil eines geteilten Schemas genauso wie im Nettoteil des nicht geteilten Schemas für die SV-Berechnung in der Tabelle IT enthalten sein. Im SAP-Standard wird diese Lohnart im Nettoteil eines geteilten Schemas leider jedoch nicht mehr in die Tabelle RT abgestellt.

Die neue Lohnart /69Q wird zur Verfügung gestellt, damit diese anstelle der Lohnart /696 schon am Ende des Bruttoteils eines geteilten Schemas in die Tabelle RT abgestellt werden kann.

Damit können Anpassungen an den Teilschemen zur SV-Berechnung vermieden werden. Die im neuen BC-Set und in der Auslieferung per Support Package enthaltene Version der Lohnart /69Q unterscheidet sich von der Lohnart /696 nur in einigen Schlüsselungen der Tabelle T512W z.B. Kumulation 50 (Zusatzversorgung). Ansonsten gleicht sie der Lohnart /696 in den Auswertungsklassen, den Buchungseigenschaften (Mustereintrag in Tabelle V\_T52EL) und in der Schlüsselung in verschiedenen Summenlohnarten (Tabellen V\_T596I/J) und für Bescheinigungen (Tabelle V\_T5DF4).

Kundeninfo zu den SAP-Hinweisen 06/2020 0 Aktuelle Hinweise zum Thema Corona, Covid19 und KuG

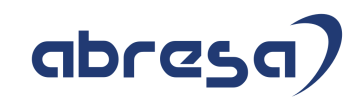

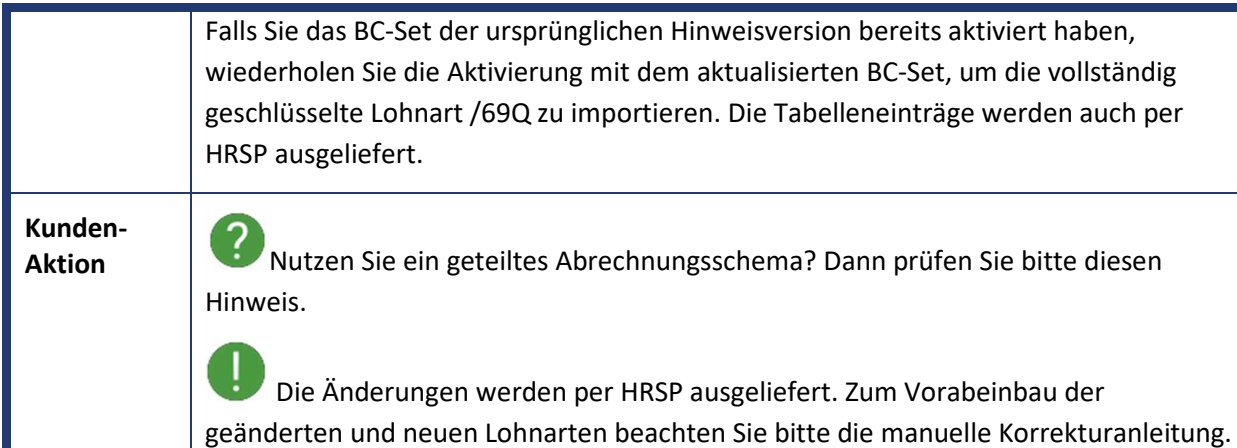

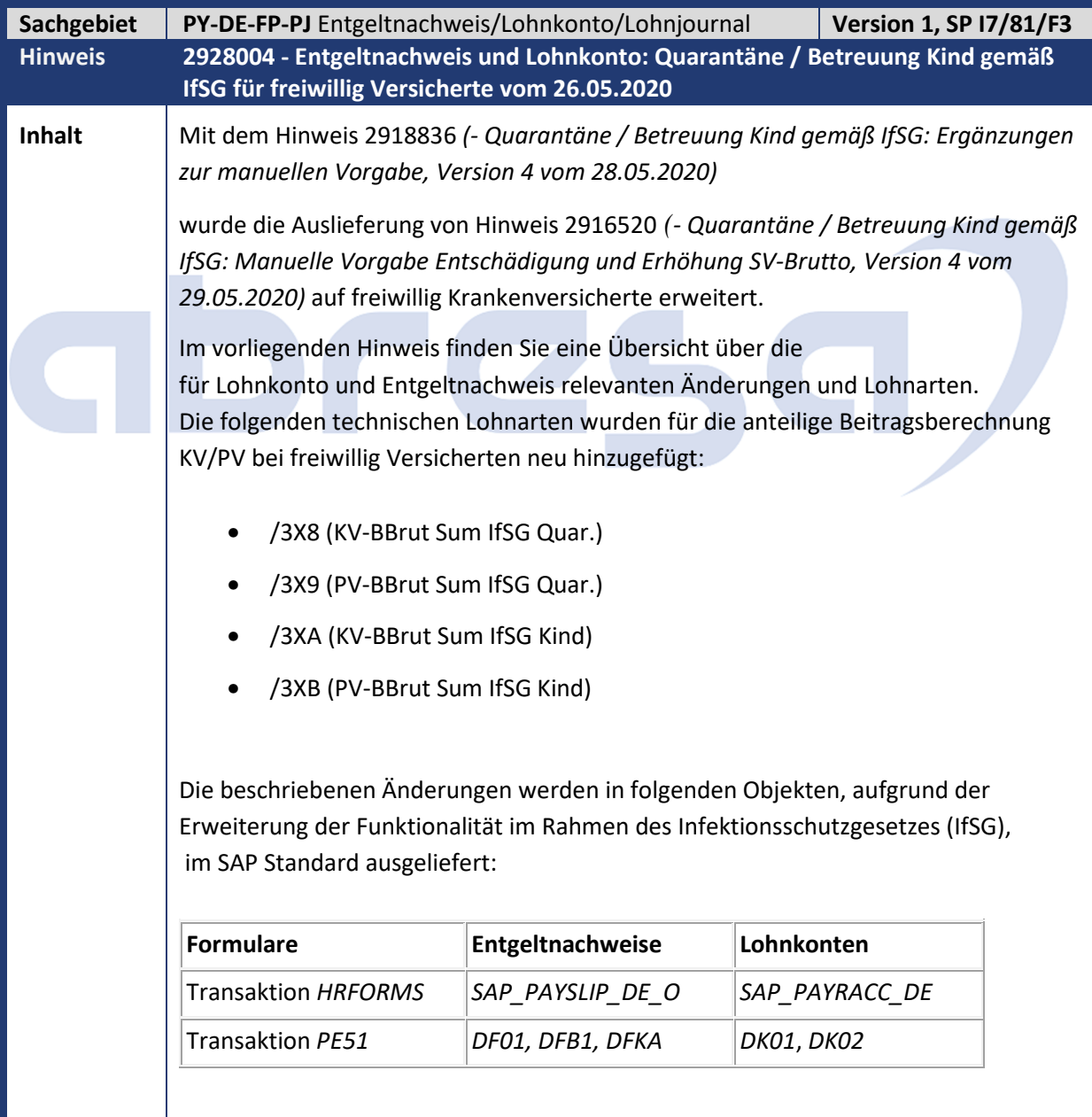

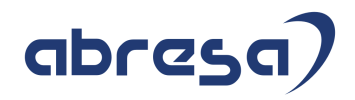

Folgende Änderungen an den SAP Entgeltnachweis- und Lohnkonto-Musterformularen wurde ausgeliefert:

#### **Entgeltnachweis-Formulare:**

• **HRFORMS-Formular SAP\_PAYSLIP\_DE\_O**

Mit Hilfe der Transaktion *SM30*, Sicht *V\_T596I*, Ländergruppe *01* und Teilapplikation *CEDT* haben wir einzelne Lohnarten zu diesen bestehenden Summenlohnarten zugeordnet.

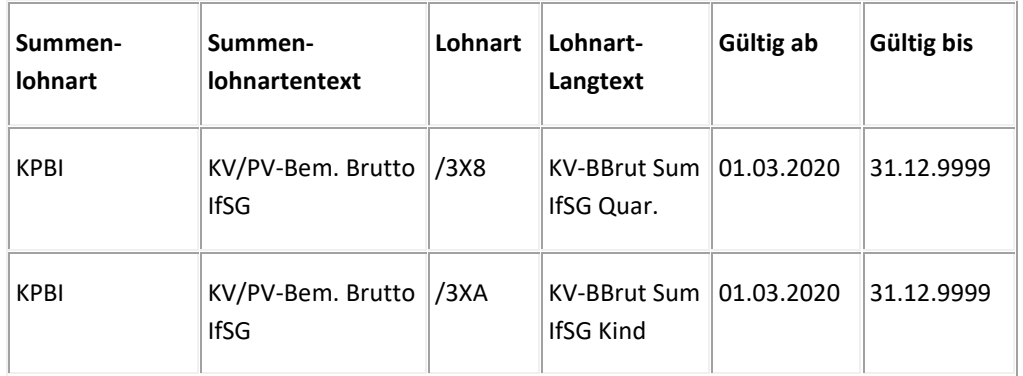

### • **SAP Formulare DF01, DFB1, DFKA (Report RPCEDTD0)**

Mit Hilfe der Transaktion *PE51*, Formularname *DF01/DFB1/DFKA*, Teilobjekt *Summenidentifikatoren* haben wir folgende Summenidentifikatoren hinzugefügt und darin einzelne Lohnarten summiert.

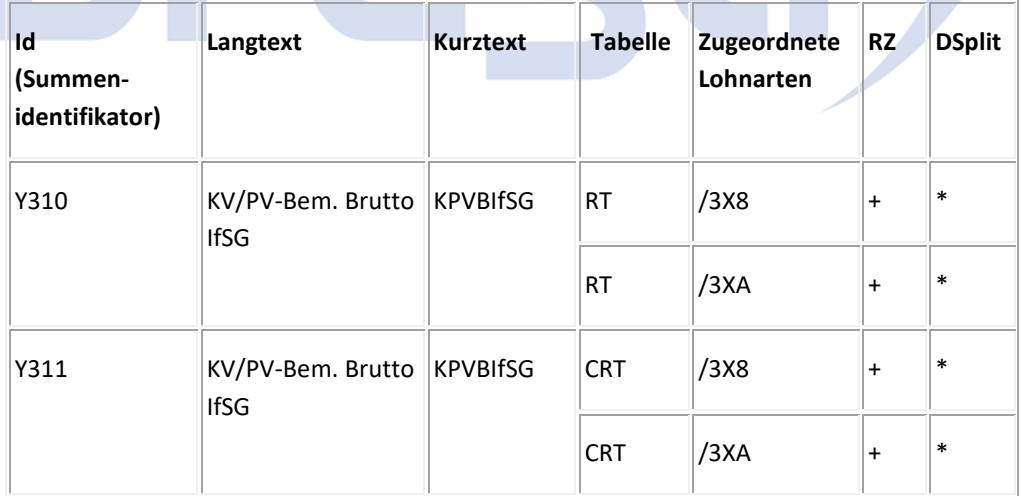

### **Lohnkonto-Formulare**

Mit der Korrektur werden die bestehenden Summenlohnarten und die dazugehörigen Einzellohnarten angepasst, s.u.:

### • **HRFORMS-Formular SAP\_PAYRACC\_DE**

Mit Hilfe der Transaktion *HRFORMS*, Formular *SAP\_PAYRACC\_DE*, InfoStar *SVBRUTTO2,* InfoDimension *WAGETYPE* haben wir die neuen Lohnarten in

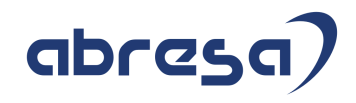

der Registerkarte "Selektionen" aufgenommen, gespeichert und anschließend das Formular aktiviert.

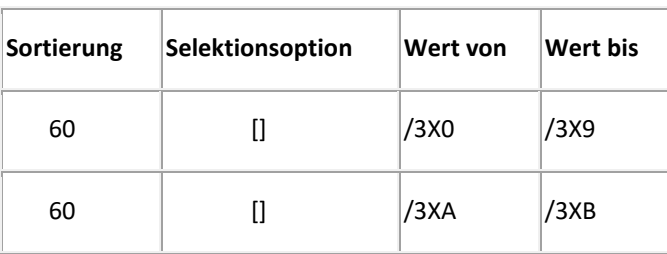

### • **SAP Formulare DK01 und DK02 (Report RPCKTOD0)**

 Mit Hilfe der Transaktion *PE51*, Formularname *DK01/DK02,* Teilobjekt *Fenster F1* haben wir in der *Gruppe 13* (*SV-Bruttolohnarten*) folgende Einträge ergänzt.

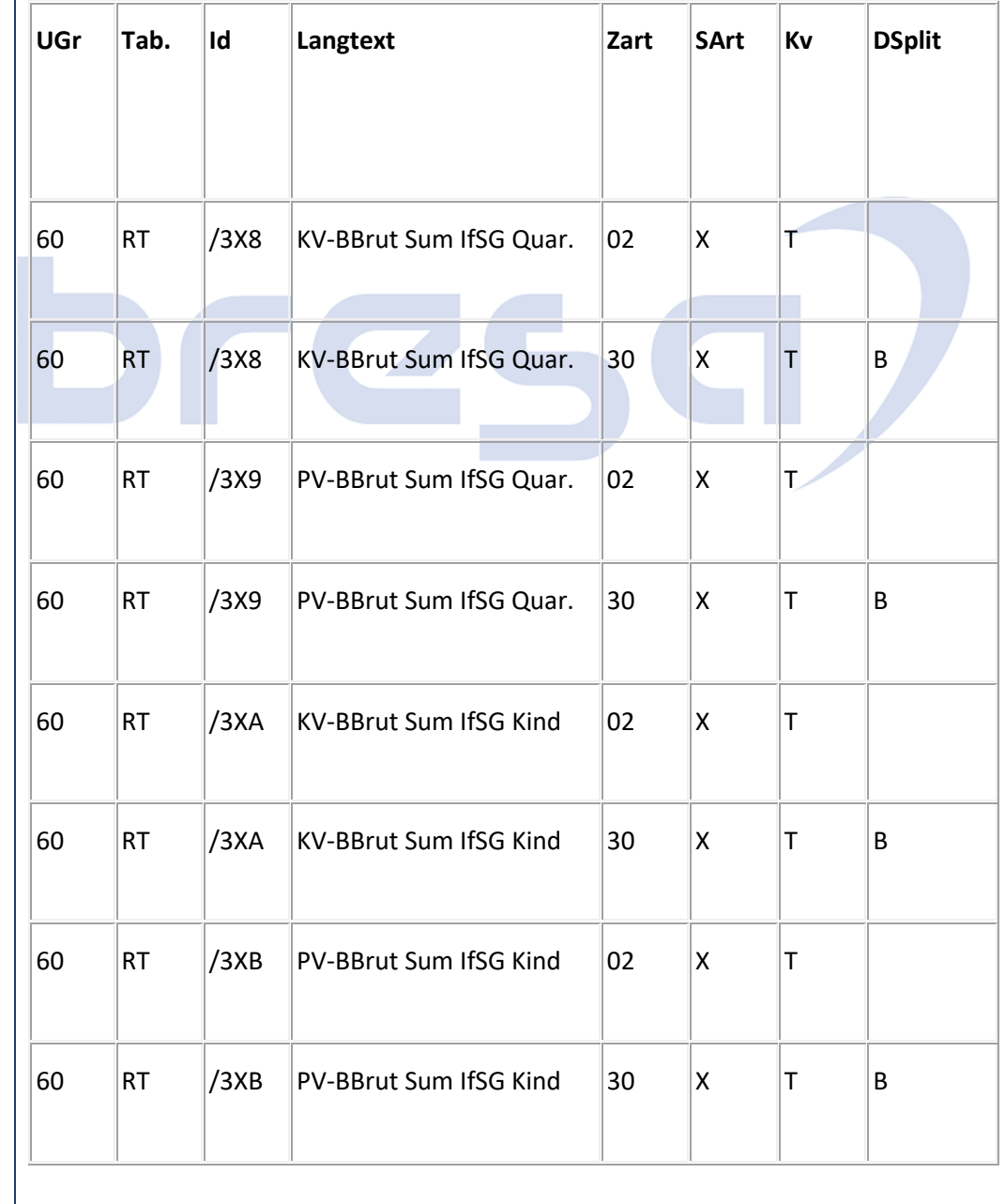

### **Kunden-Aktion** Die Auslieferung der SAP-Entgeltnachweis- und Lohnkonto-Musterformulare erfolgt nur über das neu veröffentlichte Juni-HRSP. Anpassungen an kundeneigenen Formularen sind davon unabhängig. **Aktivitäten im Customizing** • Für HRFORMS-Formulare *SAP\_PAYSLIP\_DE\_O und SAP\_PAYRACC\_DE:* Für Anpassungen im kundeneigenen Entgeltnachweis bzw. Lohnkonto ist die Einspielung des HRSPs nicht notwendig. Passen Sie Ihr Formular analog zur Beschreibung an. **Wichtig: Nach dem Einspielen des HRSPs bzw- nach den manuellen Anpassungen gemäß der Korrekturanleitunge, müssen die betroffenen Entgeltformulare neu generiert werden (DDIC-Struktur und Druckprogramm).** • Für HR-Formulare *DF01, DFB1, DFKA und DK01, DK02:* Für Anpassungen im kundeneigenen Entgeltnachweis bzw. Lohnkonto ist die Einspielung des HRSP nicht notwendig. Passen Sie Ihr Formular analog zur Beschreibung an.

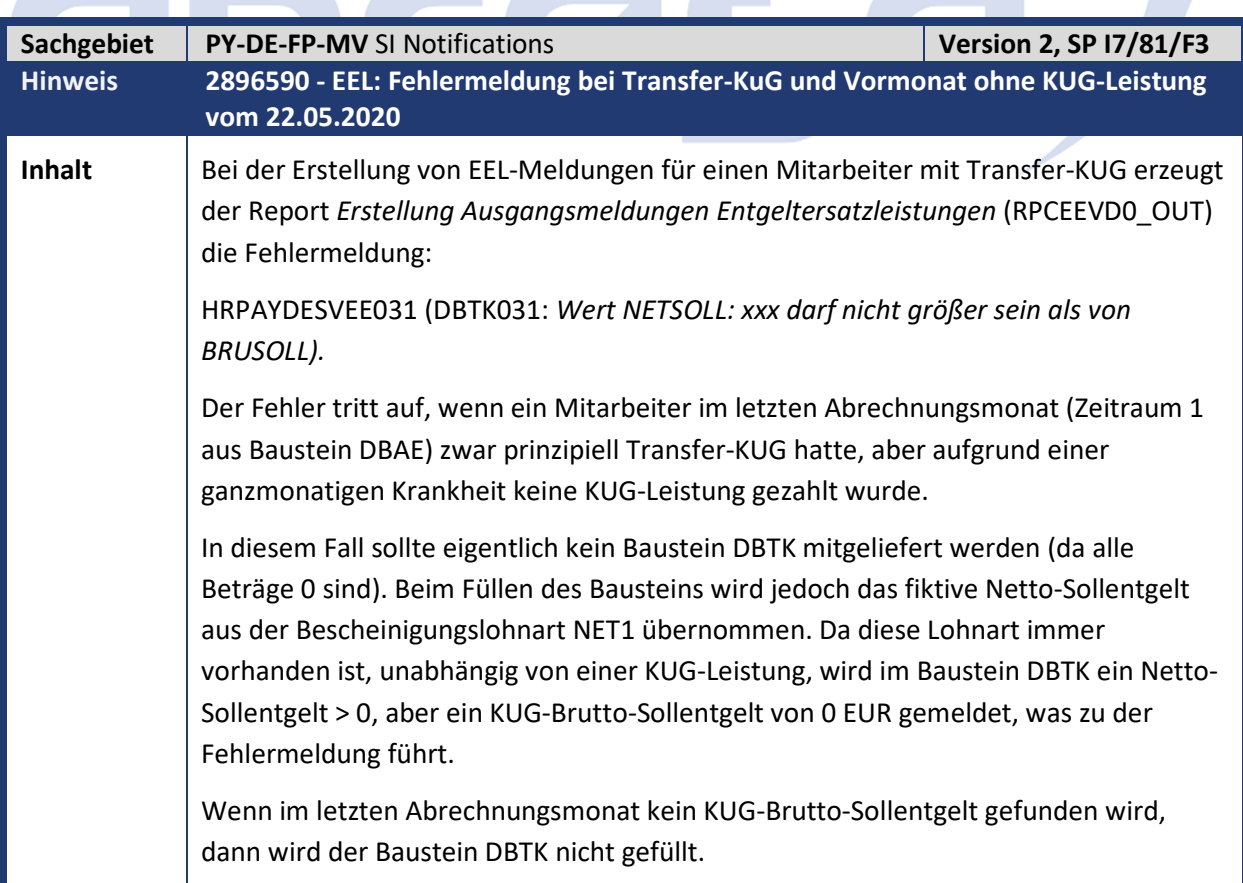

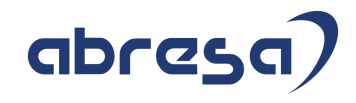

**Kunden-**

**Aktion** Die Korrektur wird per HRSP ausgeliefert, kann jedoch auch bereits vorab durch Hinweiseinspielung vorgenommen werden.

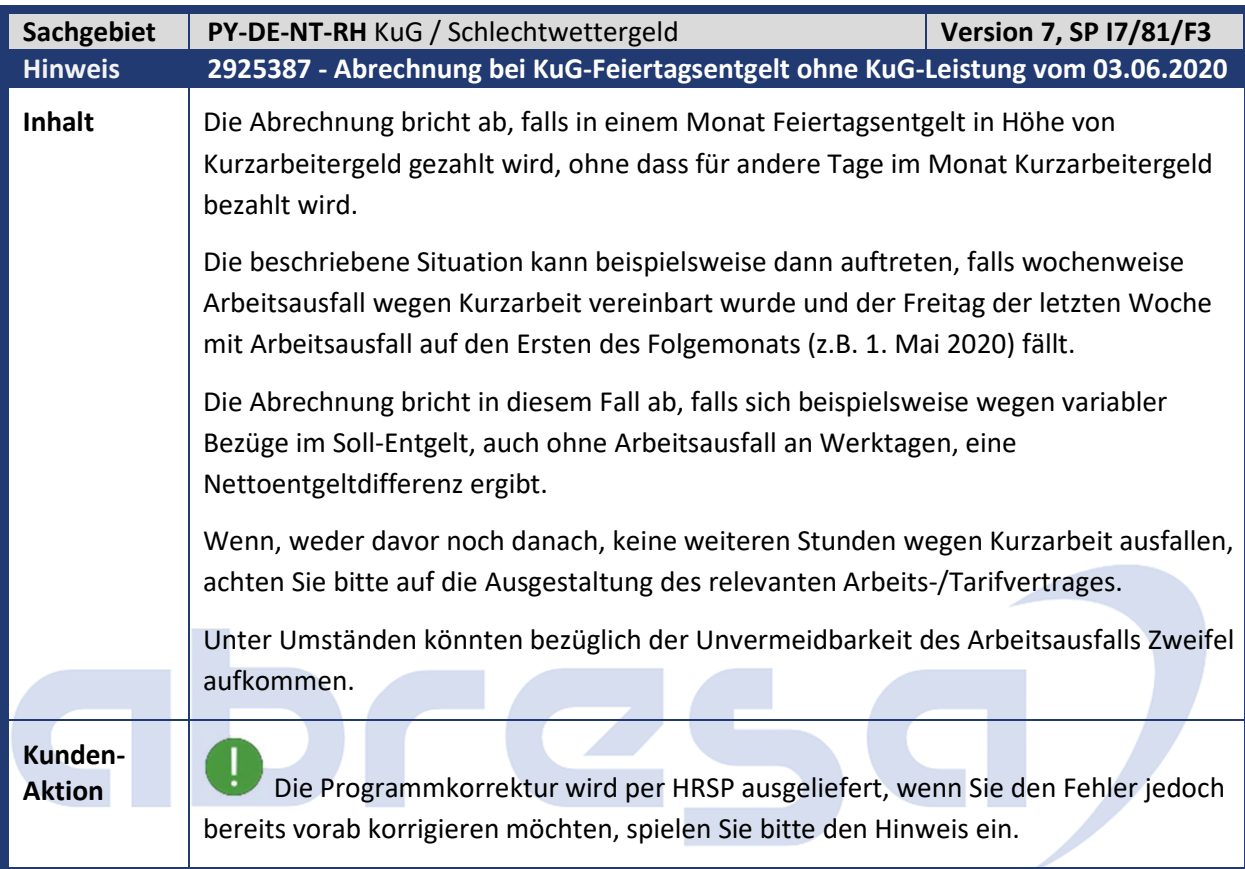

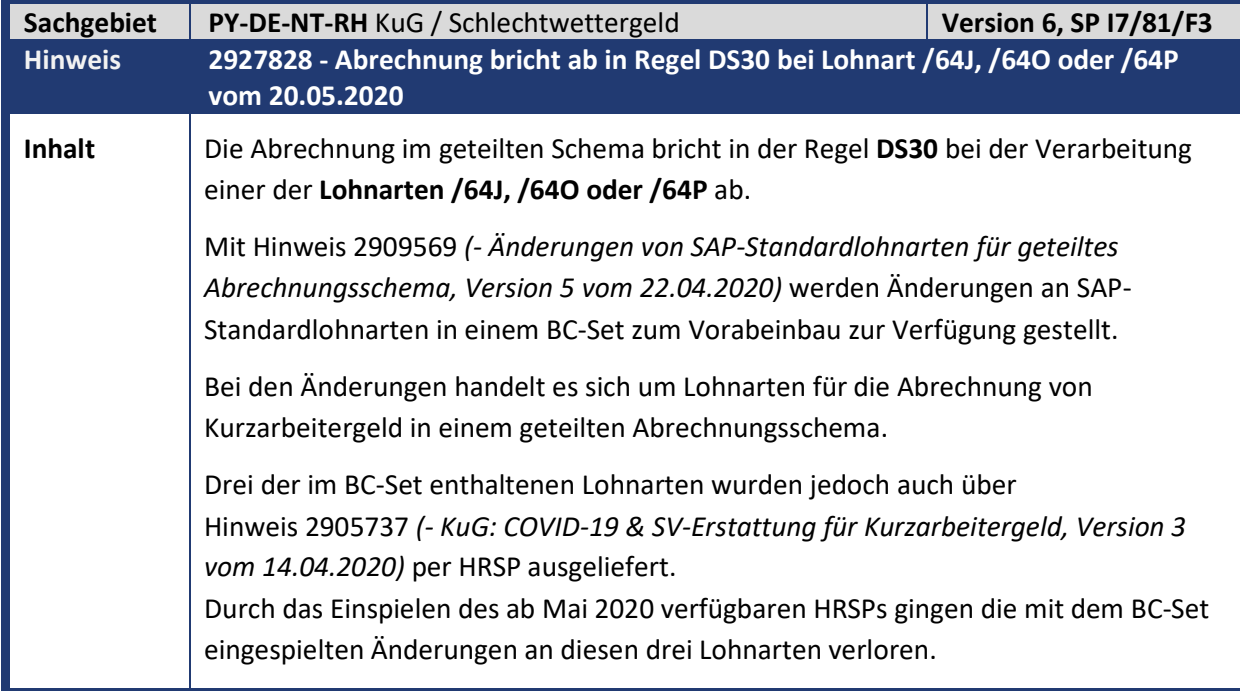

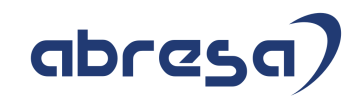

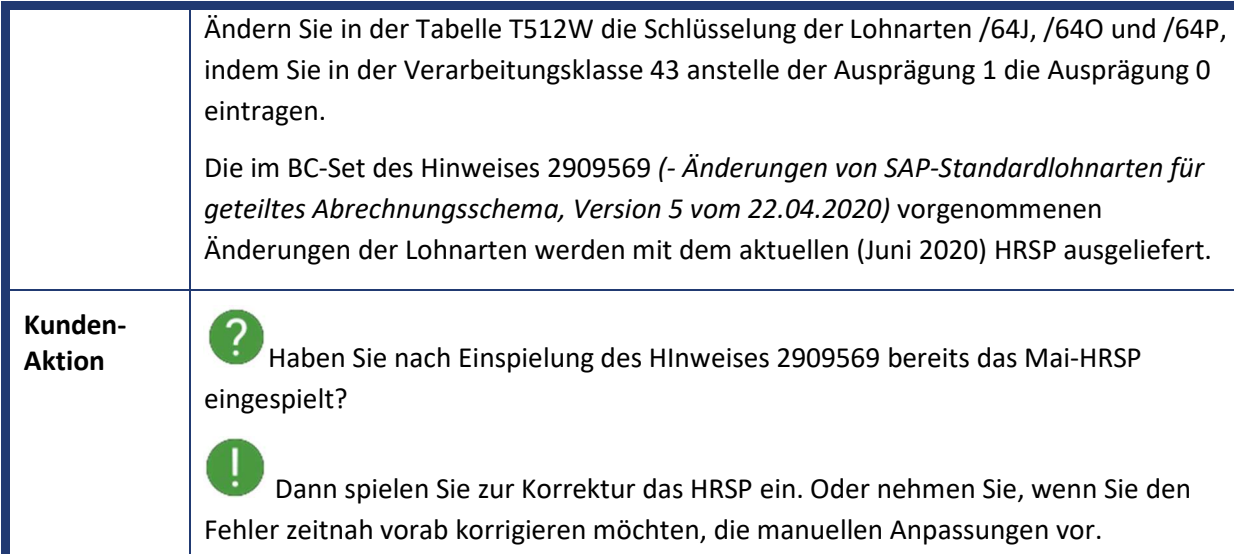

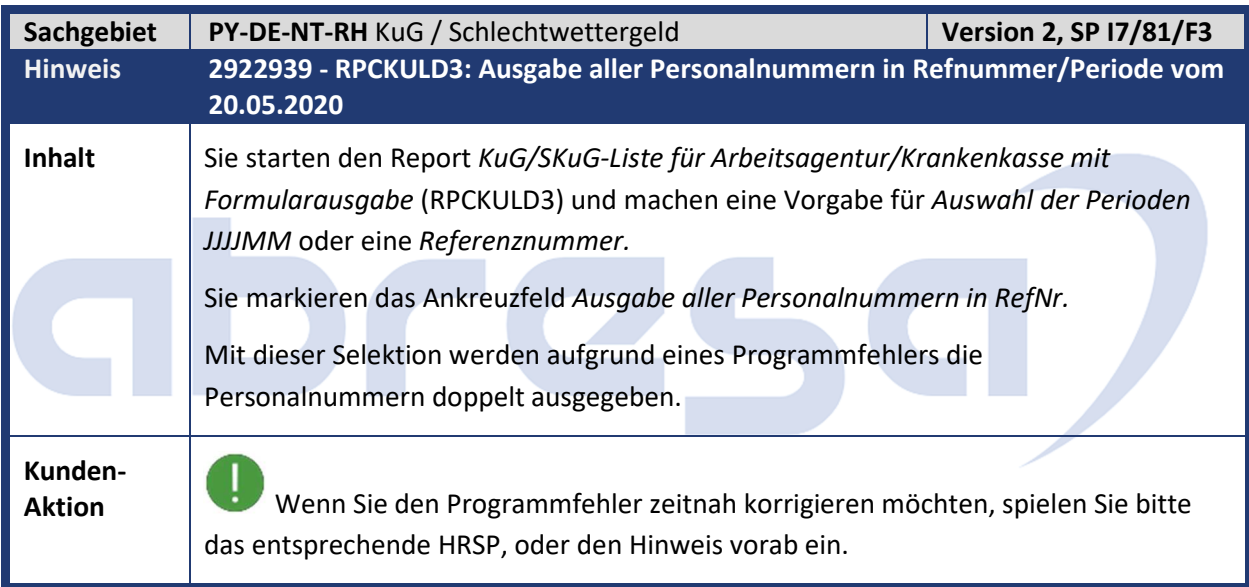

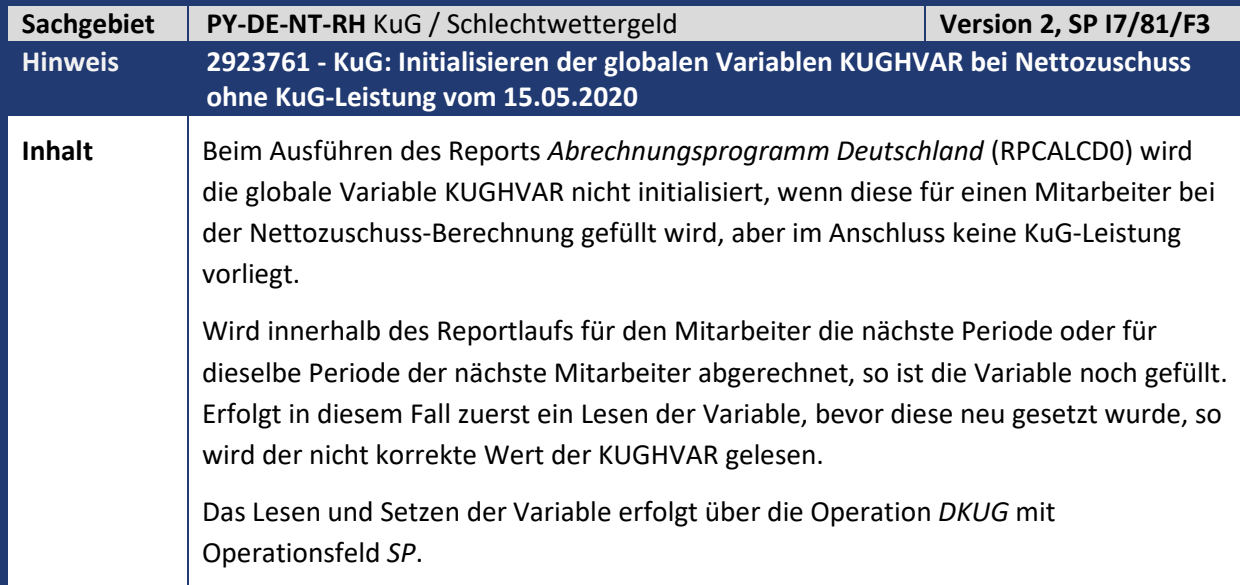

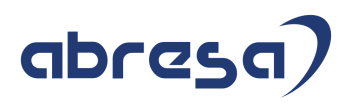

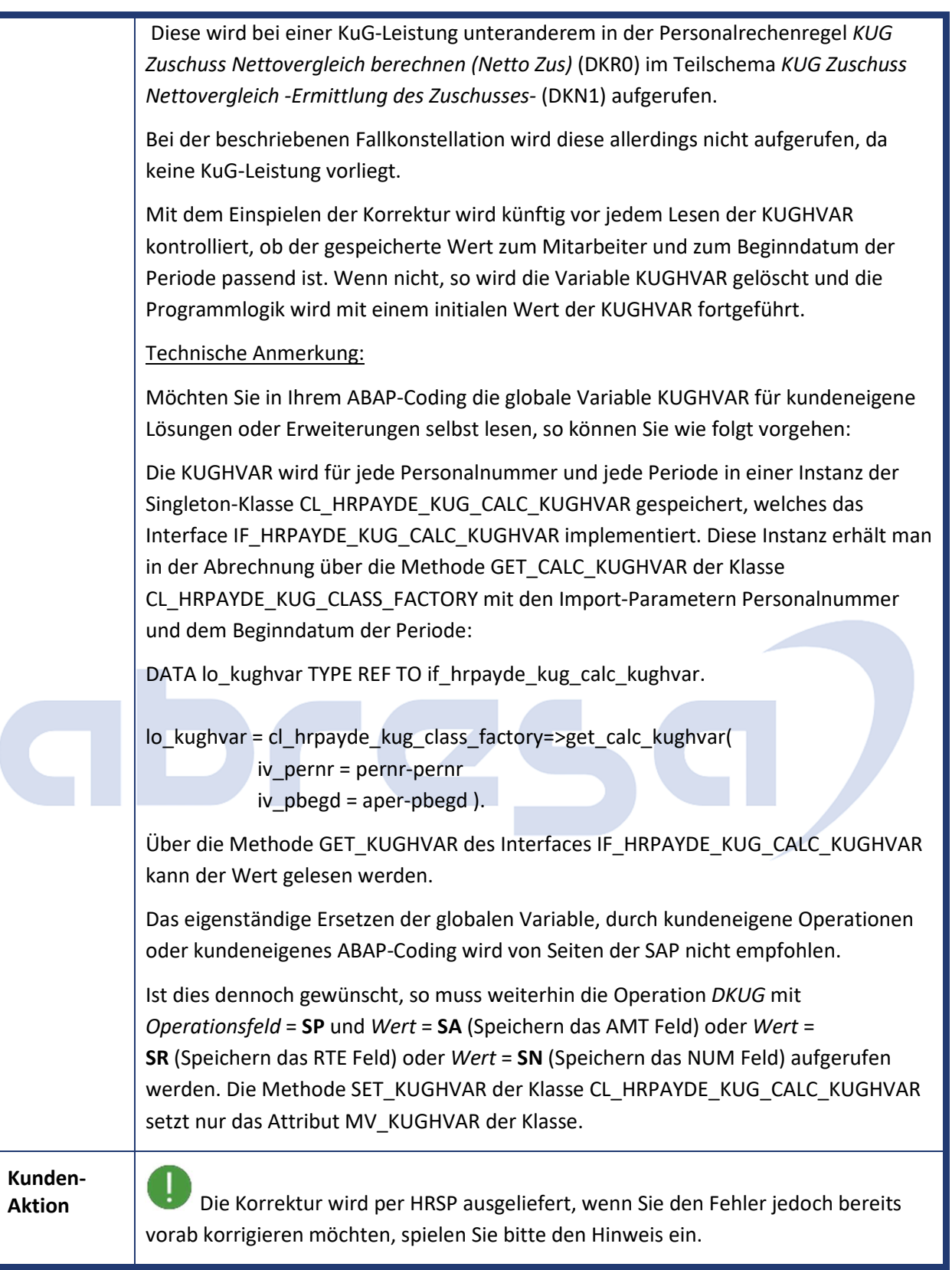

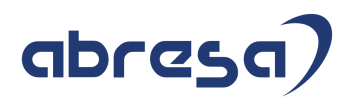

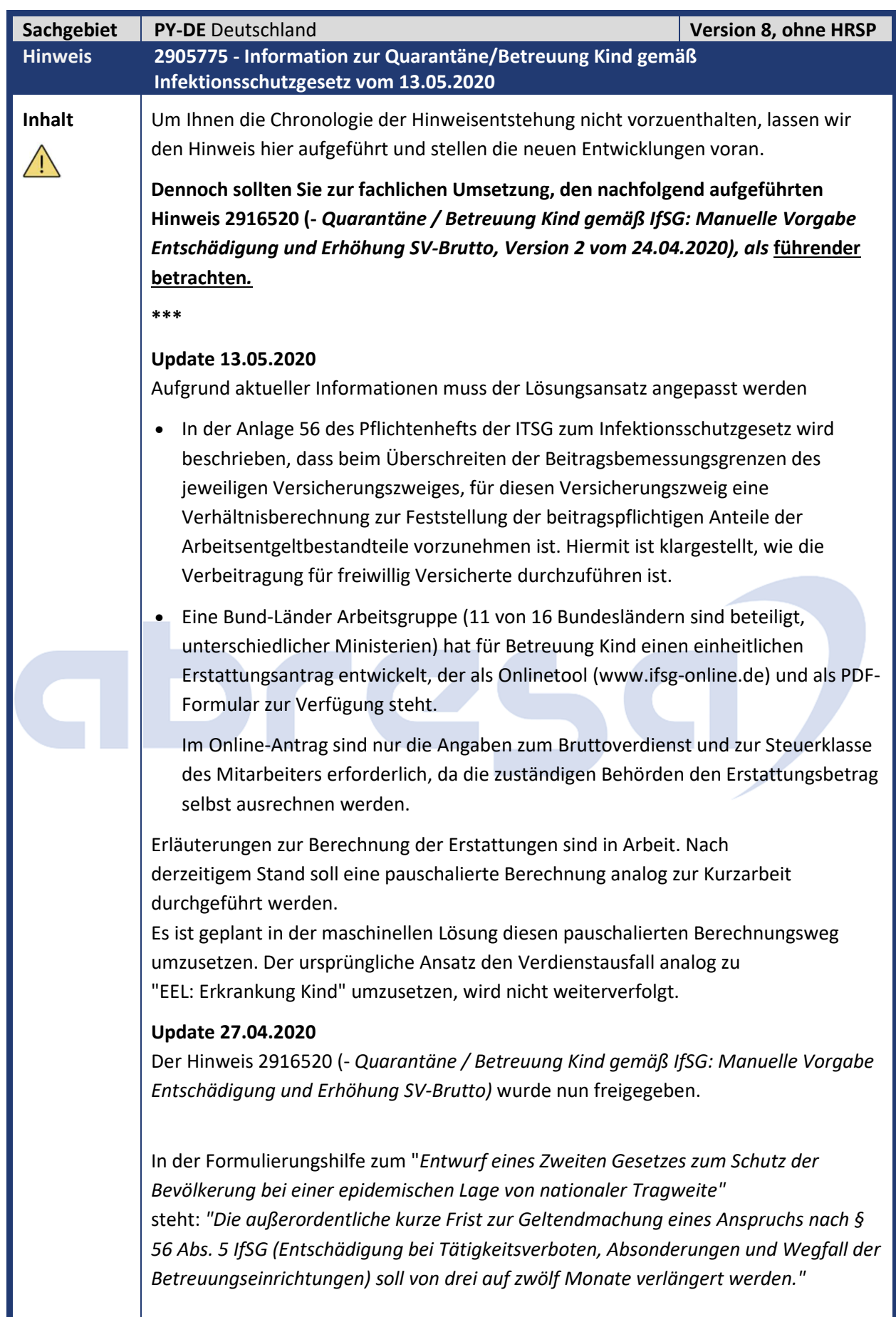

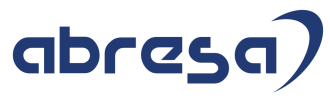

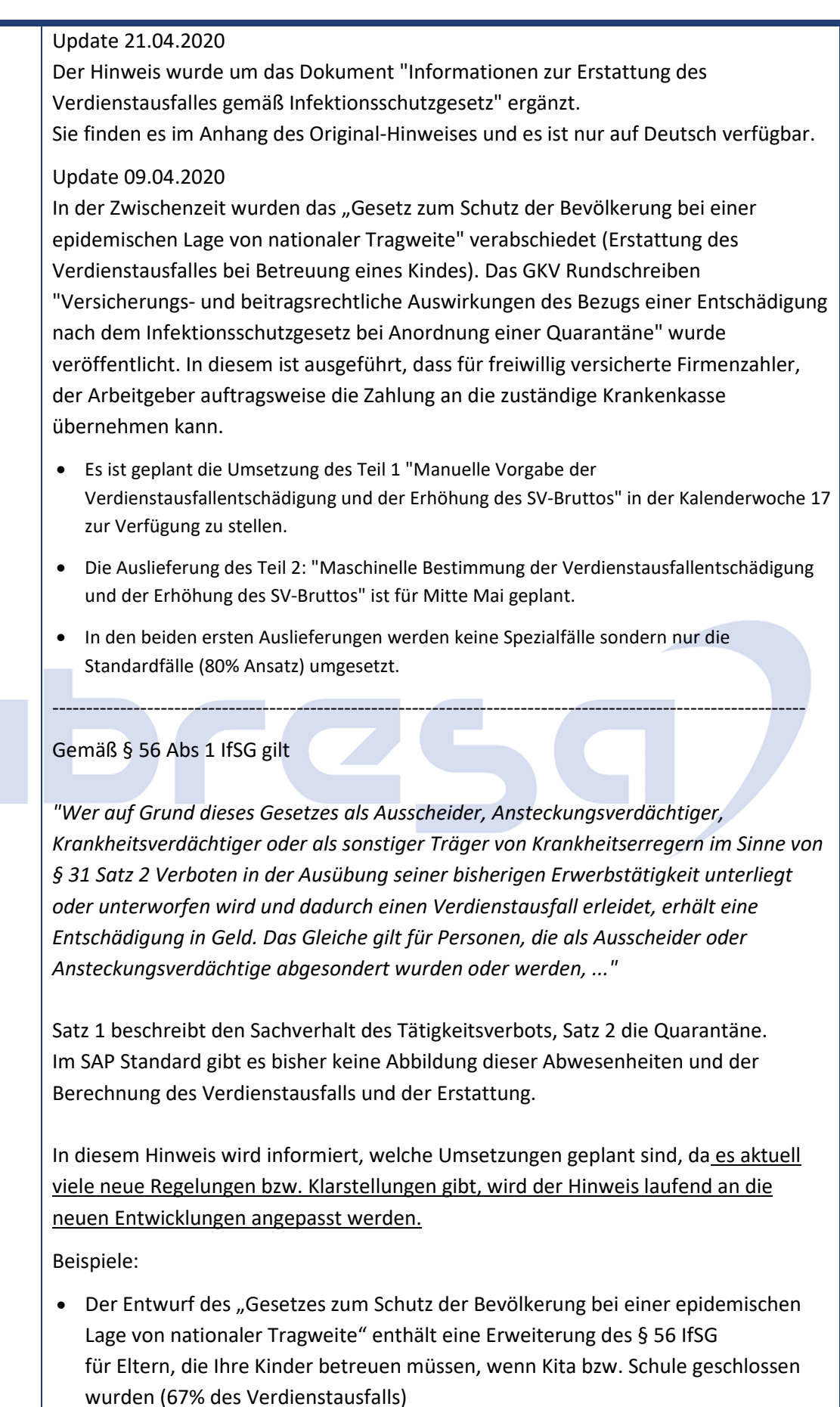

Īī

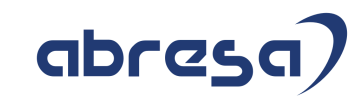

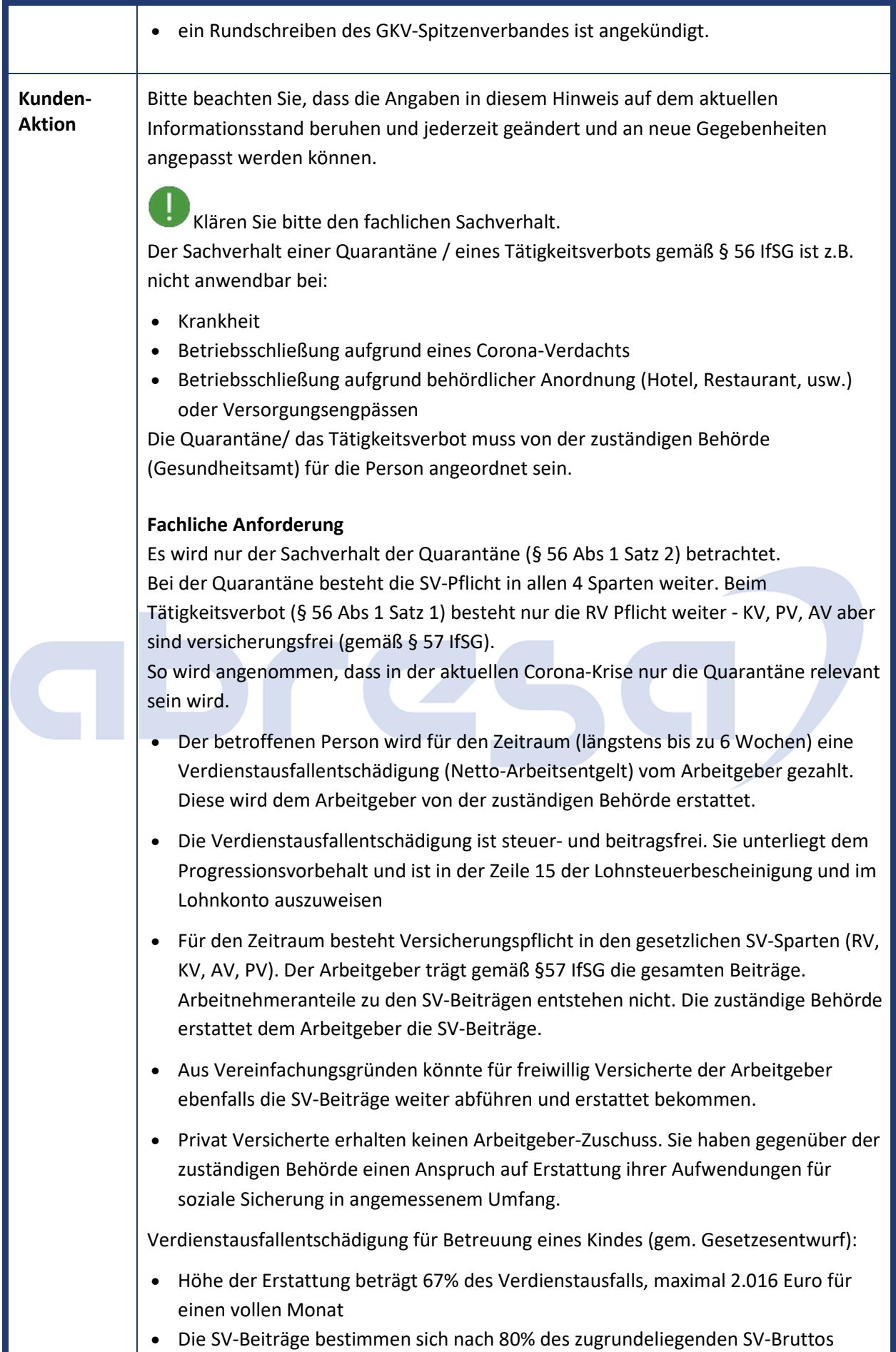

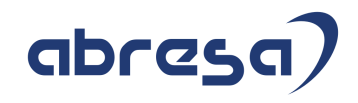

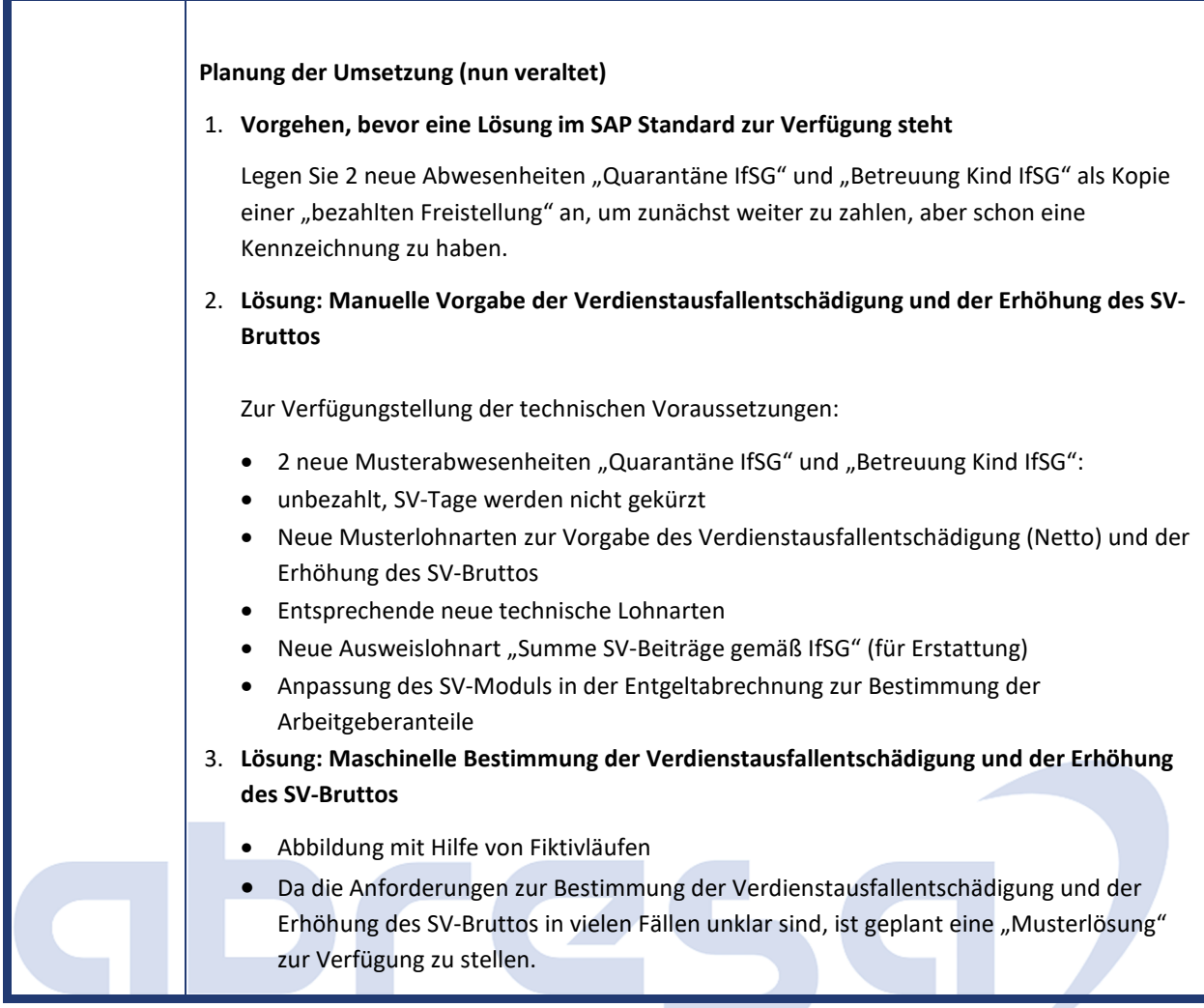

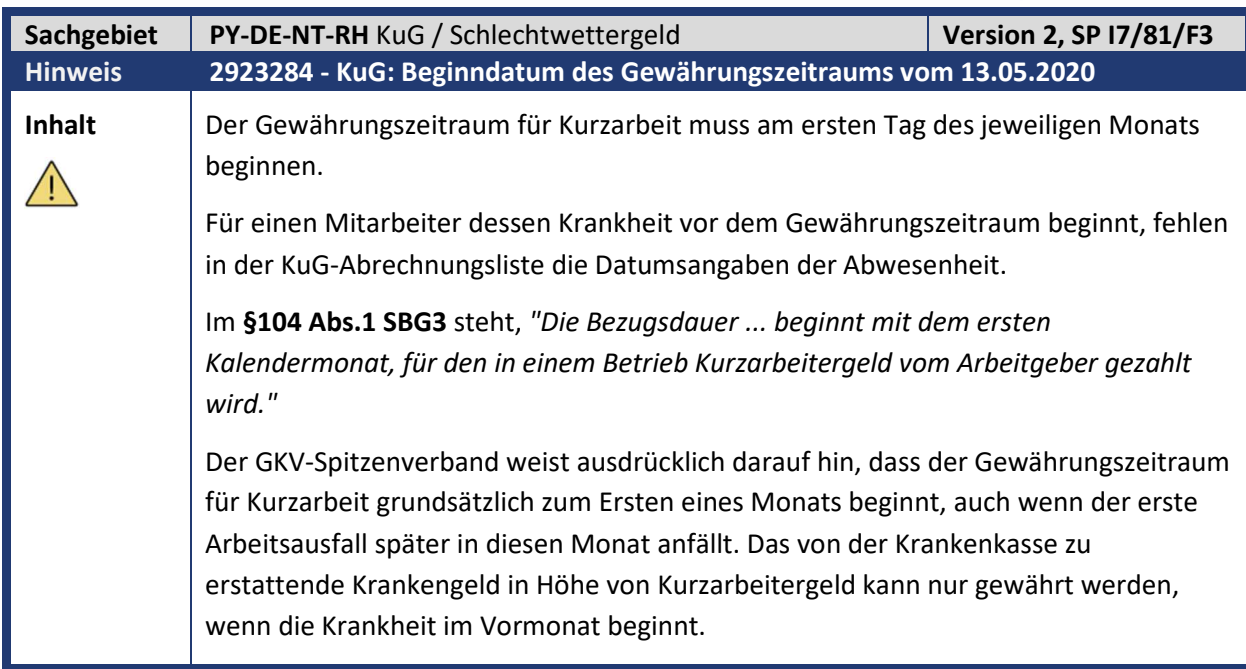

Kundeninfo zu den SAP-Hinweisen 06/2020 0 Aktuelle Hinweise zum Thema Corona, Covid19 und KuG

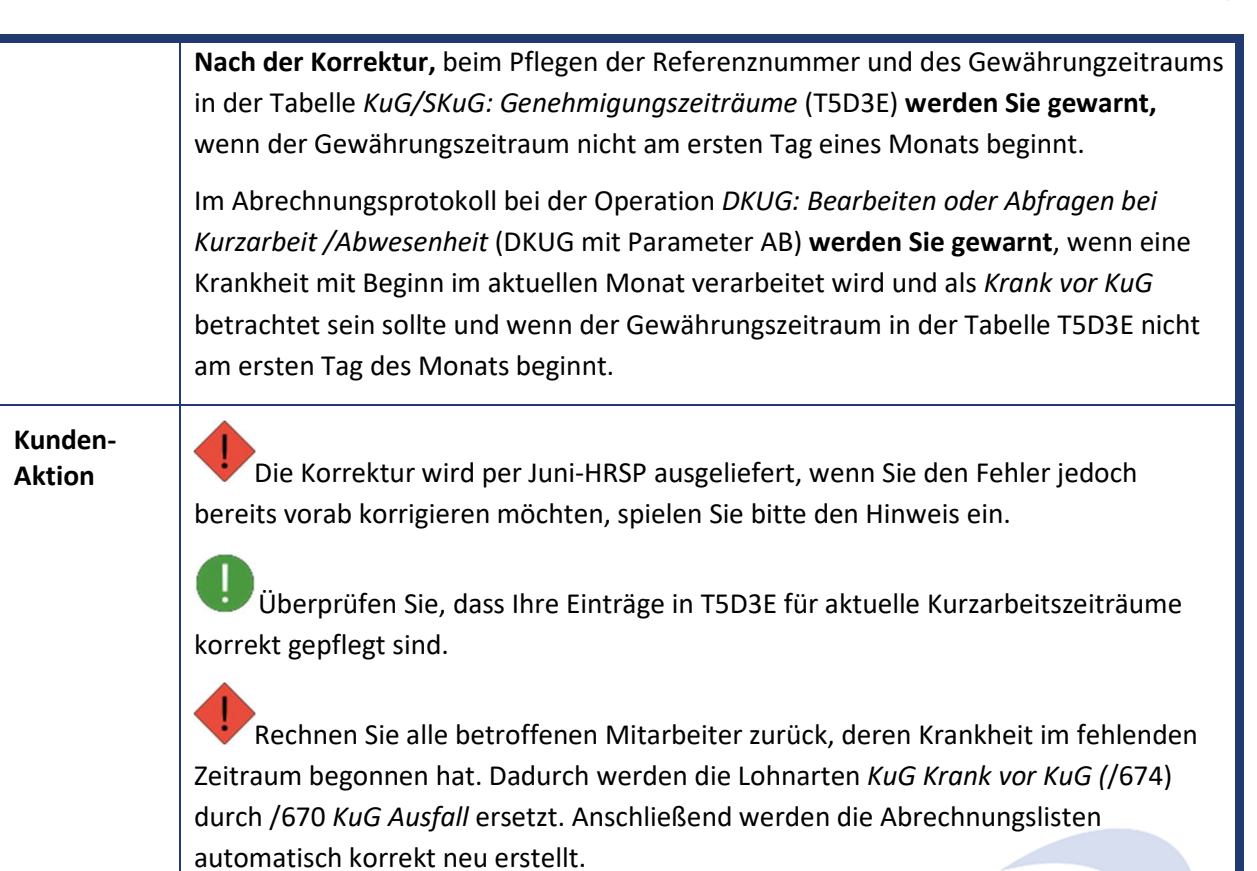

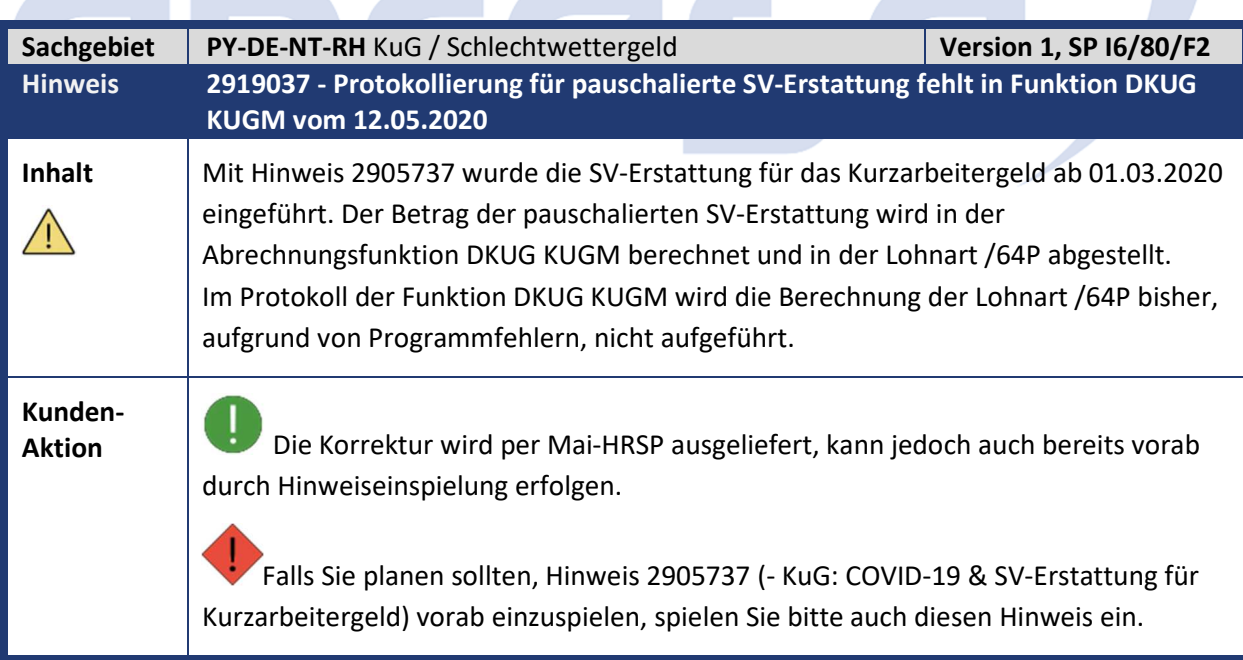

**Contract Contract Contract Contract** 

٠

m.

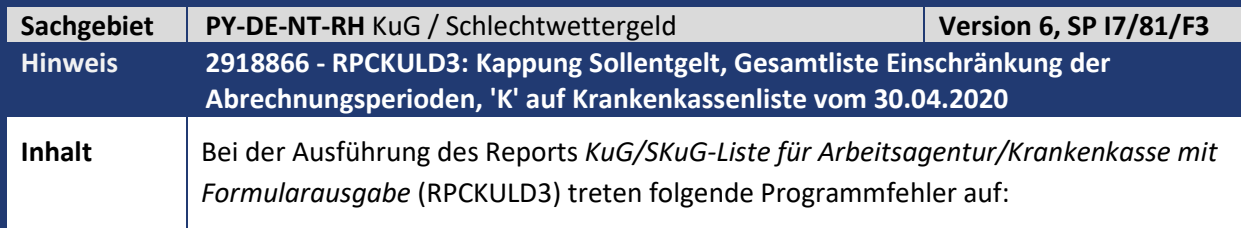

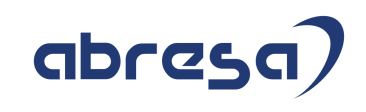

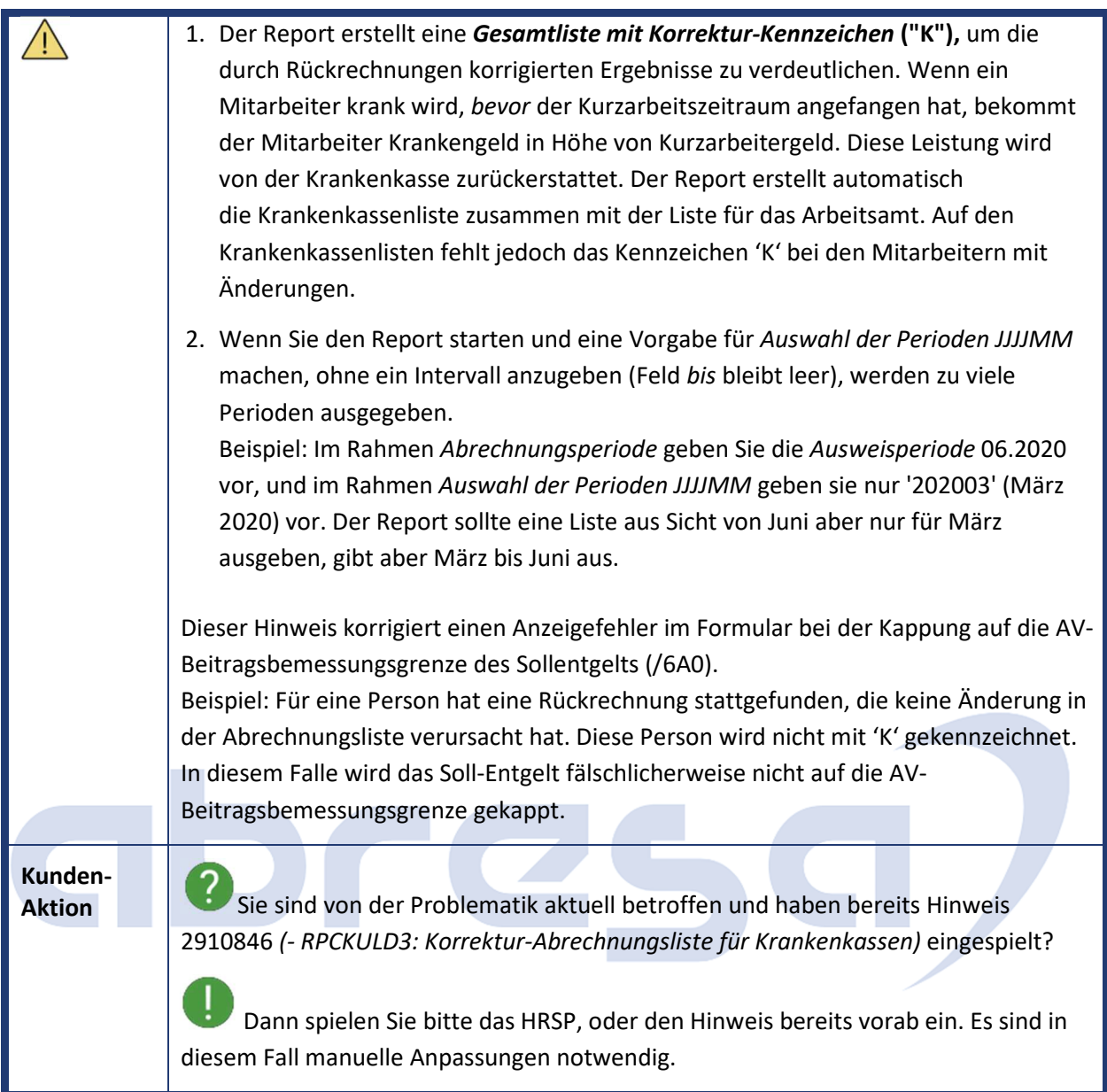

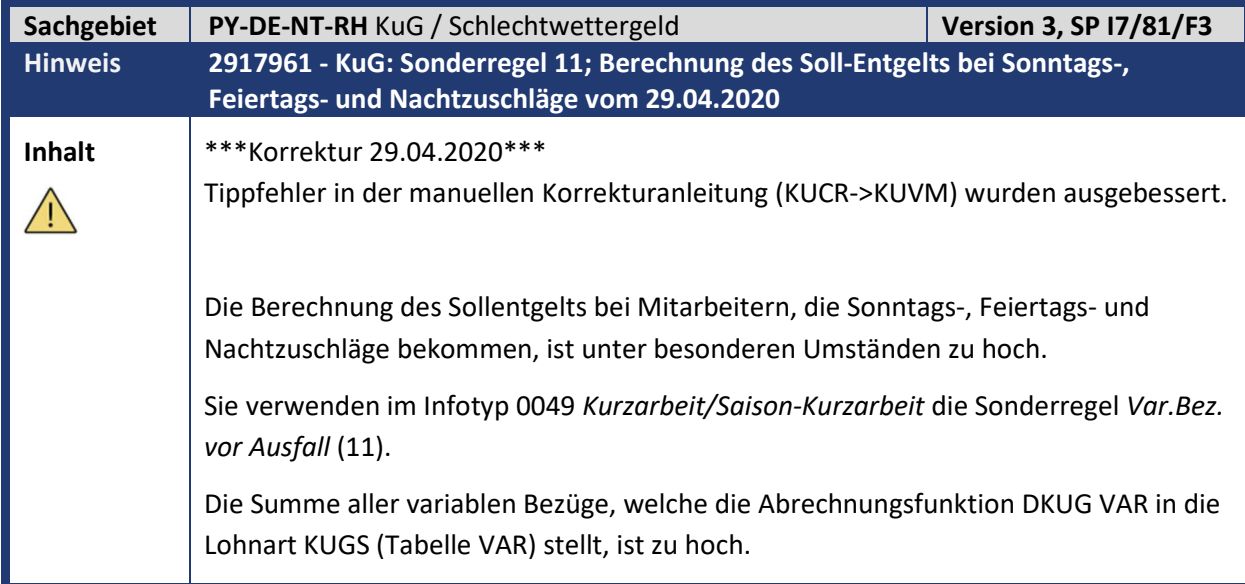

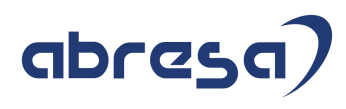

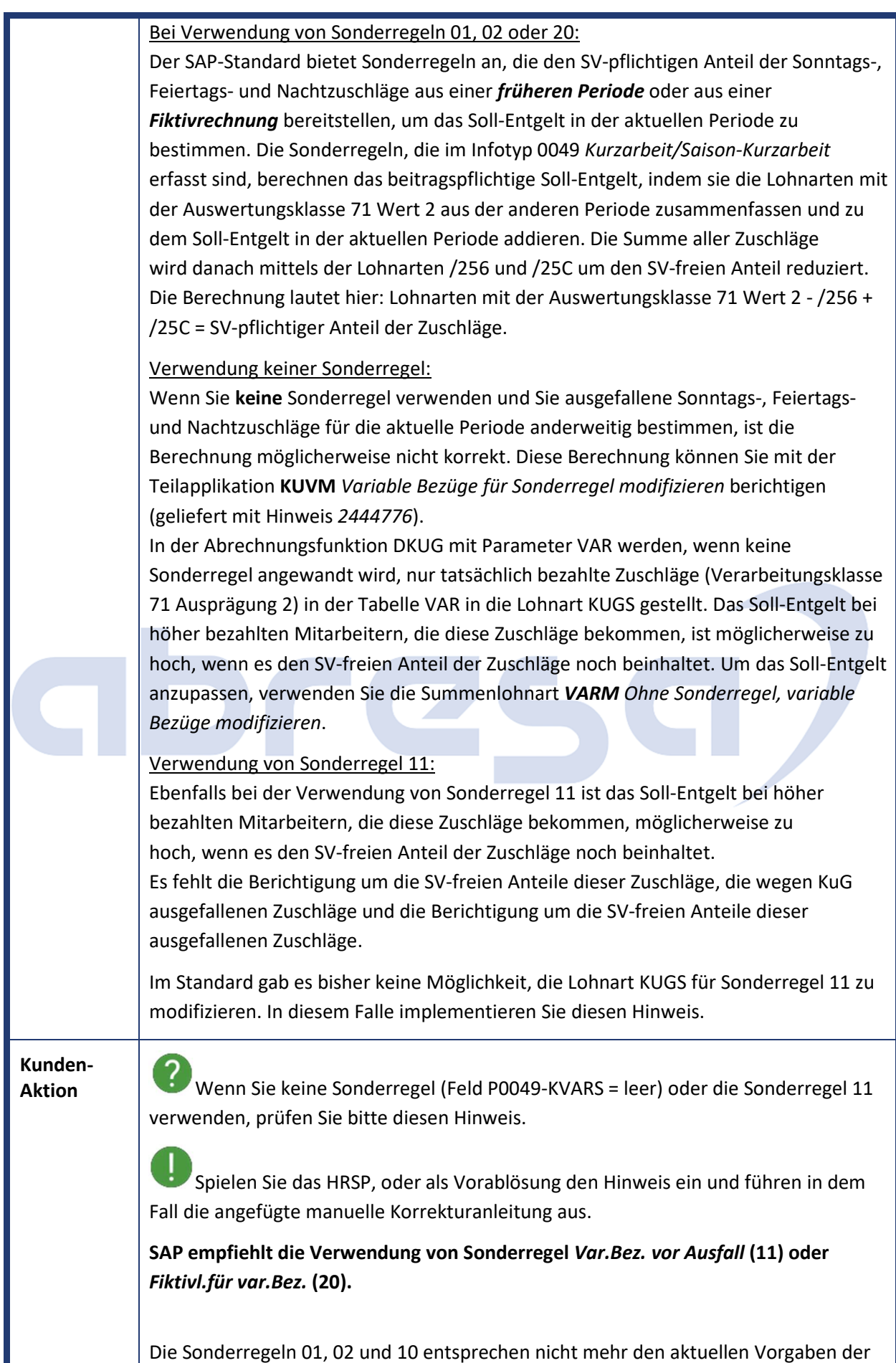

Ш

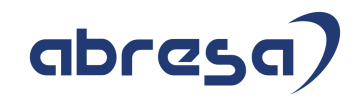

Bundesagentur für Arbeit. Siehe Hinweise zum Antragsverfahren Punkte *11.1.1 Monatslohn/Gehalte*.

Nur wenn Sie keine oder die Sonderregel 11 verwenden, betrifft Sie das Folgende:

Sonderregel 11:

Mit diesem Hinweis ist im Standard die Teilapplikation **KUVM** *Variable Bezüge für Sonderregel modifizieren* ab 01.01.2021 gültig.

Bisher war sie im Standard *ohne* Gültigkeit vorhanden.

Die Summenlohnart *SR11 Sonderregel 11, variable Bezüge modifizieren* ist im Standard mit den Lohnarten /256 (mit Minuszeichen) und /25C (mit Pluszeichen) ausgeliefert.

Die Abrechnungsfunktion DKUG mit Parameter VAR liest wie bisher die Lohnarten mit der Verarbeitungsklasse 71 Ausprägung 2 aus der RT (Ergebnistabelle) vor dem ersten KuG-Zeitraum und stellt den Betrag in die Tabelle VAR in der Lohnart KUGS ab. Zusätzlich liest die Funktion nun bei Sonderregel 11 die in der Summenlohnart **SR11** der Teilapplikation **KUVM** definierten Lohnarten aus der RT und modifiziert damit die Lohnart KUGS in der Tabelle VAR, wenn die Teilapplikation **KUVM** gültig ist.

Falls noch nicht geschehen, aktivieren Sie die Funktionalität, in dem Sie einen Eintrag für die neue Teilapplikation **KUVM** *Variable Bezüge für Sonderregel modifizieren* mit gewünschtem Beginndatum und Endedatum 31.12.9999 in der Sicht V\_T596D vornehmen.

Falls Sie bisher die korrekte Verarbeitung für die steuerfreien Zuschläge durch eine Schlüsselung der Lohnart /256 in Verarbeitungsklasse 71 erzwungen haben, nehmen Sie diese Modifikation zurück, und aktivieren Sie die Teilapplikation **KUVM** auch für den Zeitraum vor dem 01.01.2021, für den die Lohnart /256 modifiziert war.

Keine Sonderregel:

Wenn sie **keine** Sonderregel im Einsatz haben, bestimmen Sie möglicherweise die Zuschläge anderweitig und wollen die Zuschläge aus der aktuellen RT holen. In diesem Falle tragen Sie nach Ihrem Bedarf zum Beispiel die Lohnarten /256 (mit Minuszeichen) und /25C (mit Pluszeichen) für die Summenlohnart *VARM Ohne Sonderregel, variable Bezüge modifizieren* in der Sicht V\_T596J ein. Hier gibt es keine Vorgabelohnarten im SAP Standard.

Falls noch nicht geschehen, aktivieren Sie die Funktionalität, in dem Sie einen Eintrag für die neue Teilapplikation **KUVM** *Variable Bezüge für Sonderregel modifizieren* mit gewünschtem Gültigkeitsbeginn und Gültigkeitsende 31.12.9999 in der Sicht V\_T596D vornehmen.

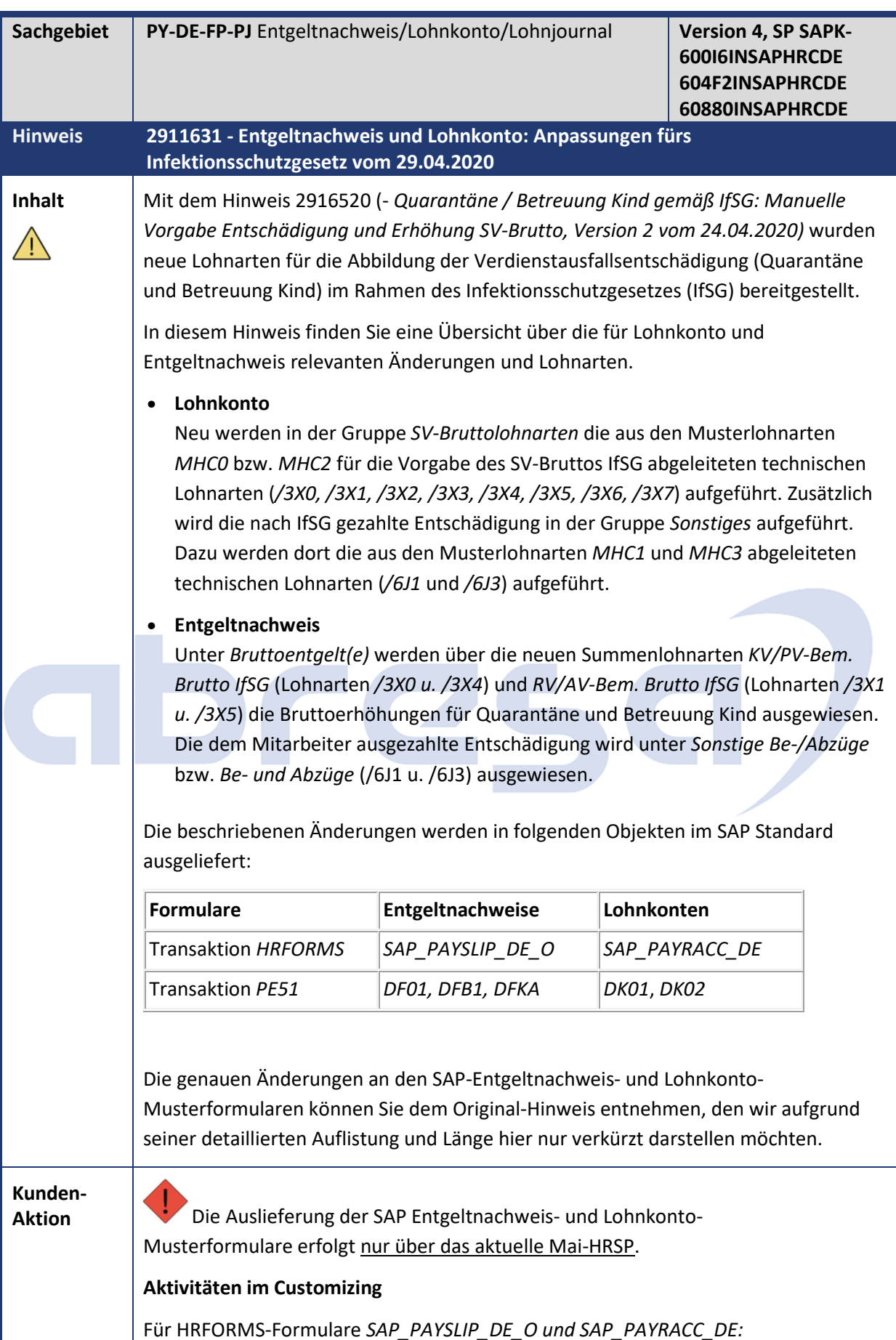

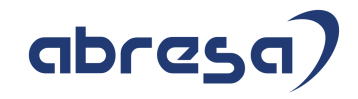

Für Anpassungen im kundeneigenen Entgeltnachweis bzw. Lohnkonto ist die Einspielung des HRSPs nicht notwendig.

Passen Sie Ihr Formular analog zur Beschreibung an.

**Nach dem Einspielen des HRSPs bzw. Durchführen der Korrekturanweisungen müssen die betroffenen Entgeltformulare neu generiert werden (DDIC-Struktur und Druckprogramm).**

Für HR-Formulare *DF01, DFB1, DFKA und DK01, DK02:*

Für Anpassungen im kundeneigenen Entgeltnachweis bzw. Lohnkonto ist die Einspielung des HRSps nicht notwendig. Passen Sie Ihr Formular analog zur Beschreibung an.

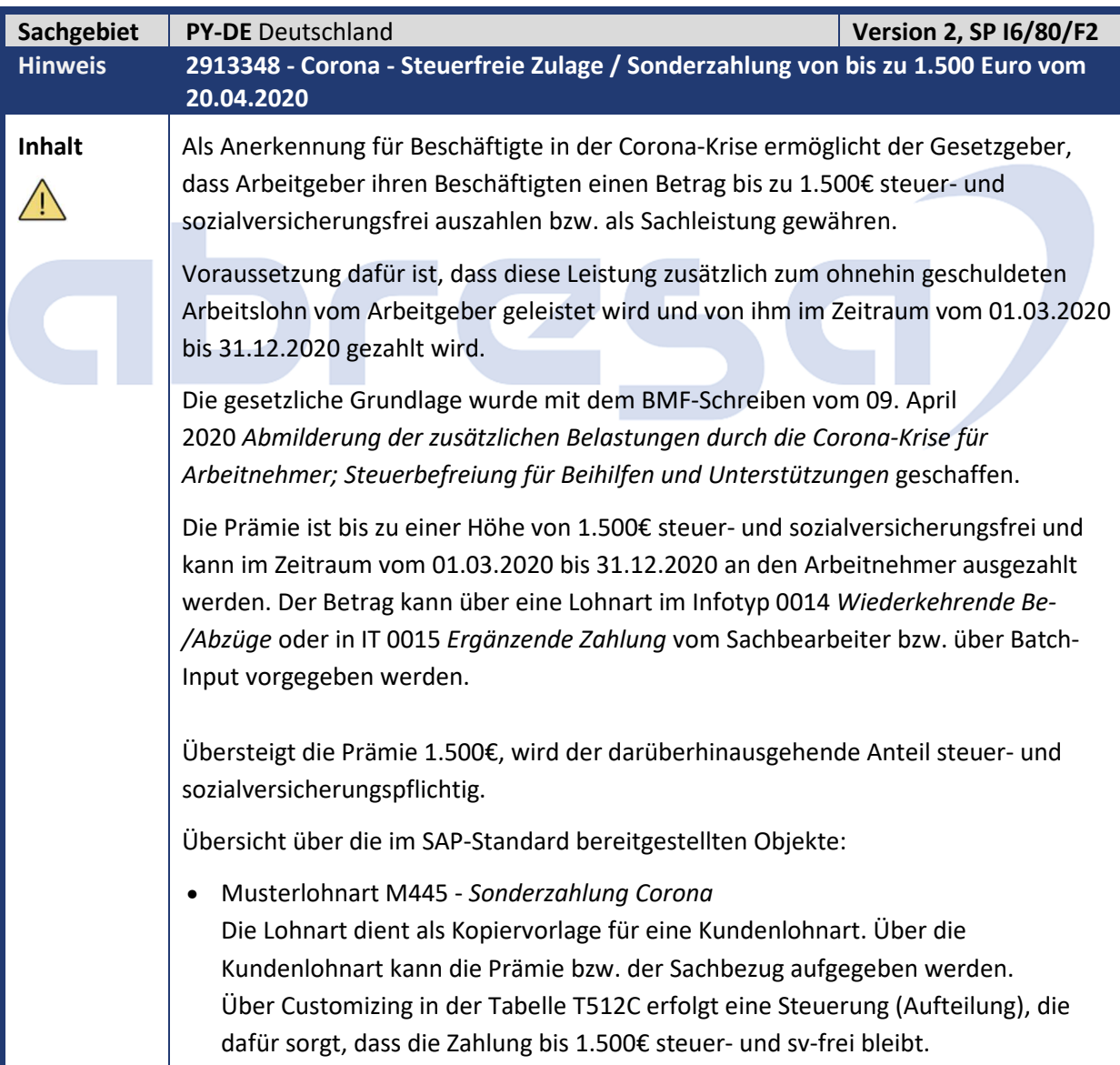

Kundeninfo zu den SAP-Hinweisen 06/2020 0 Aktuelle Hinweise zum Thema Corona, Covid19 und KuG

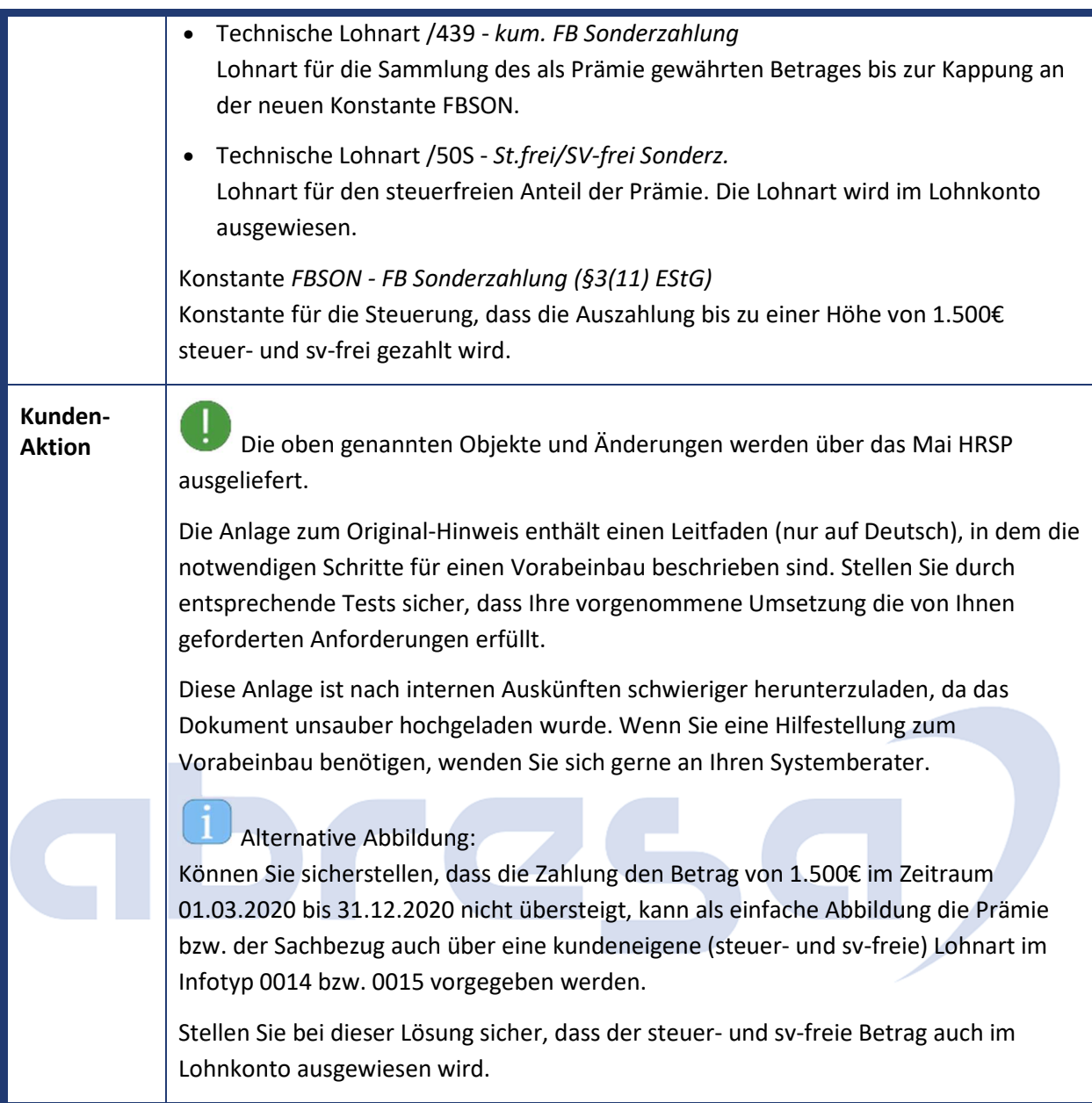

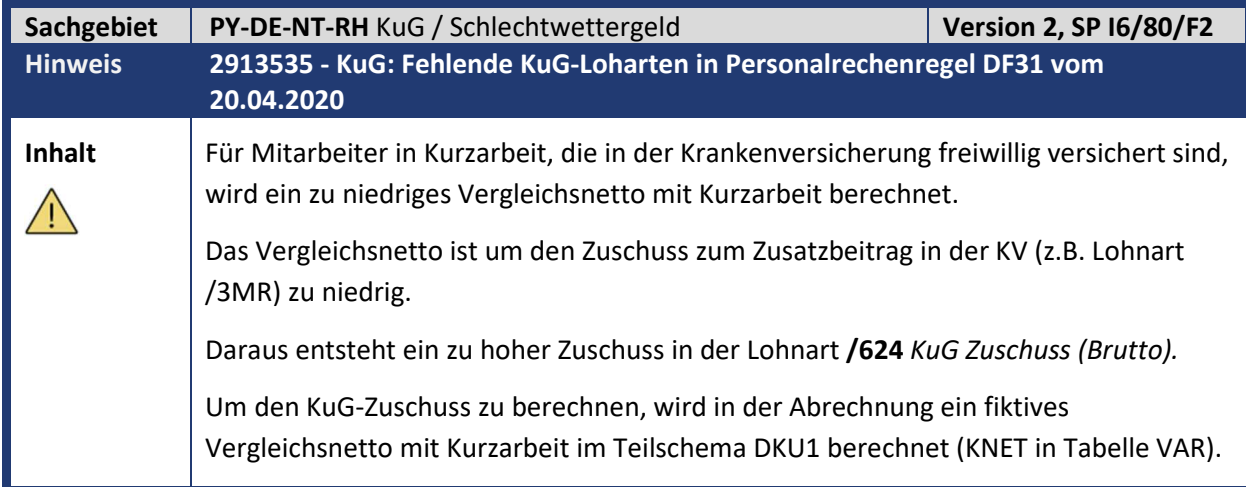

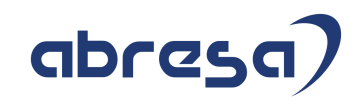

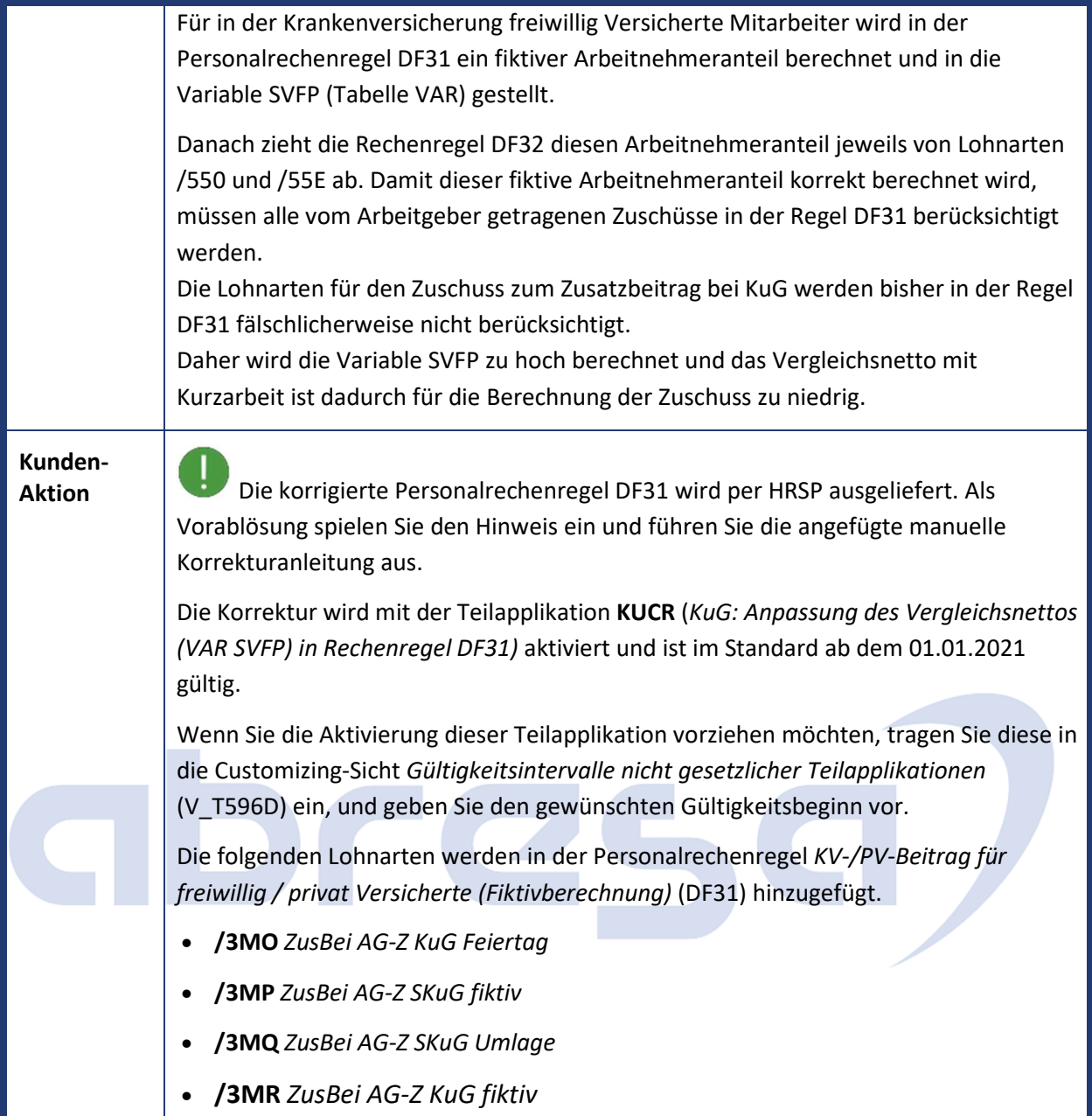

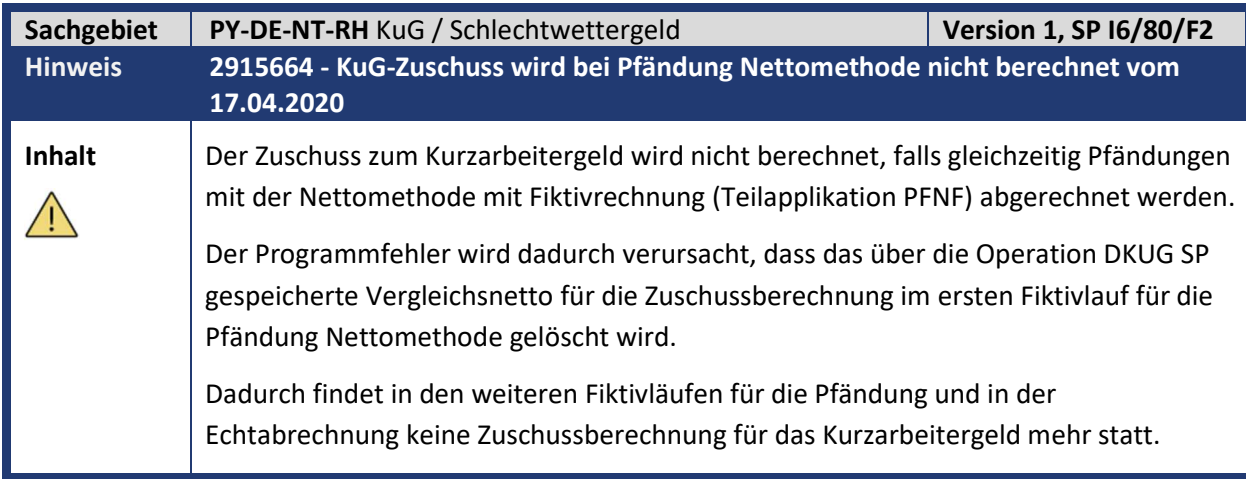
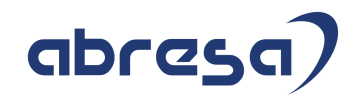

**Kunden-**

**Aktion** Die Korrektur wird per HRSP ausgeliefert, wenn Sie den Fehler jedoch bereits vorab korrigieren möchten, spielen Sie bitte den Hinweis ein.

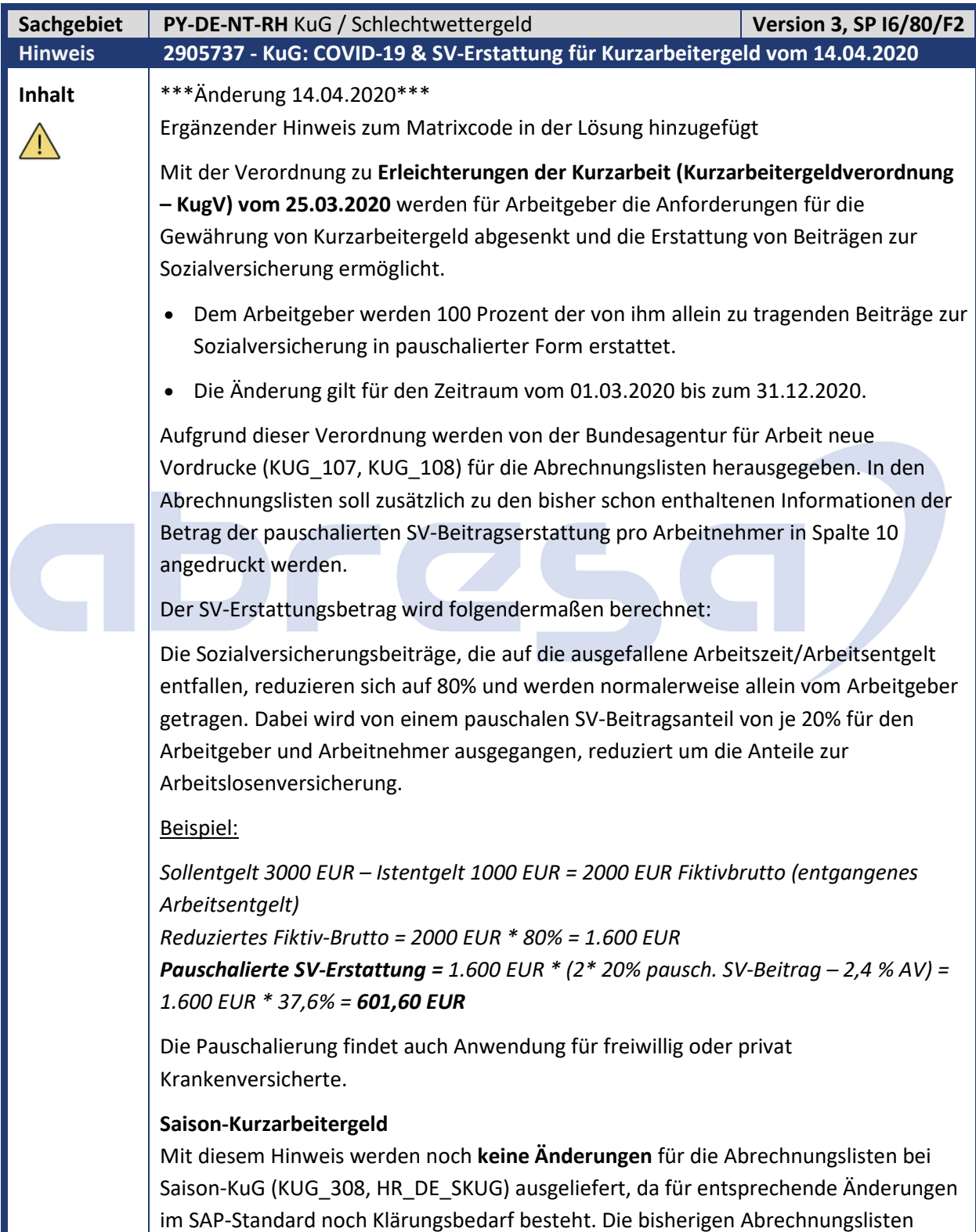

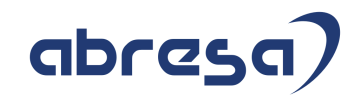

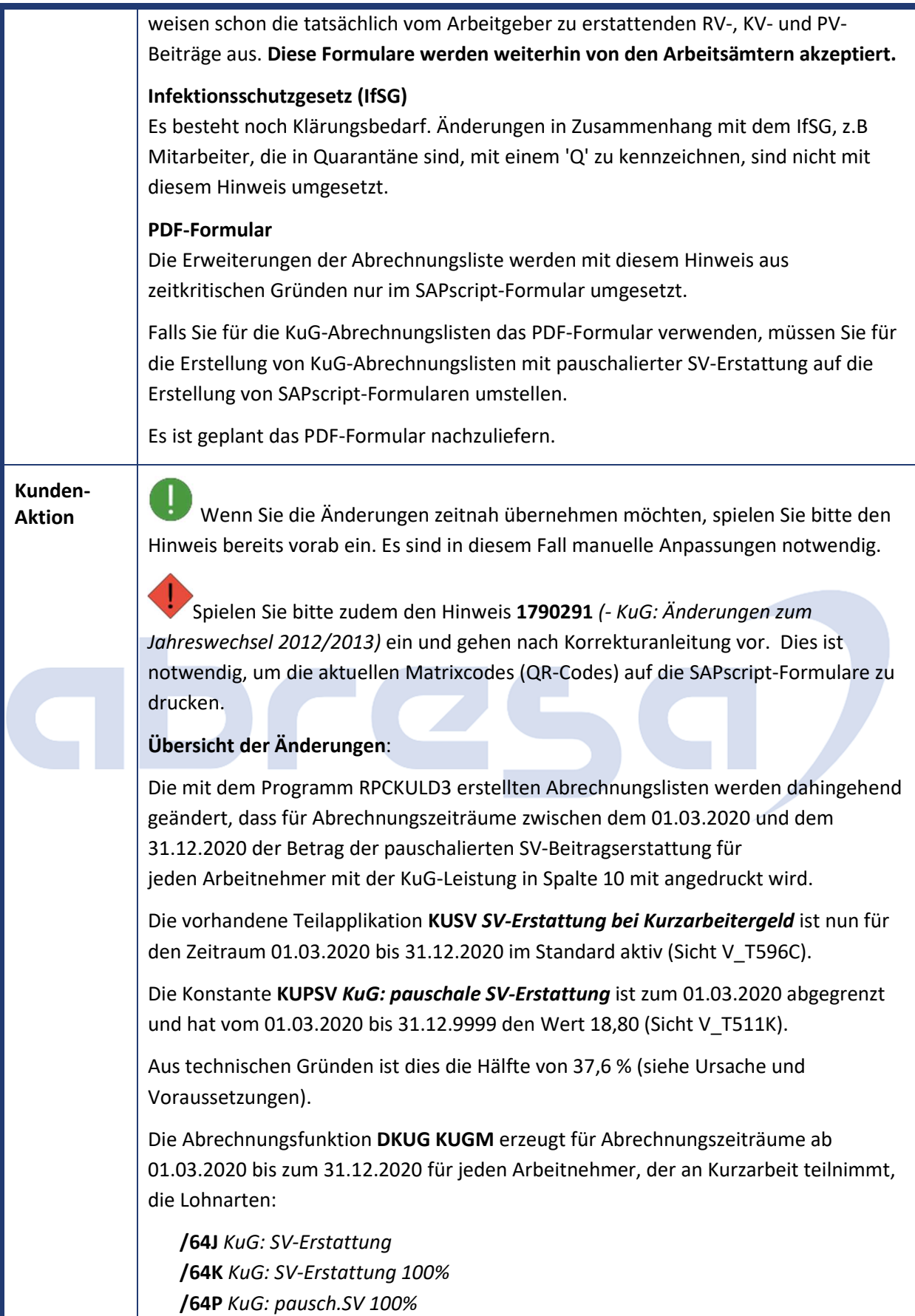

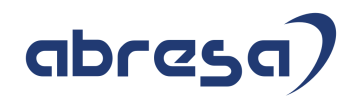

Die ersten beiden sind notwendige Schalterlohnarten für die Abrechnungsliste. Die **/64P** beinhaltet den SV-Erstattungsbetrag und wird nun ab dieser Korrektur **mit WPBP-Split erzeugt**.

Dies ist notwendig, falls z.B. ein Mitarbeiter untermonatig durch Organisationswechsel von einer zu einer anderen KuG-Referenznummer wechselt. In der Abrechnungsliste sind Monatswerte für Soll- und Istentgelt zu sehen.

Die Berechnung der KuG-Leistung erfolgt immer auf Monatswerten. Allerdings müssen die KuG-Leistung und die pauschalierte Erstattung bei Teilmonaten entsprechend aliquotiert werden.

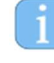

Das geänderte SAPscript Formular HR\_DE\_KUG\_LISTE wird ausgeliefert.

Dieser Hinweis korrigiert einen Anzeigefehler im Formular bei der Kappung auf die AV-Beitragsbemessungsgrenze des Sollentgelts (/6A0).

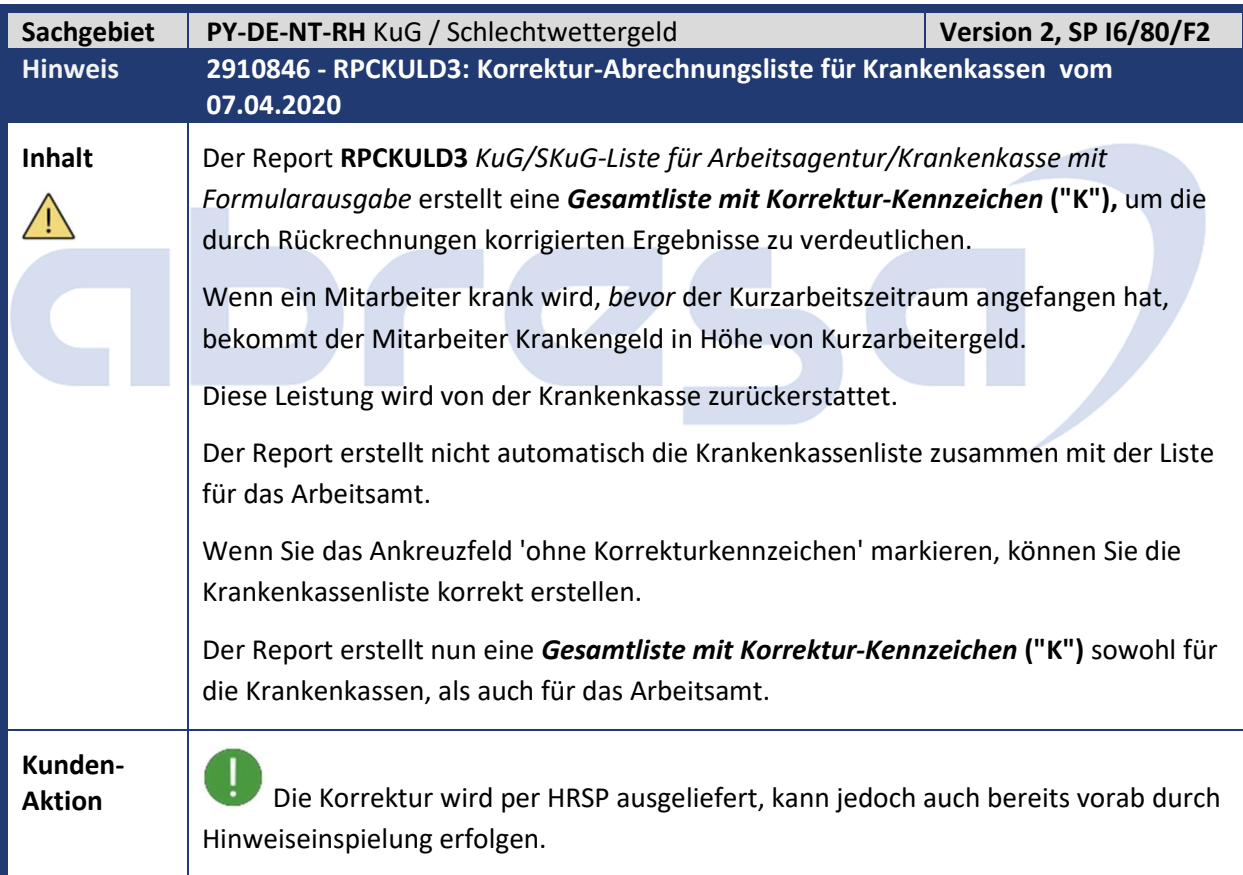

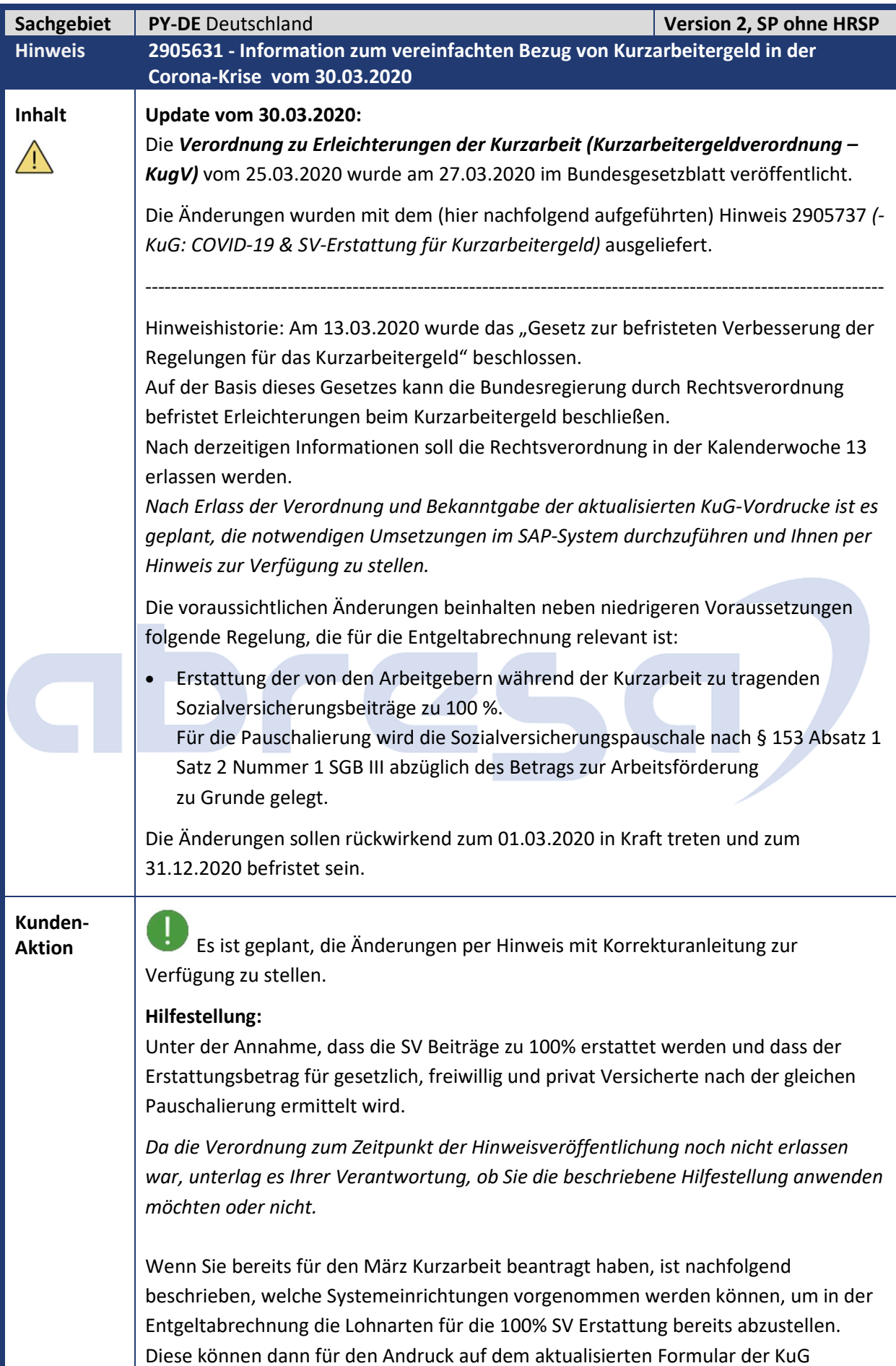

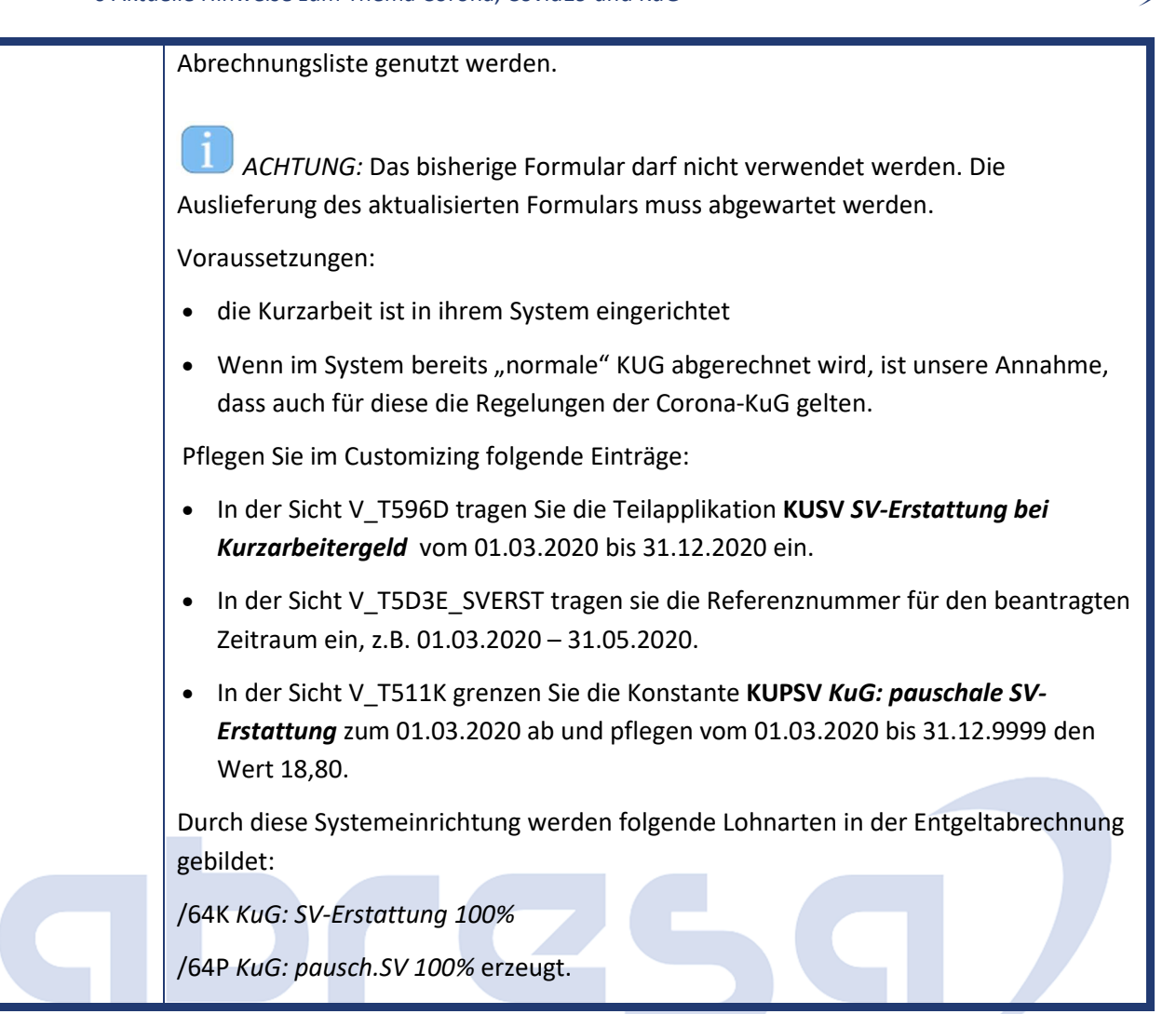

abres

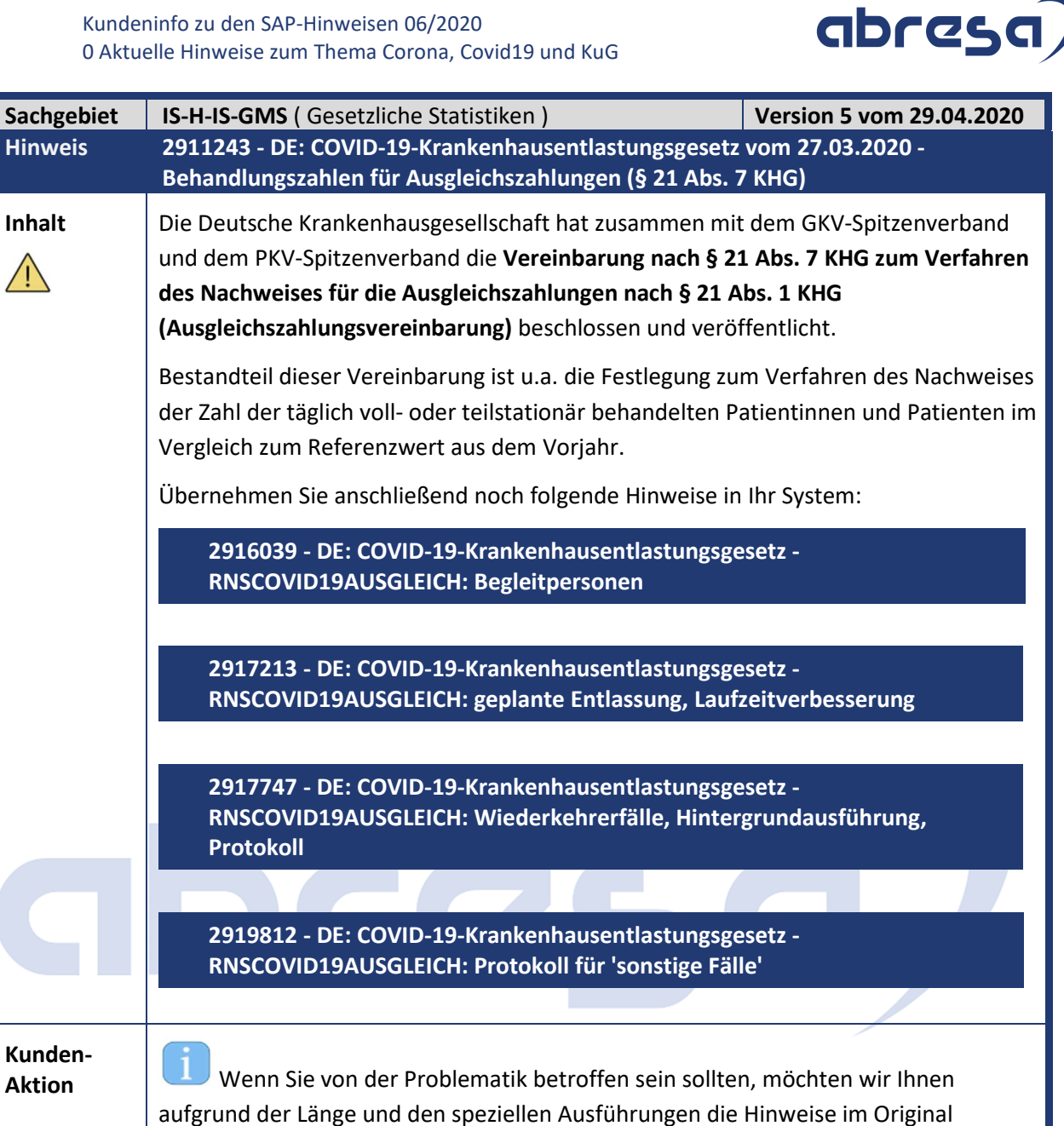

empfehlen und führen diese hier der Vollständigkeit halber für Sie auf.

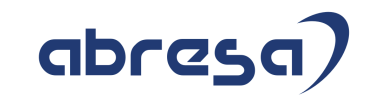

## **1. Hinweise aus dem aktuellen Support Package (ohne ÖD)**

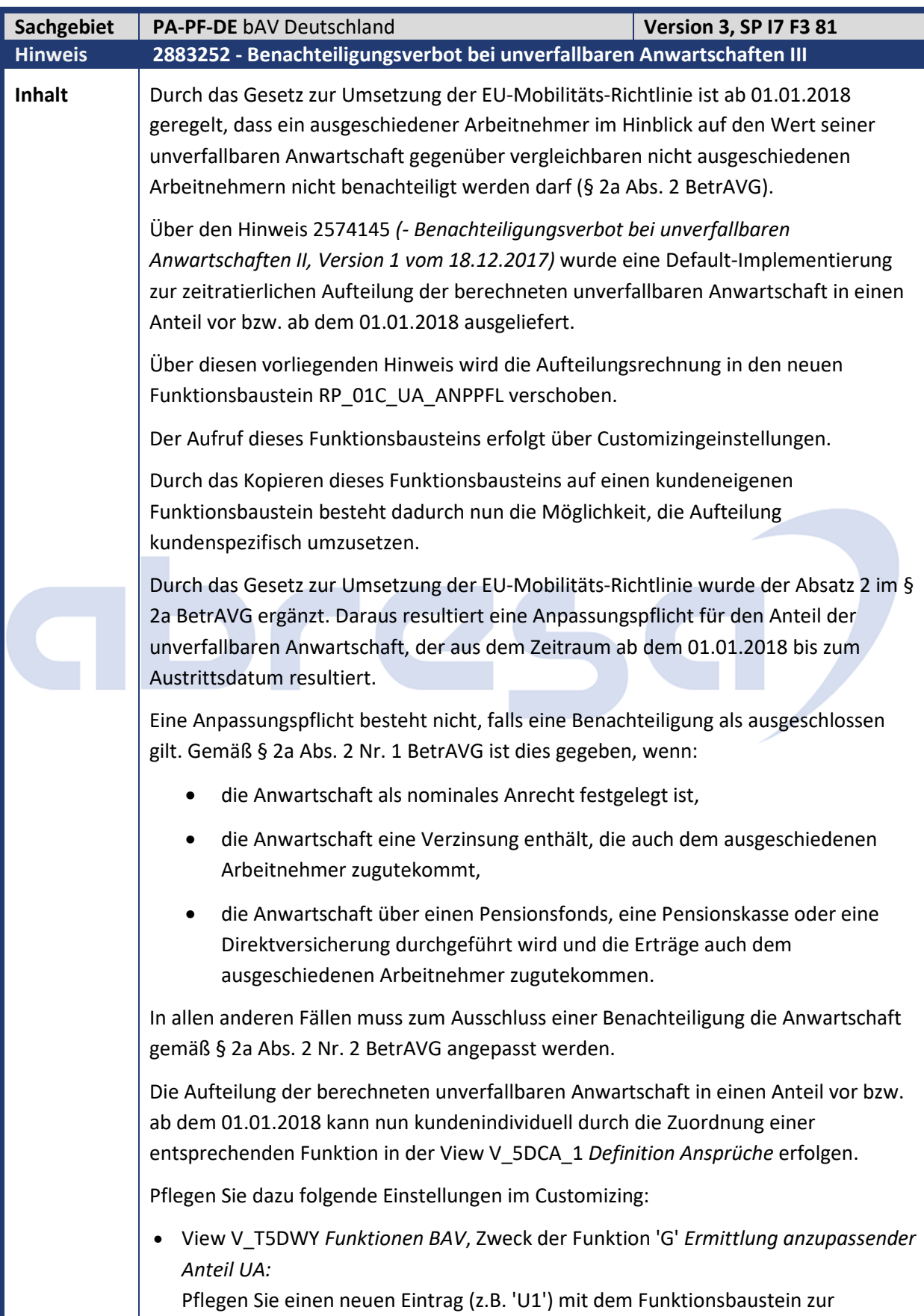

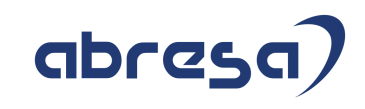

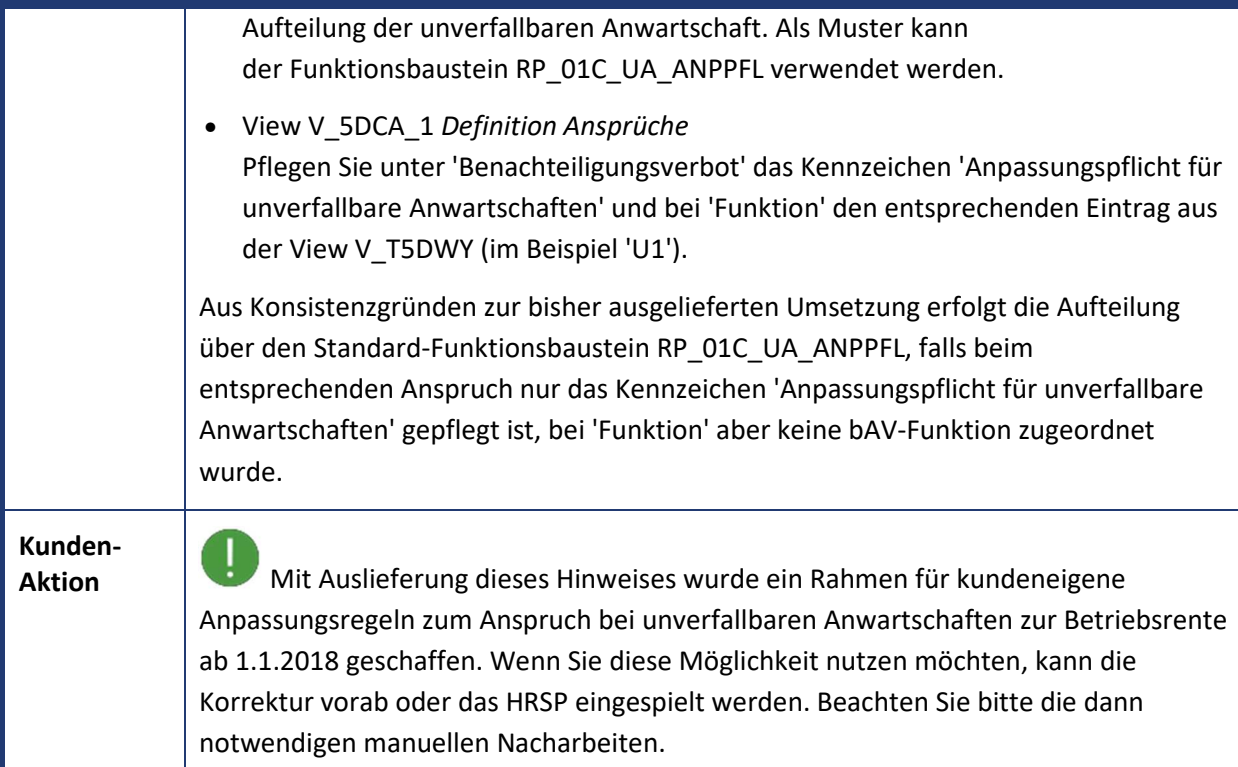

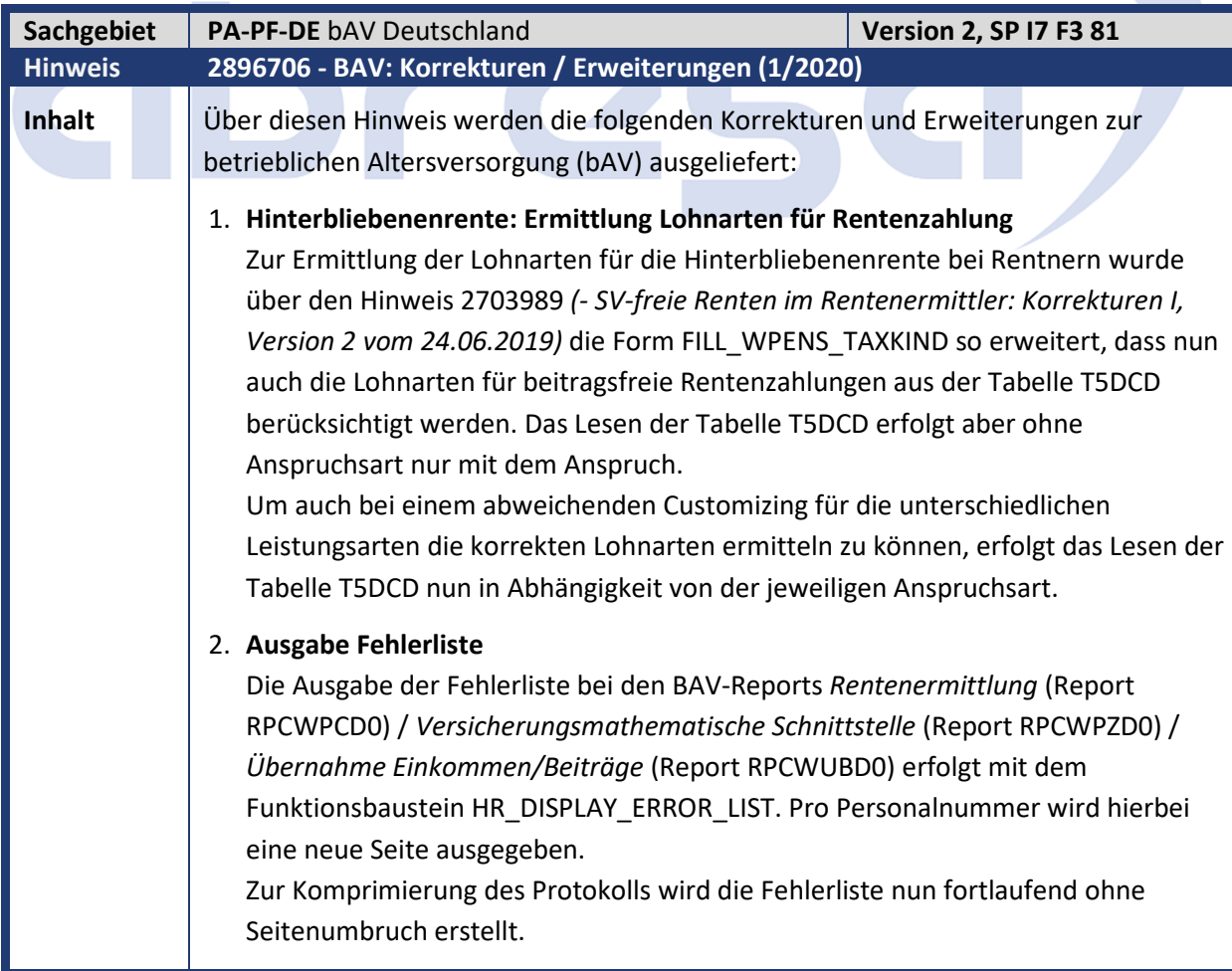

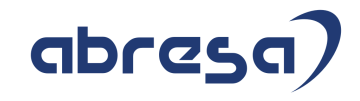

**Kunden-**

**Aktion** Die Korrektur wird per HRSP ausgeliefert, kann jedoch auch bereits vorab durch Hinweiseinspielung erfolgen.

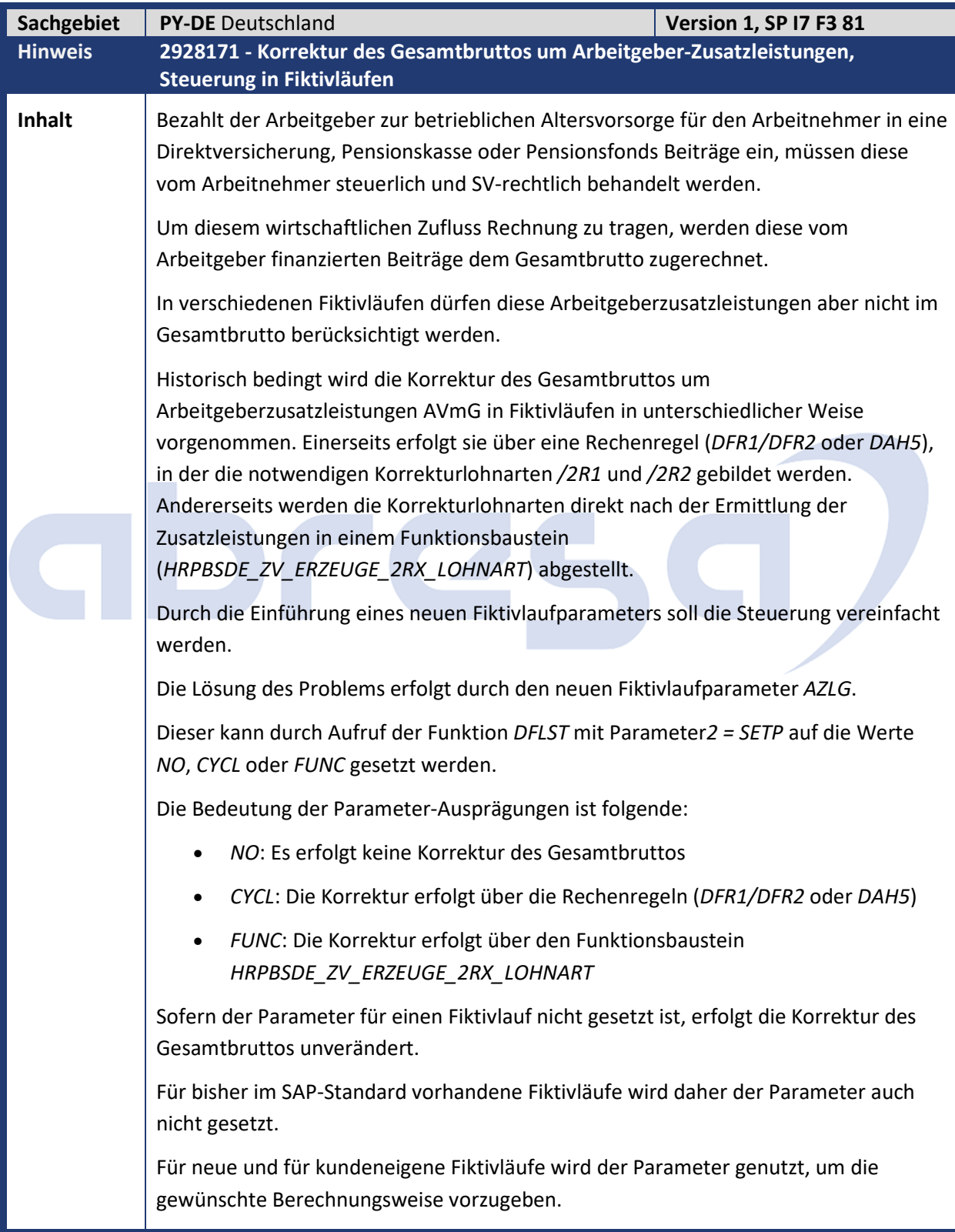

<u>a shekara ta 1999 a shekara ta 1991 a shekara ta 1991 a shekara ta 1991 a 1991 a shekara ta 1991 a 1991 a 1991 a 1991 a 1991 a 1991 a 1991 a 1991 a 1991 a 1991 a 1991 a 1991 a 1991 a 1991 a 1991 a 1991 a 1991 a 1991 a 199</u>

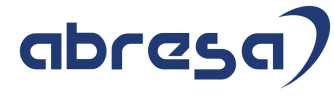

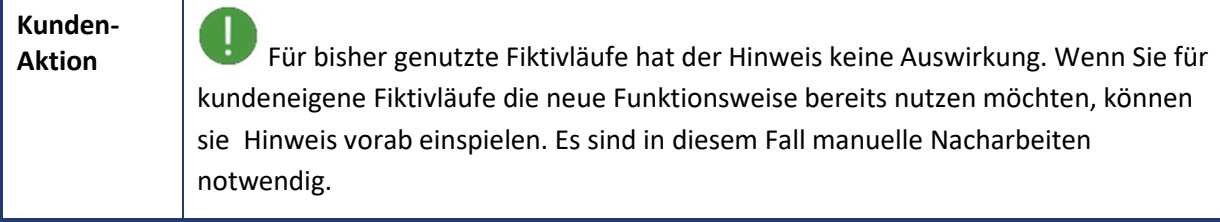

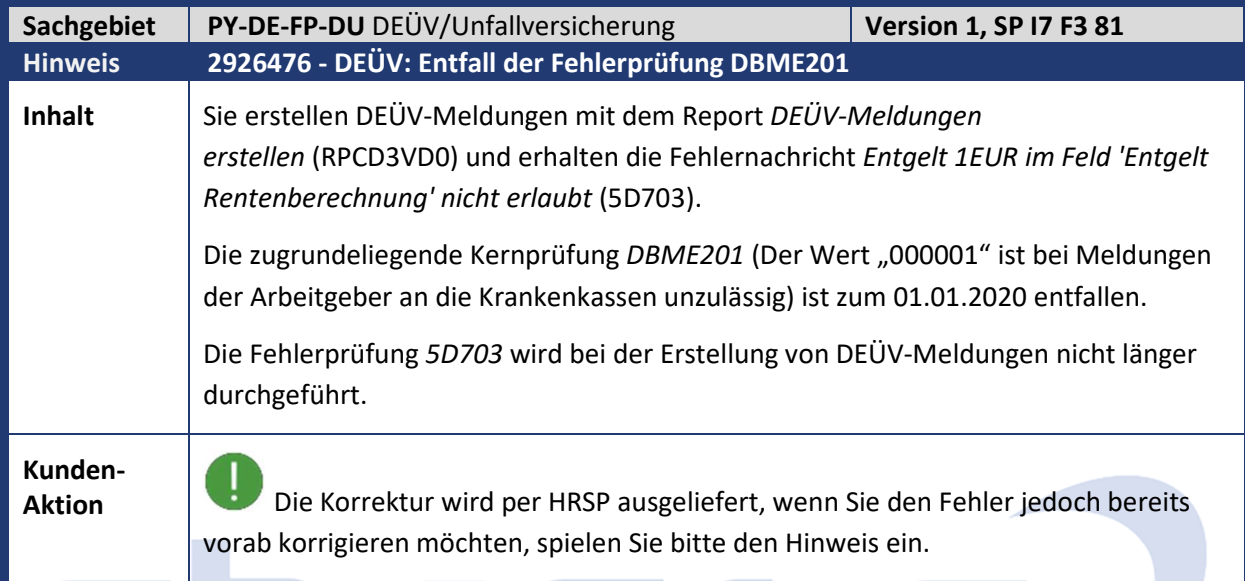

<u>a shekara ta 1999 </u>

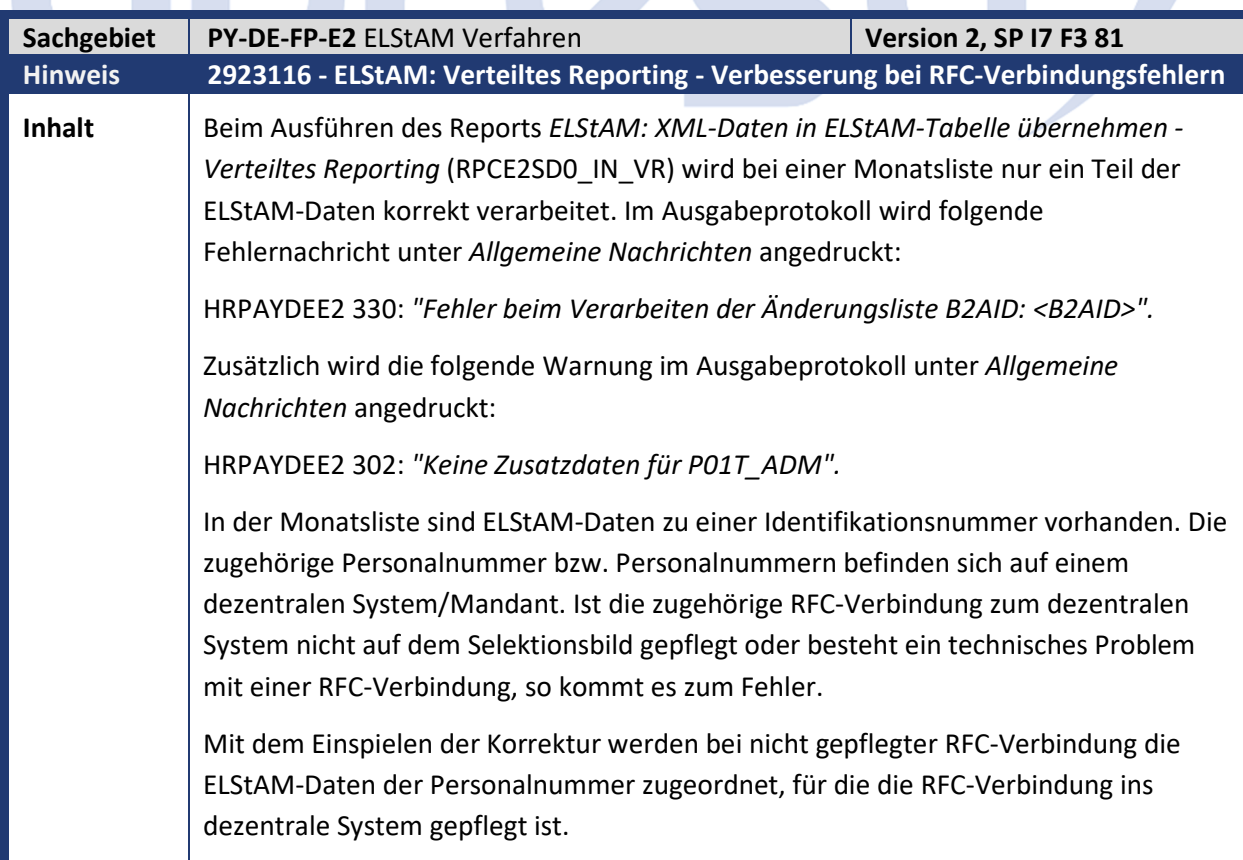

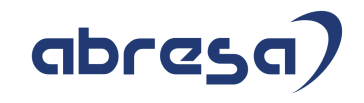

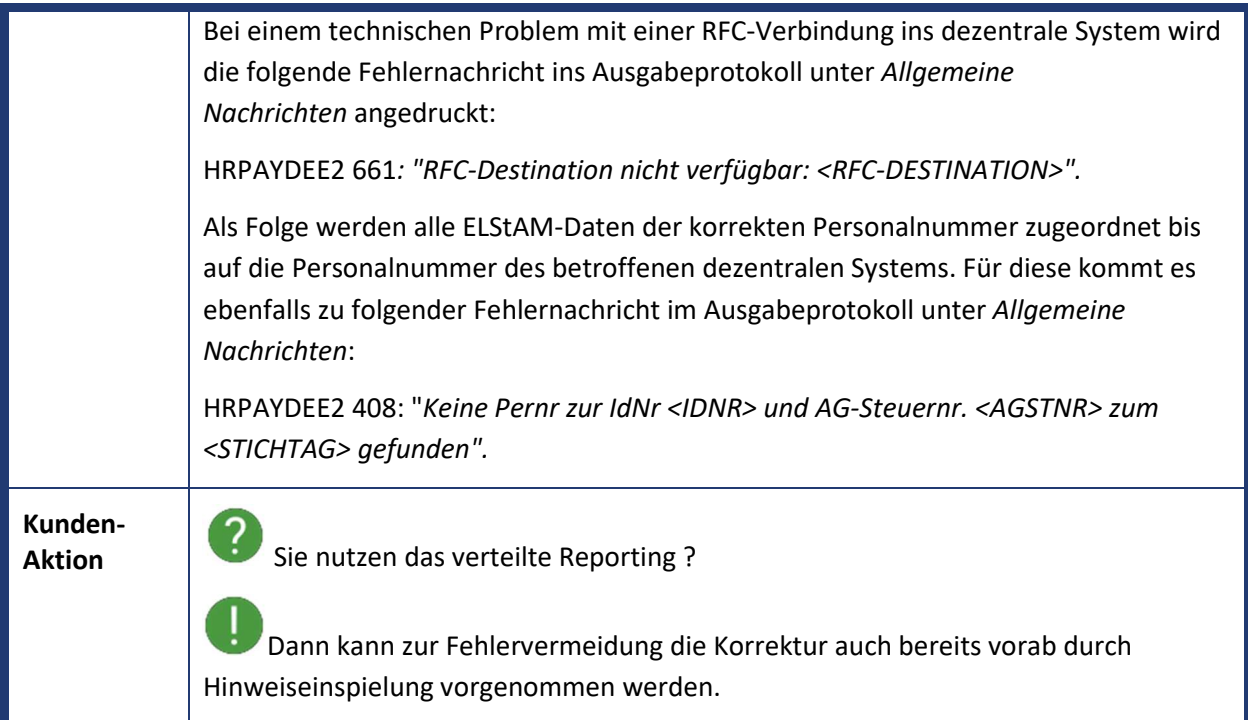

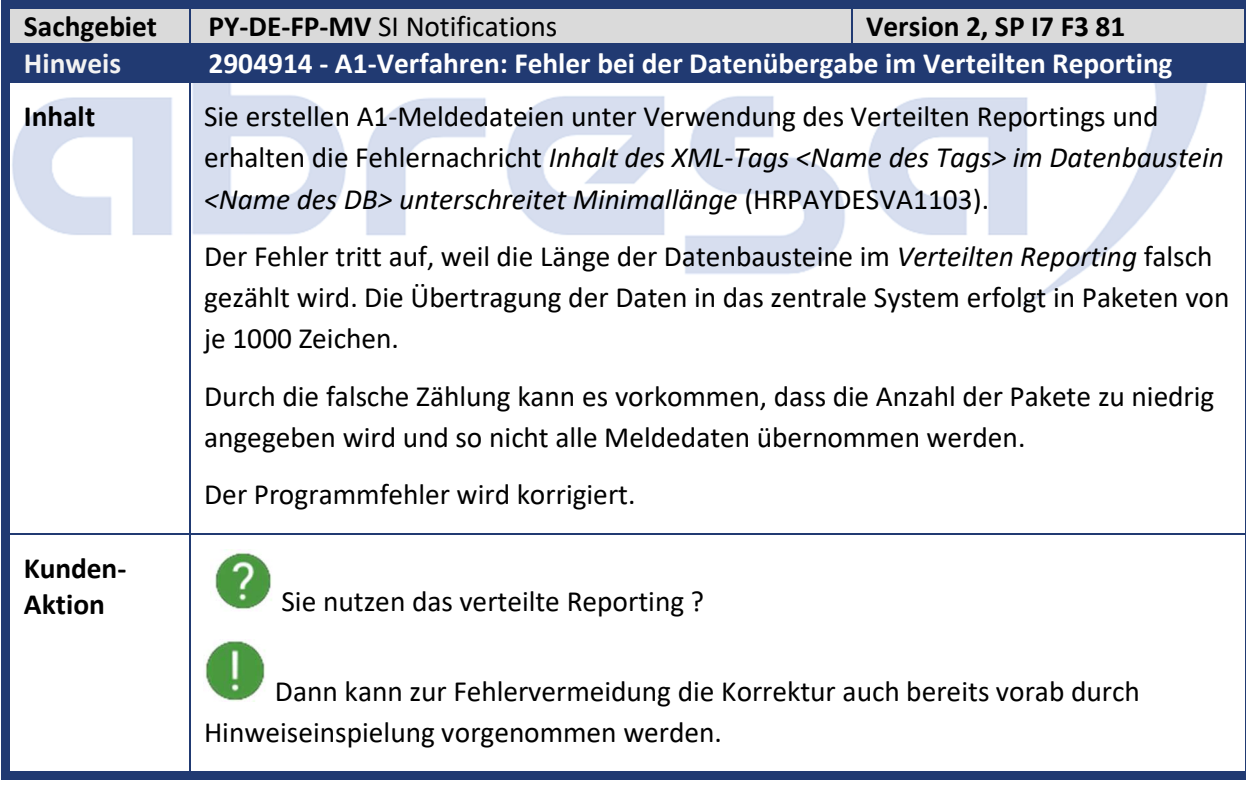

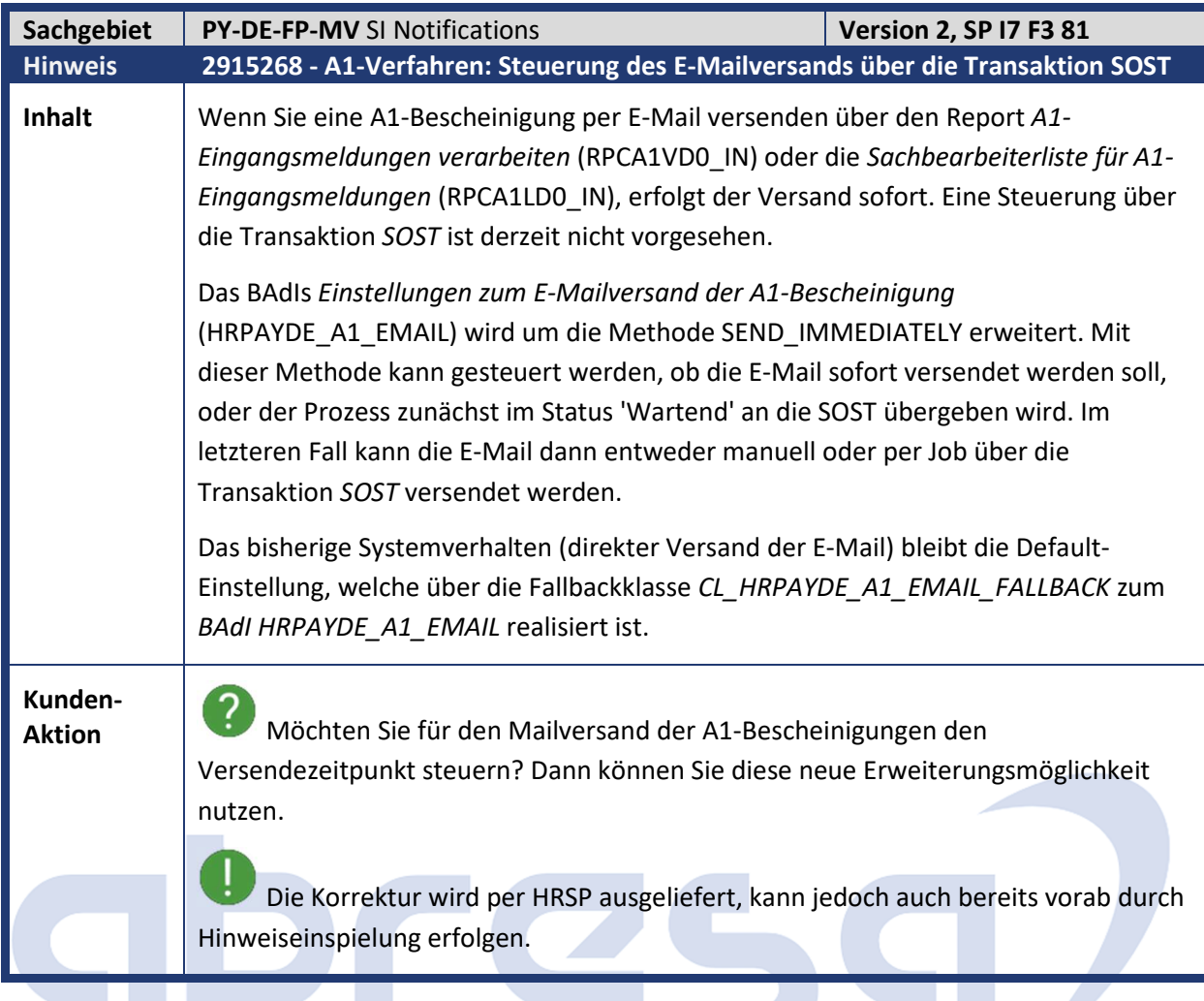

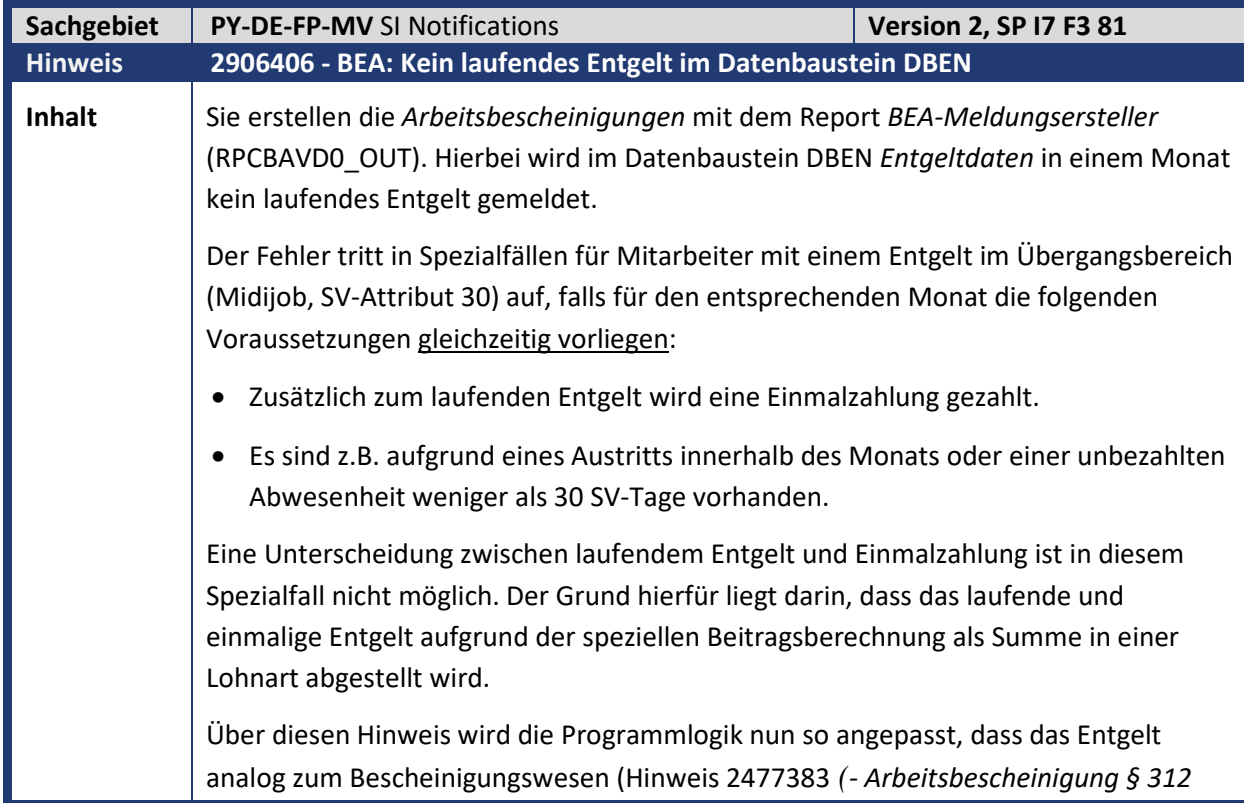

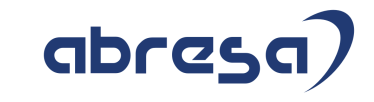

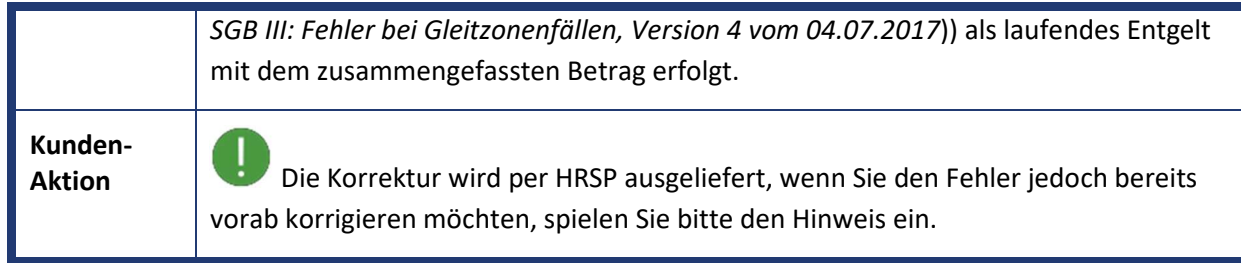

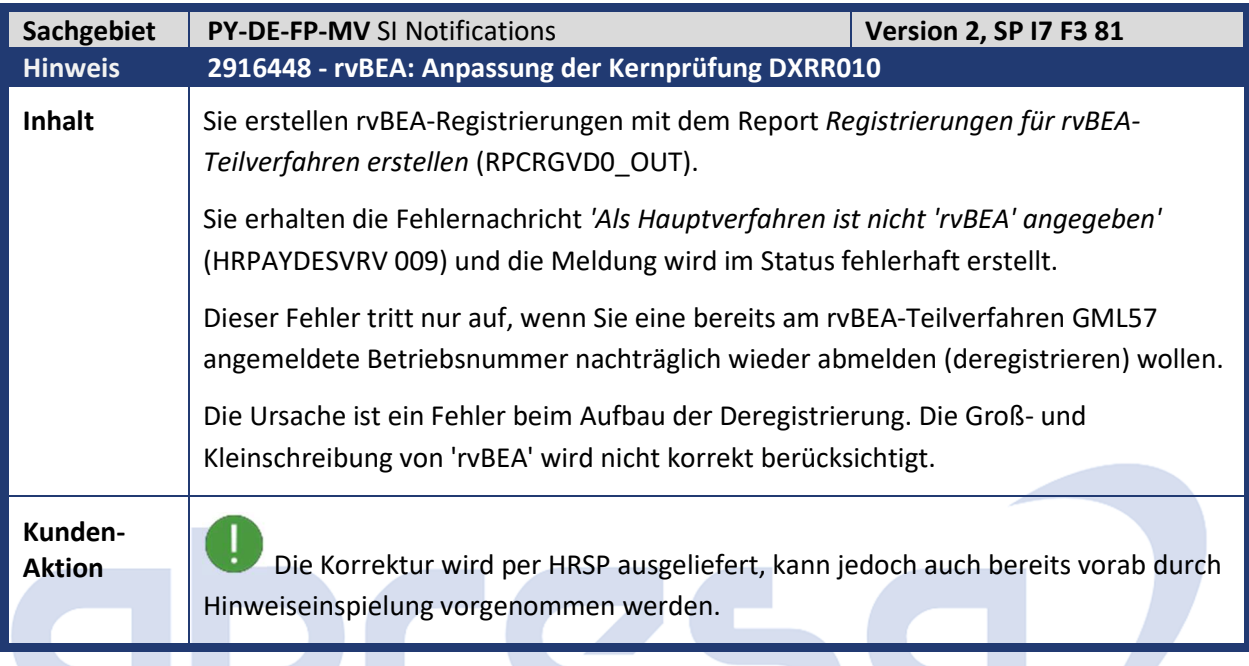

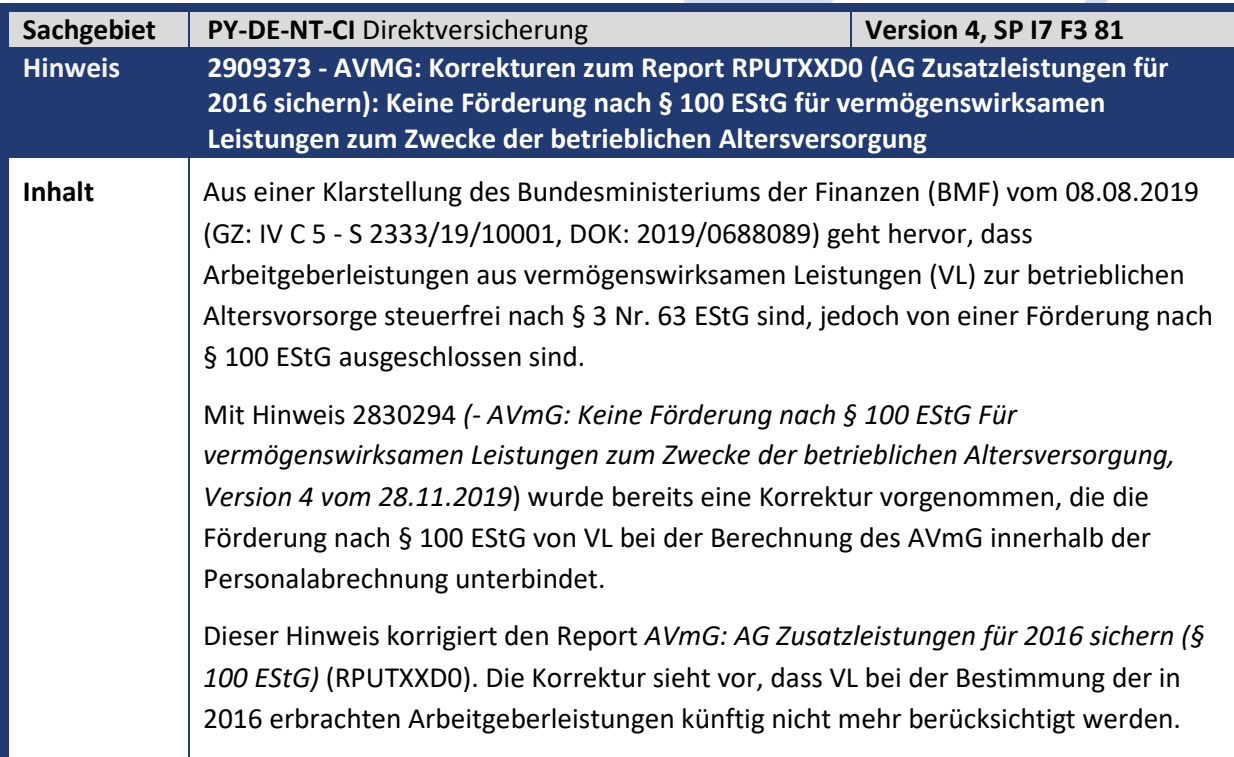

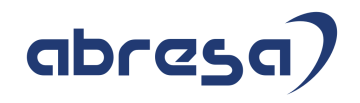

Im entsprechenden Feld im Infotyp 0012 *Steuerdaten D,* werden die aus VL stammenden Arbeitgeberzuschüsse künftig beim Ausführen des Reports nicht mehr enthalten sein.

Die Korrekturen werden über die neue Summenlohnart AG16 gesteuert. Die Zuordnung der für das Feld 'L2016' im Infotyp IT0012 relevanten Lohnarten zur neuen Summenlohnart AG16 erfolgt über die Tabellensicht V\_T596I für die neue Teilapplikation AV16. Im Standard ist die Zuordnung der Lohnarten ist wie folgt:

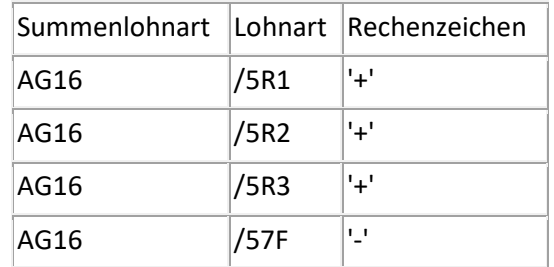

Diese Konstellation ist nur gültig, falls die Arbeitgeberleistungen aus VL nicht in Unterstützungskassen oder Direktzusagen fließen. Diese von einer Förderung nach § 100 EStG ausgenommen und die Lohnarten /5R1, /5R2 und /5R3 werden nicht gebildet. Kundenseitig haben Sie die Möglichkeit, die Einträge über die Tabellensicht V\_T596J zu übersteuern.

Weiterhin können Sie eigene Summenlohnarten für eine Zusammenfassung definieren und eine Zuordnung zu Lohnarten über die Tabellensicht V\_T596J vornehmen. Gehen Sie dazu wie folgt vor:

- Legen Sie über die Tabellensicht V\_T596A eine neue Teilapplikation im Kundennamensraum (0\*\*\* bis 9\*\*\*) an.
- Definieren Sie zu Ihrer neuen Teilapplikation eine Summenlohnart über die Tabellensicht V\_T596G.
- Ordnen Sie der neuen Summenlohnart über die Tabellensicht V\_T596J Lohnarten (mit entsprechendem Rechenzeichen) zu.

Die Korrekturen erweitern zudem das Selektionsbild des Report RPUTXXD0. Unter der Rubrik 'Programmsteuerung' werden die neuen Eingabefelder 'Summenlohnart', 'Teilapplikation' und 'Jahr für Update' angezeigt. Diese sind wie folgt zu pflegen:

- 1. Jahr für Update: Das Jahr, ab dem das Feld 'L2016' im Infotyp IT0012 korrigiert werden soll. Bleibt das Feld initial, dann wird die Korrektur für alle IT0012-Sätze mit einem Beginndatum > 01.01.2018 durchgeführt.
- 2. Teilapplikation: Die Standardbelegung dieses Selektionsfelds ist 'AV16'. Sollten Sie eine eigene Teilapplikation für eine Zusammenfassung von Lohnarten zu Ihrer kundeneigenen Summenlohnart definiert haben, dann tragen Sie diese hier ein.
- 3. Summenlohnart: Die Standardbelegung dieses Selektionsfelds ist 'AG16'. Sollten Sie eine kundeneigene Summenlohnart definiert haben, dann tragen Sie diese hier ein.

Kundeninfo zu den SAP-Hinweisen 06/2020 1 Hinweise aus dem aktuellen Support Package (ohne ÖD)

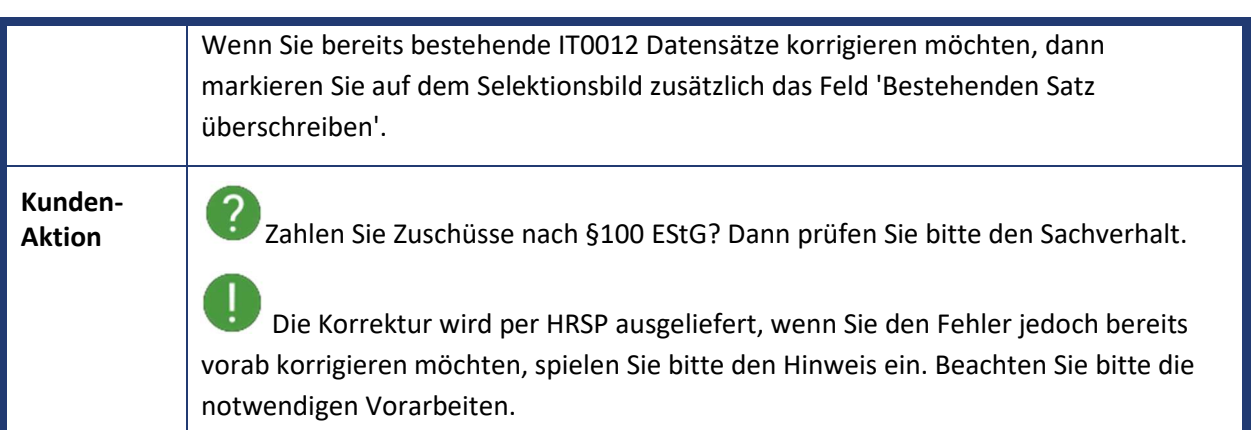

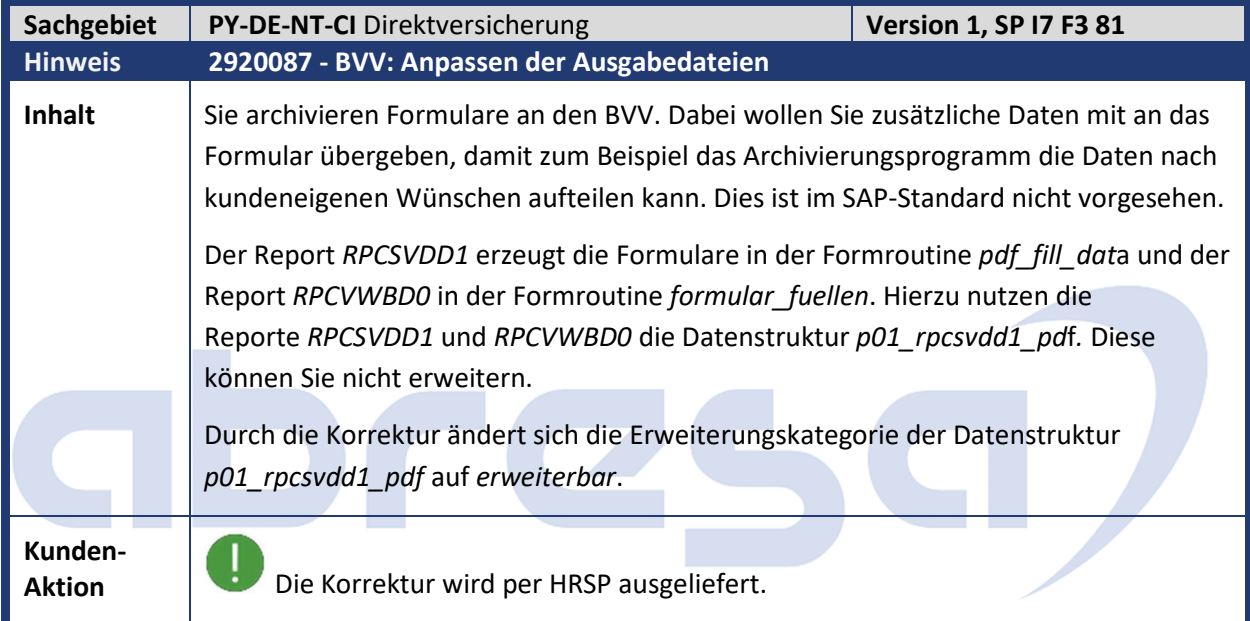

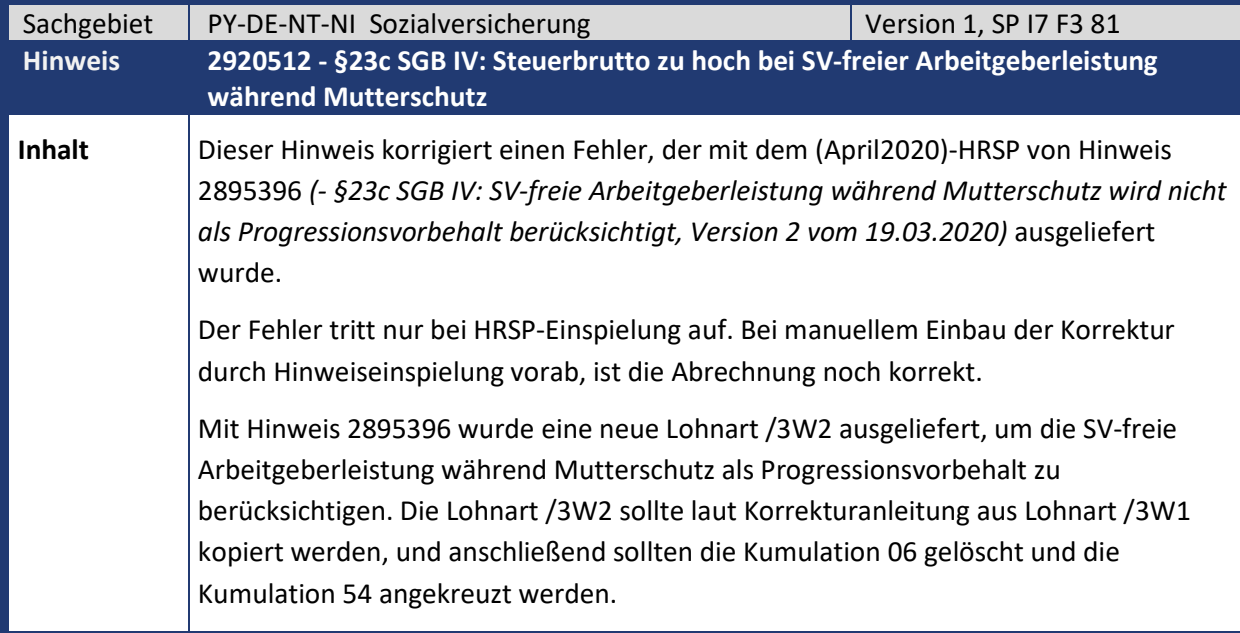

Kundeninfo zu den SAP-Hinweisen 06/2020 1 Hinweise aus dem aktuellen Support Package (ohne ÖD)

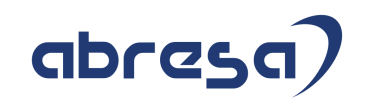

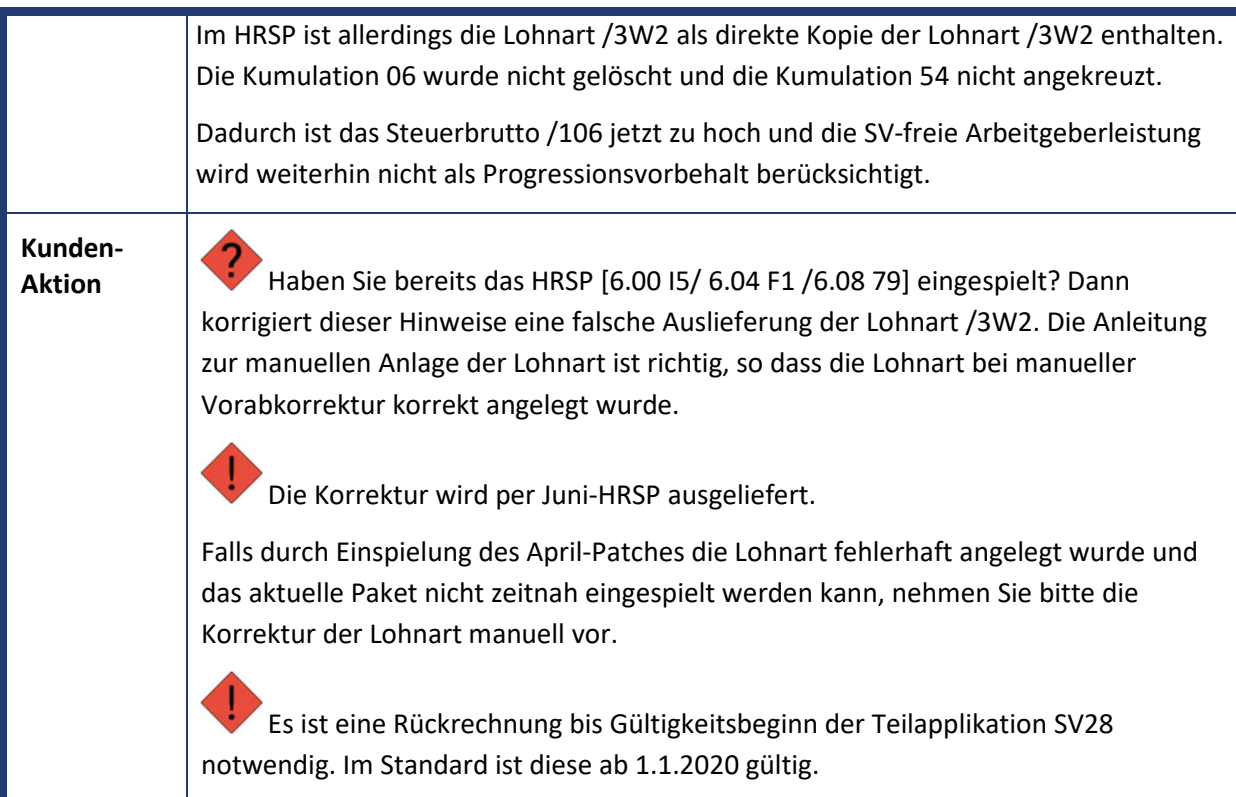

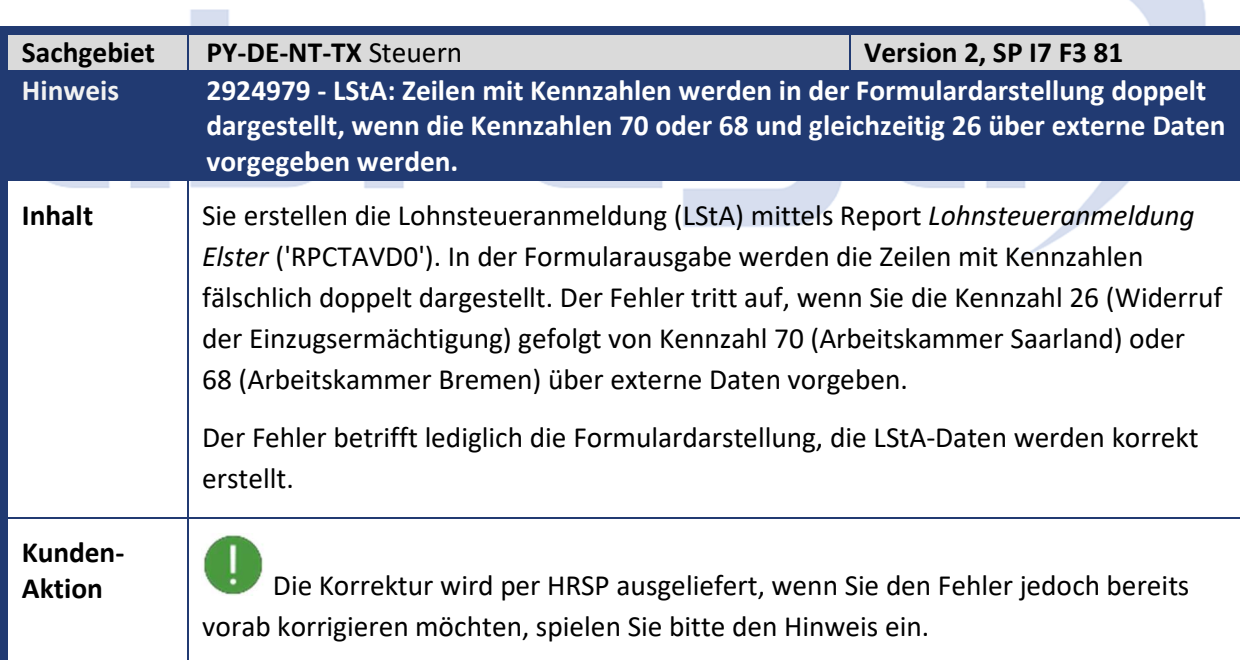

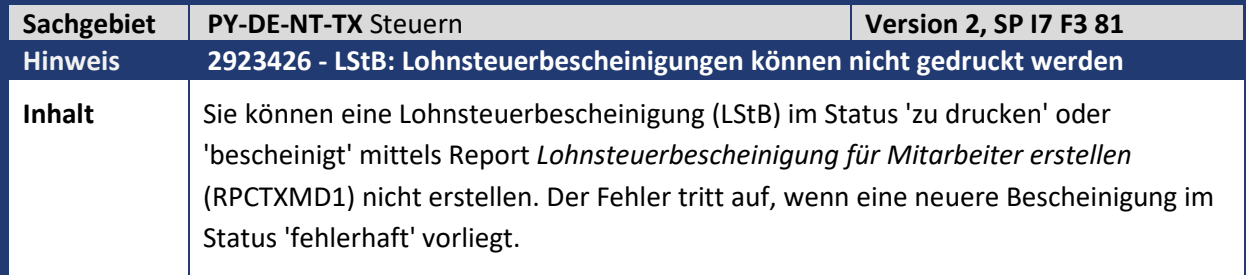

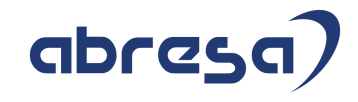

**Kunden-**

**Aktion** Die Korrektur wird per HRSP ausgeliefert, kann jedoch auch bereits vorab durch Hinweiseinspielung erfolgen.

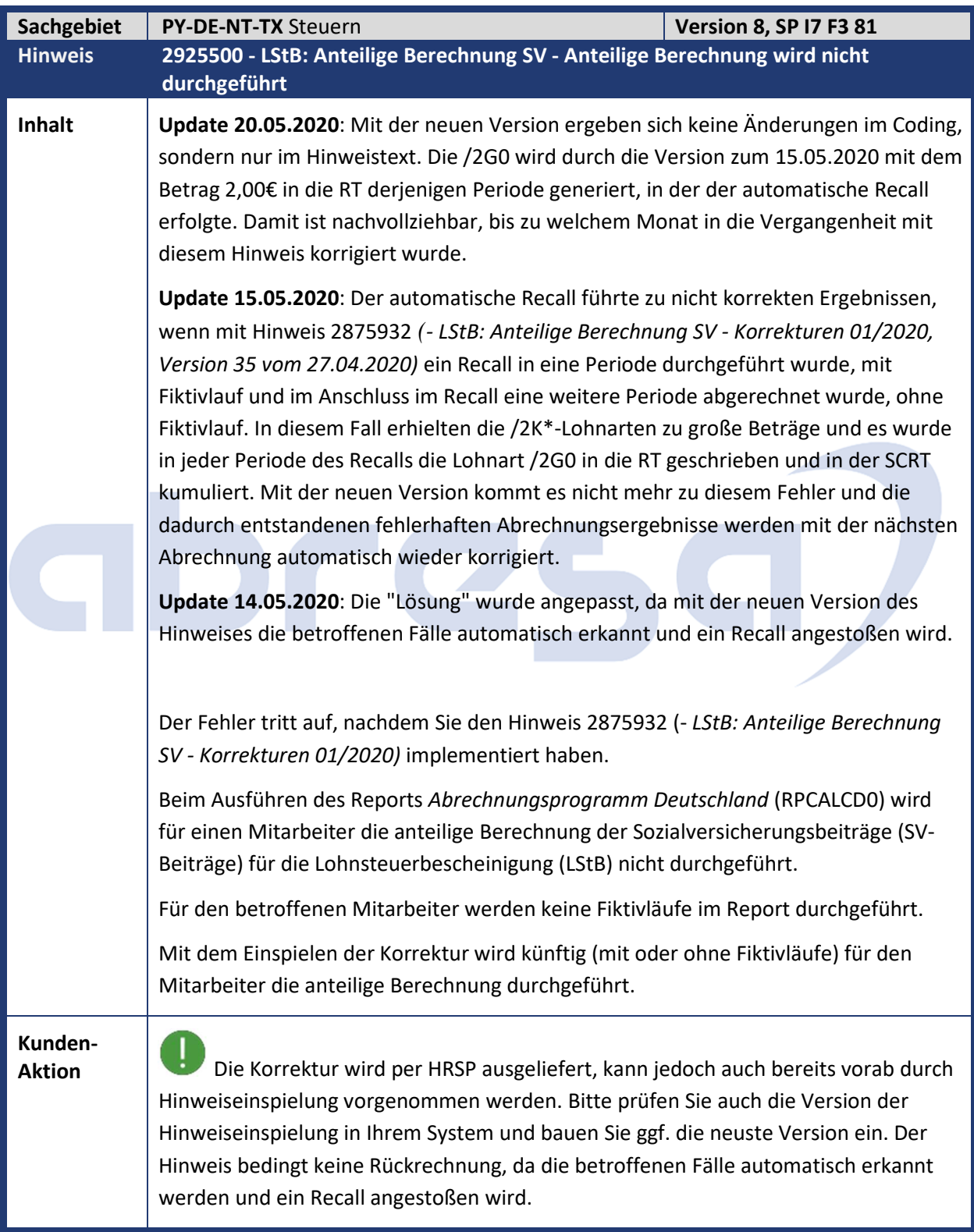

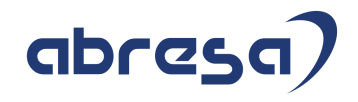

Π Hierzu gibt es bereits einen weiteren Hinweis 2900340. Dieser ist nachfolgend in die Kundeninfo aufgenommen, obwohl noch keine Paketzuordnung besteht.

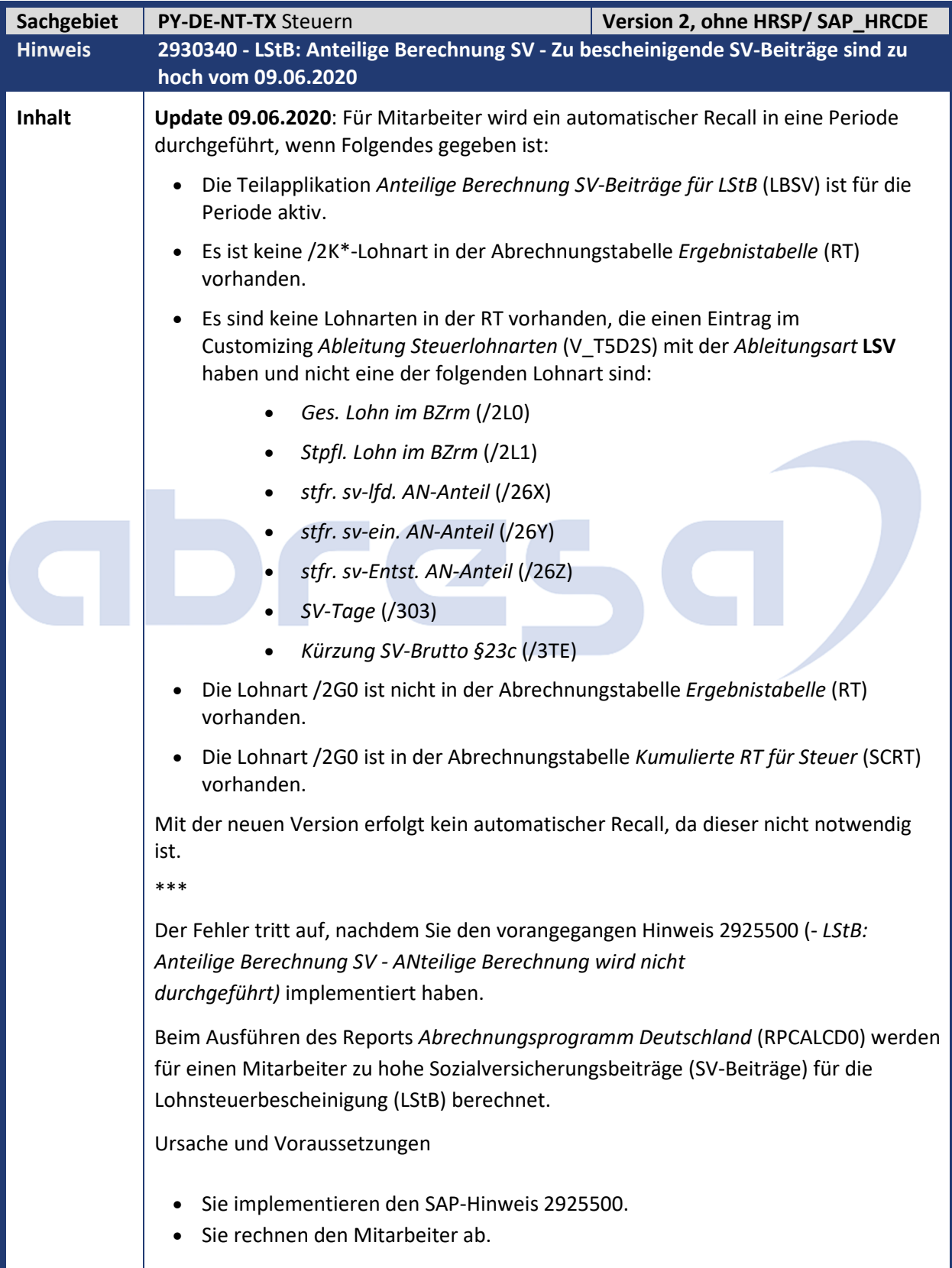

Kundeninfo zu den SAP-Hinweisen 06/2020 1 Hinweise aus dem aktuellen Support Package (ohne ÖD)

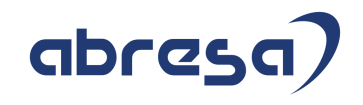

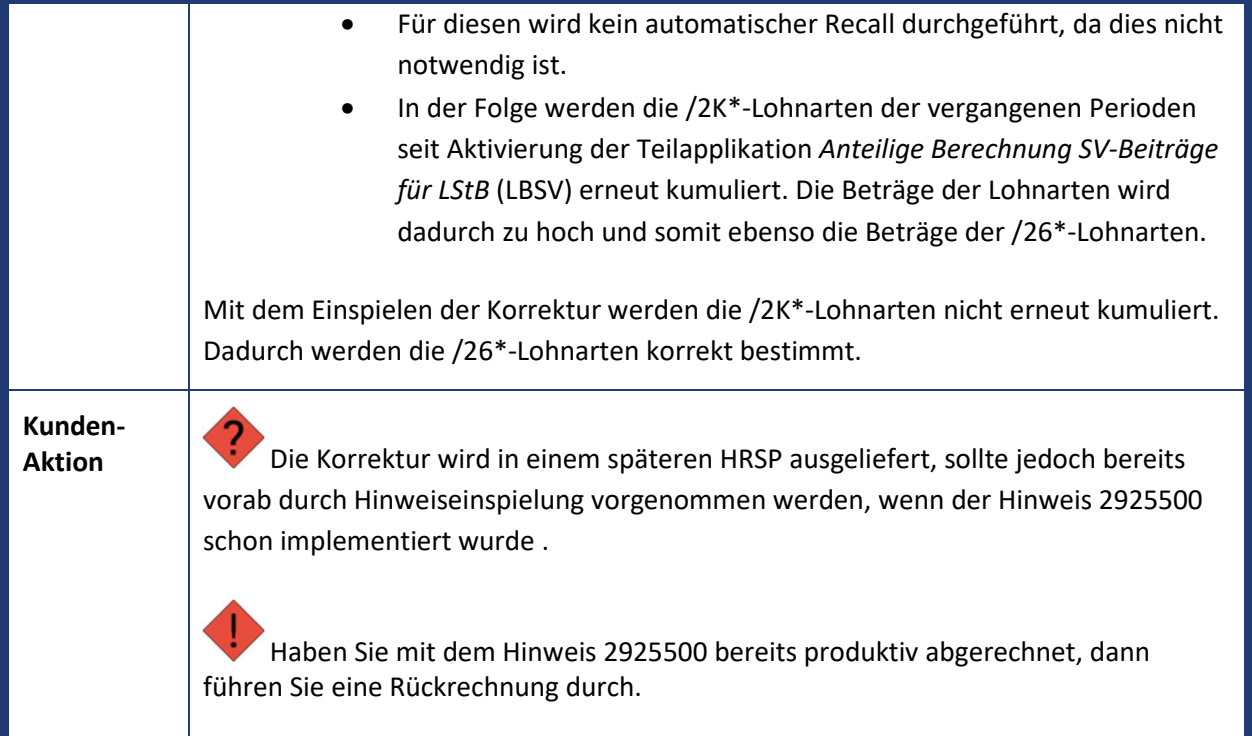

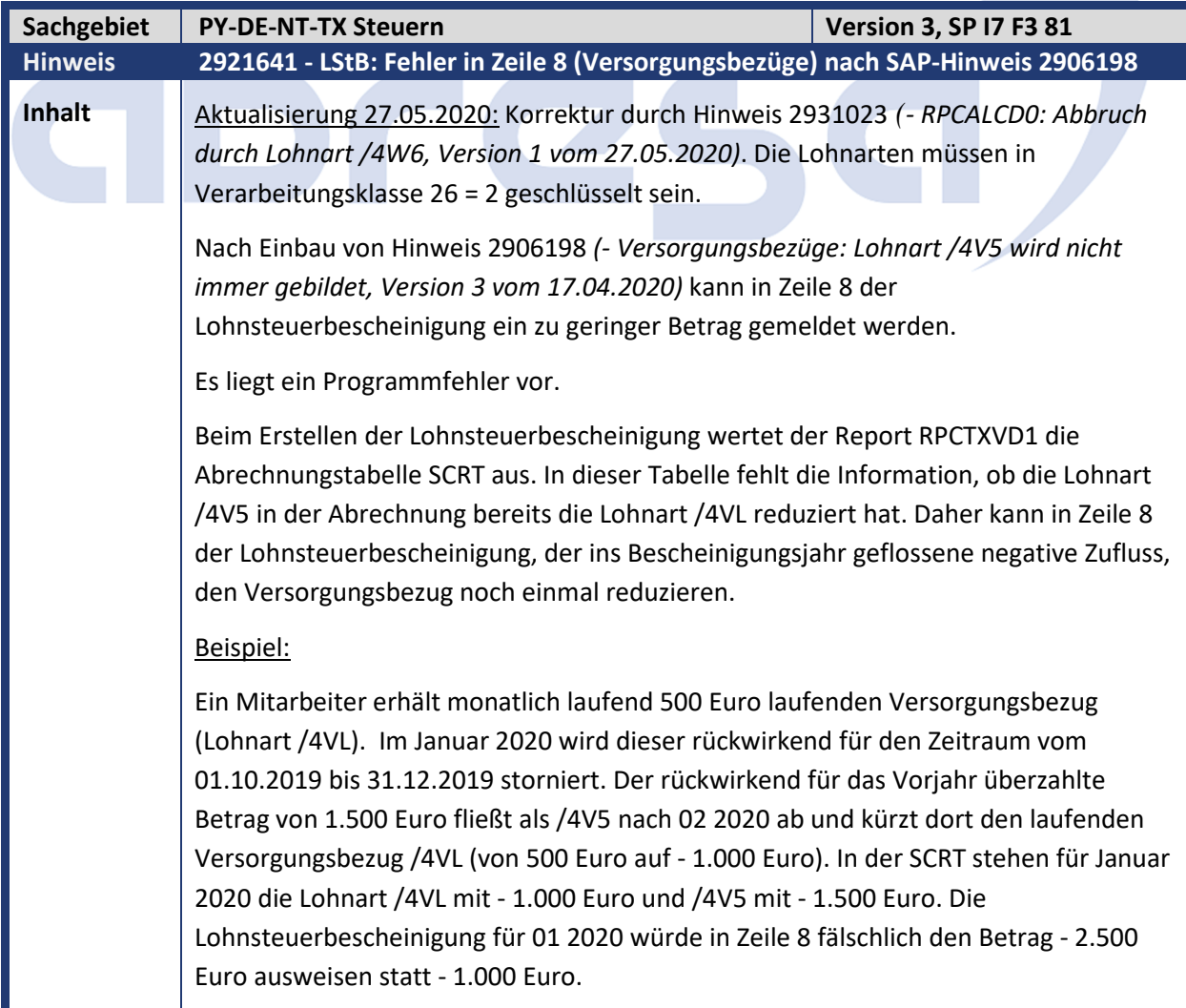

Kundeninfo zu den SAP-Hinweisen 06/2020 1 Hinweise aus dem aktuellen Support Package (ohne ÖD)

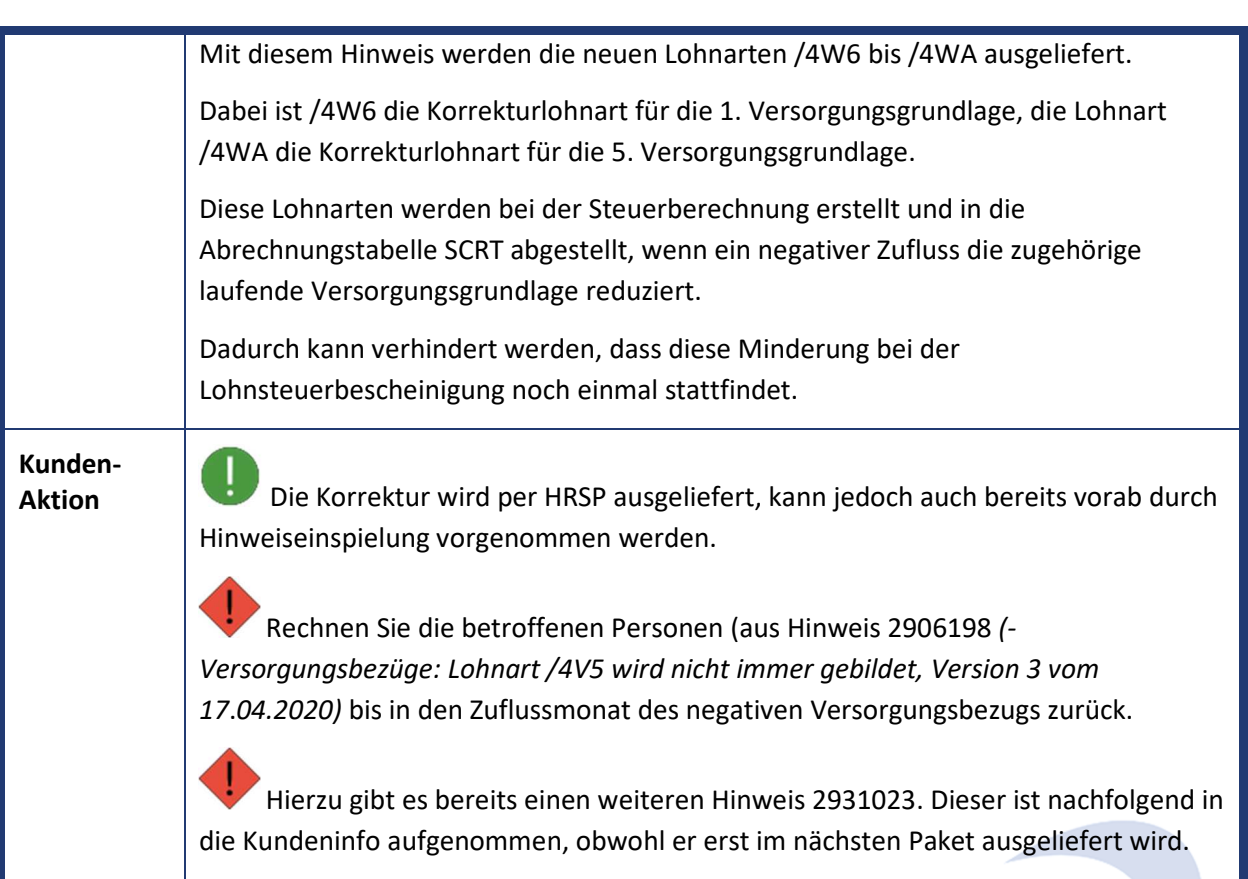

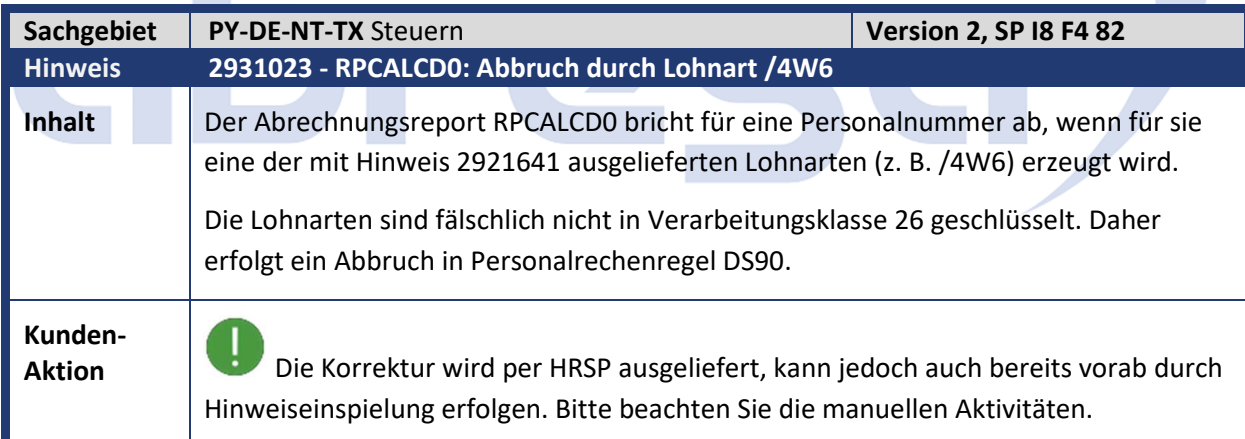

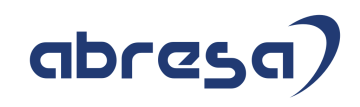

### **2. Weitere Hinweise**

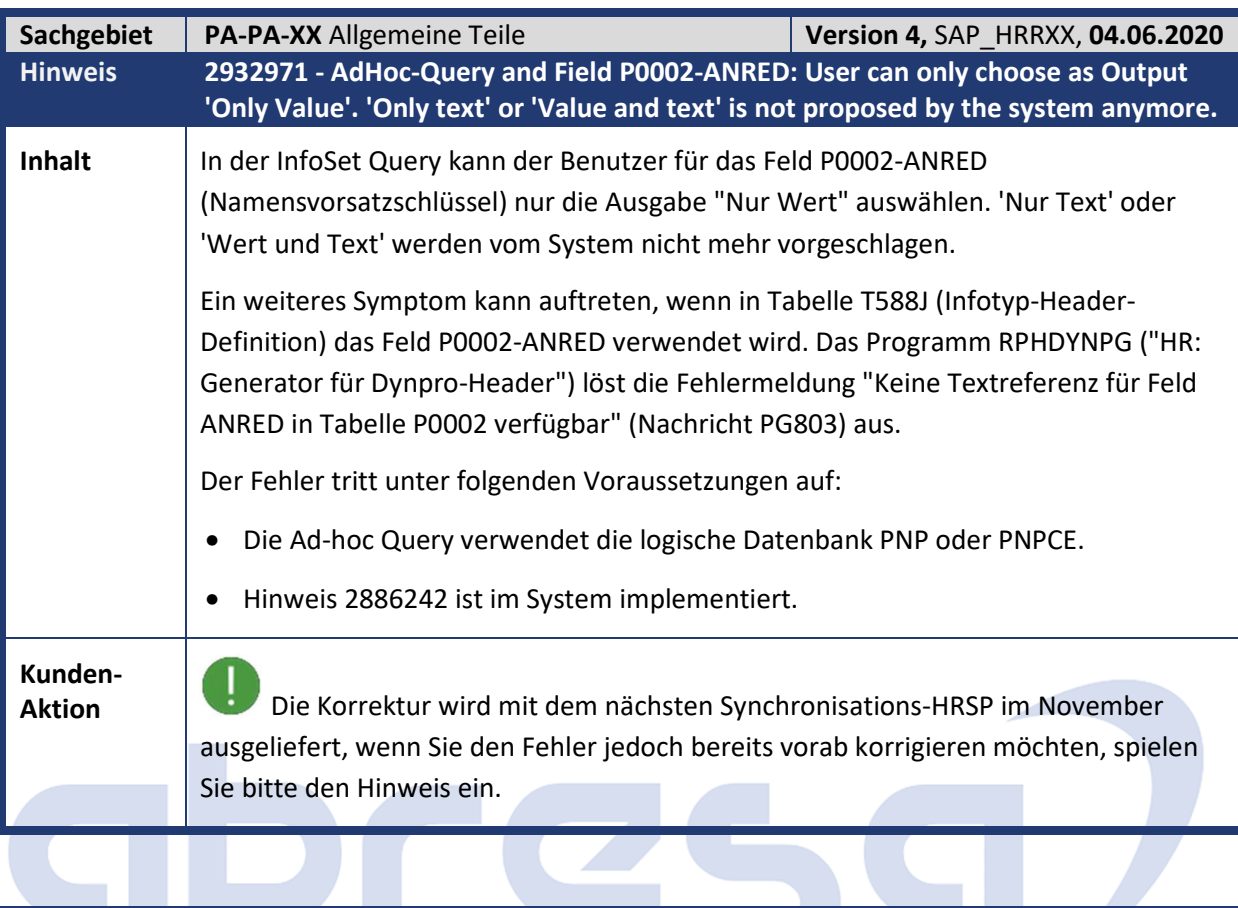

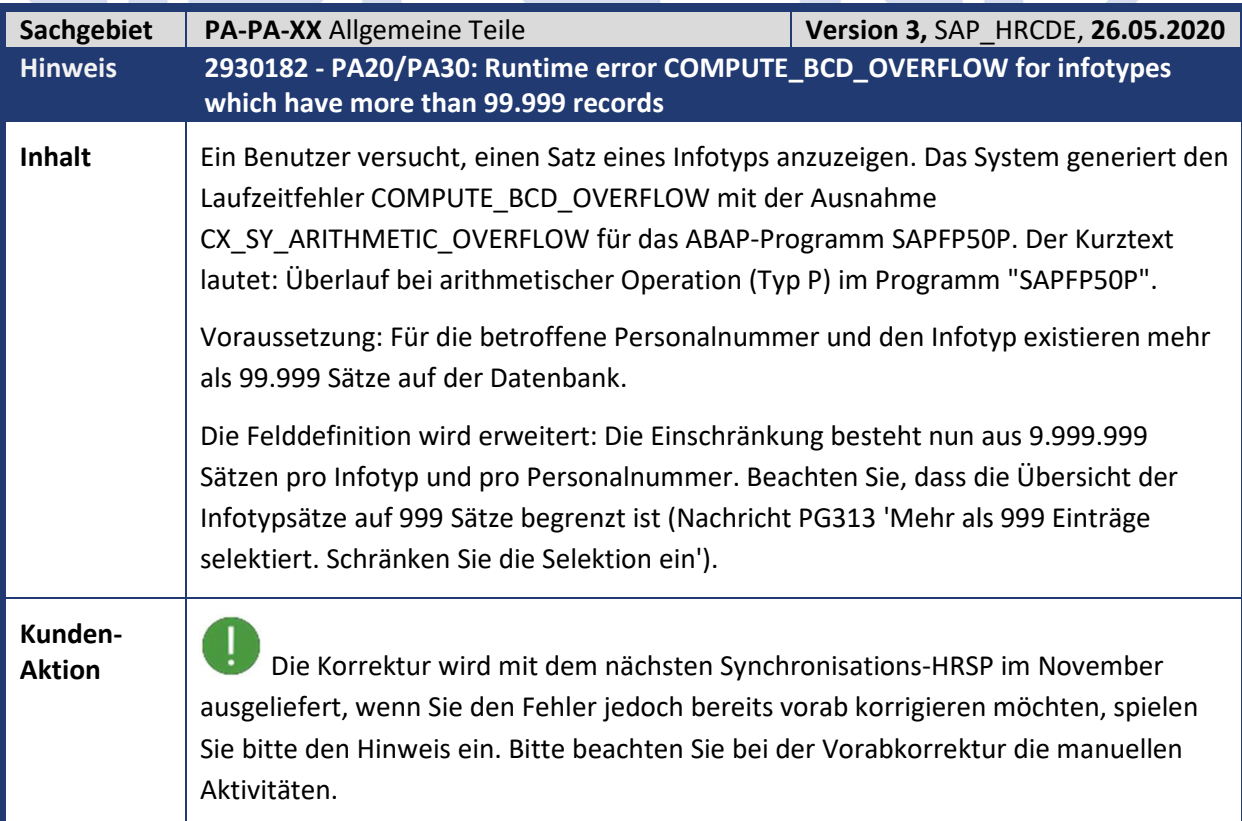

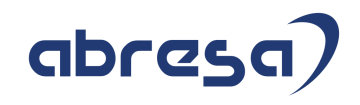

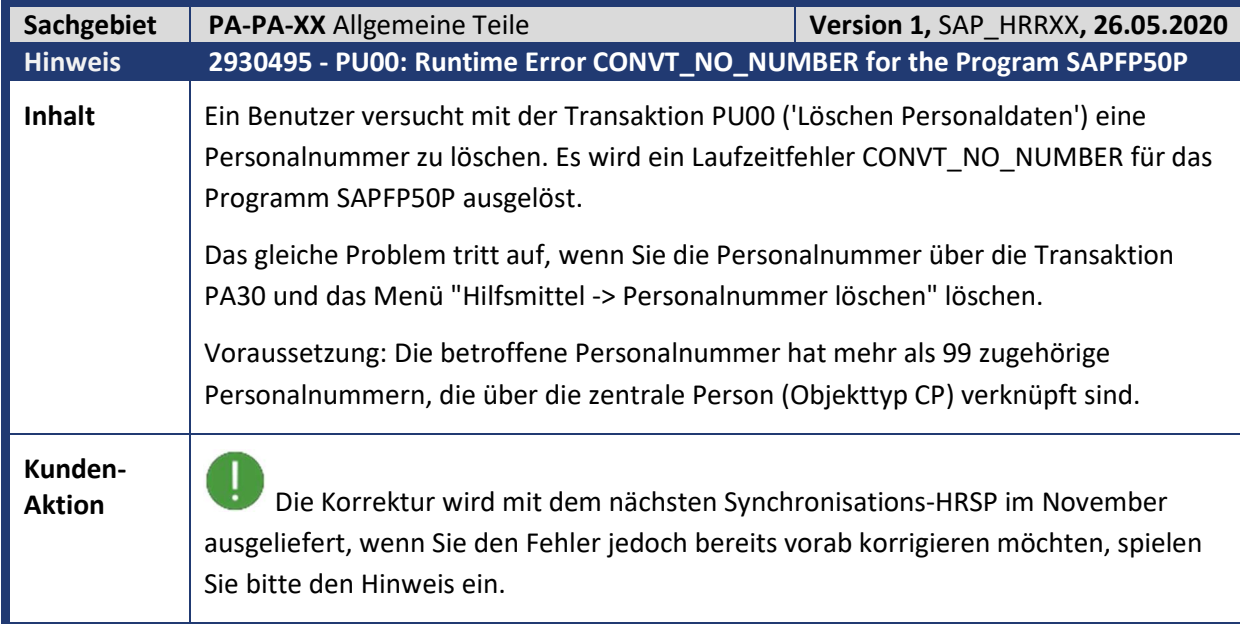

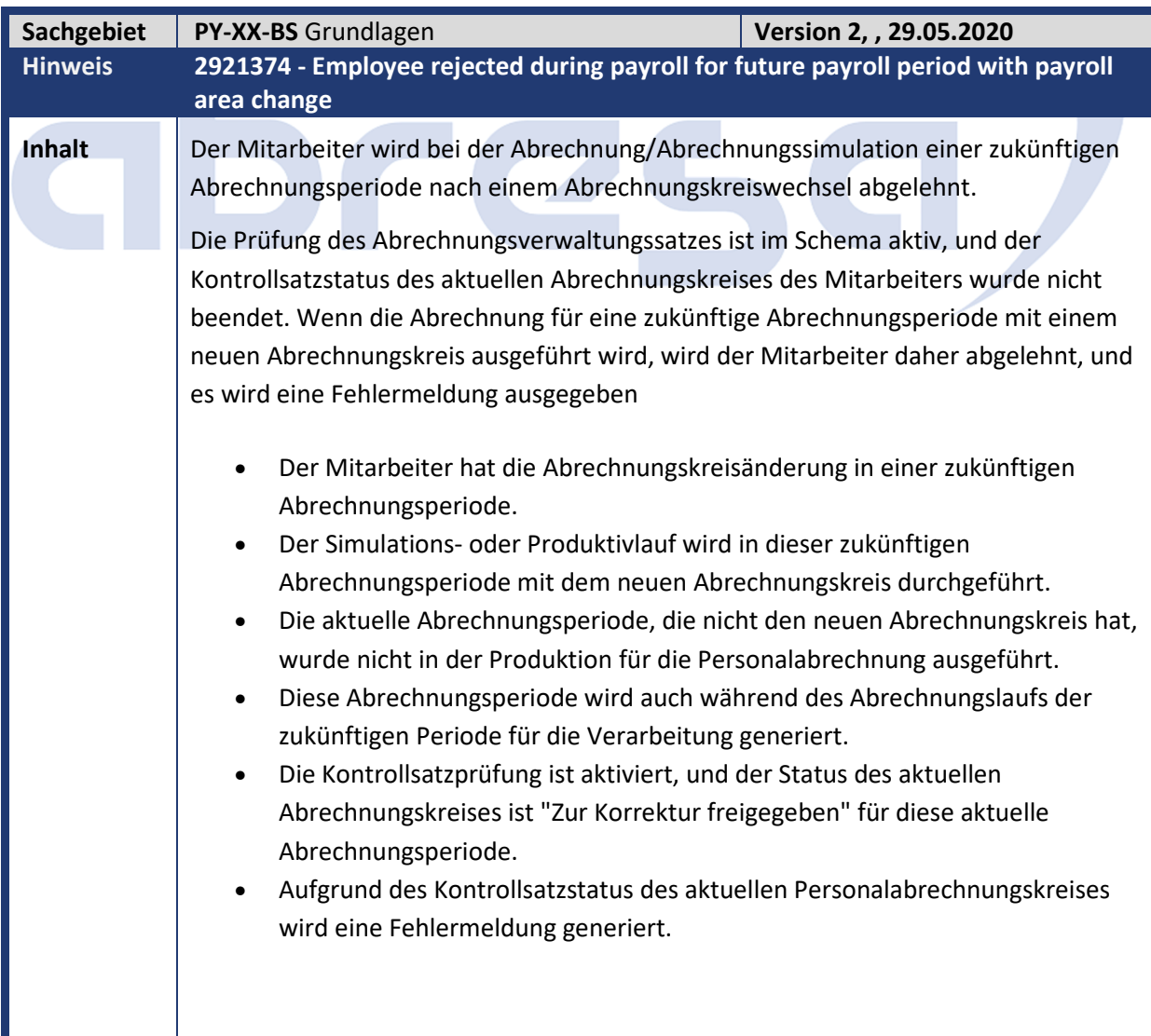

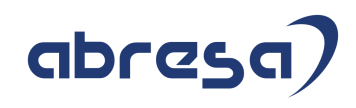

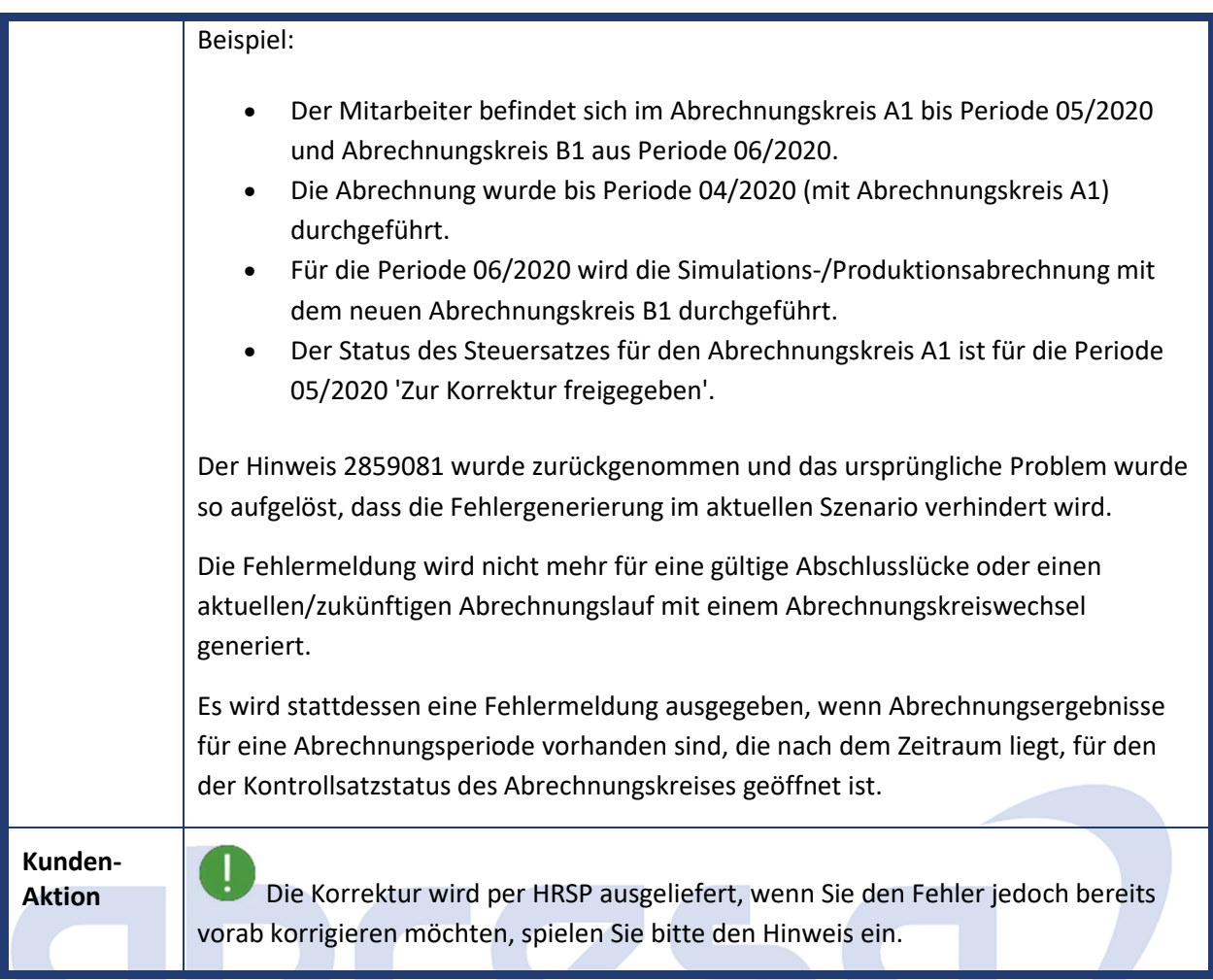

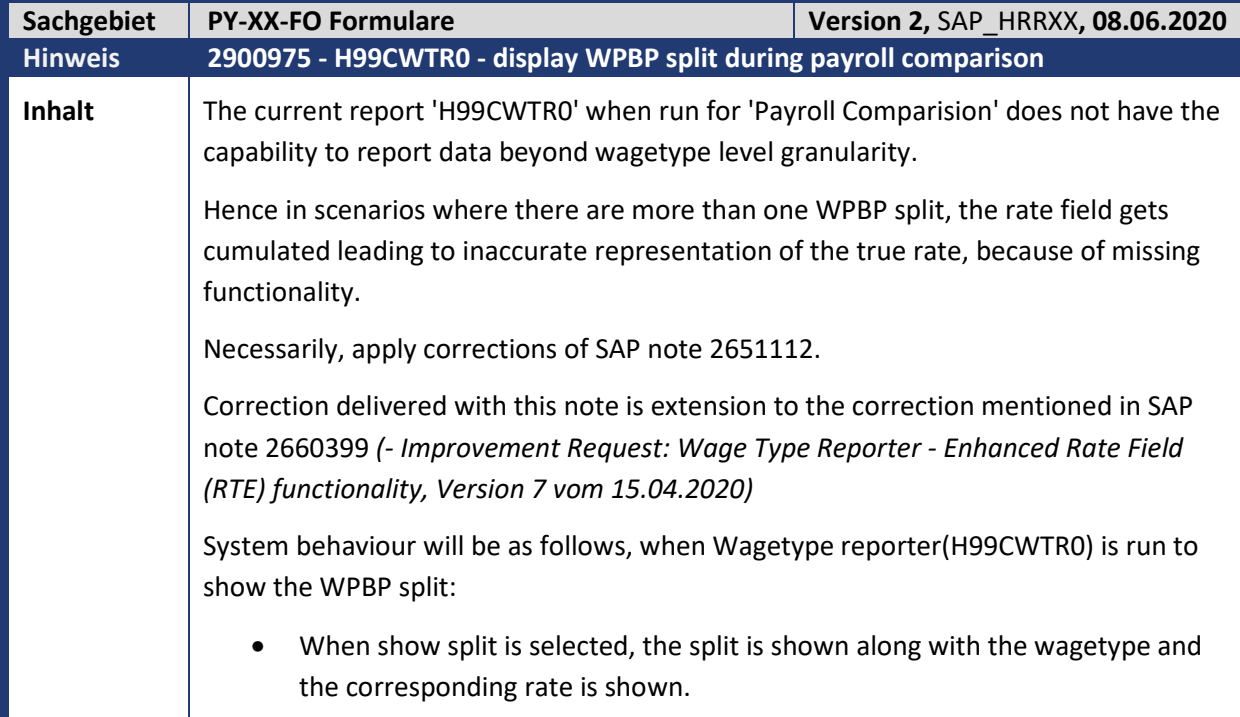

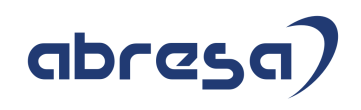

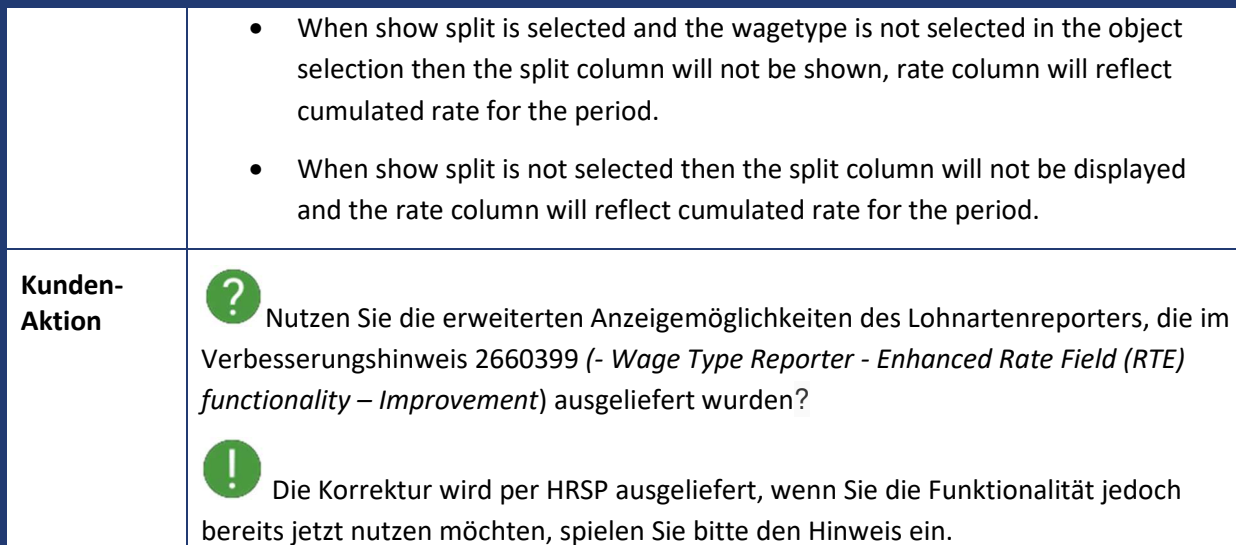

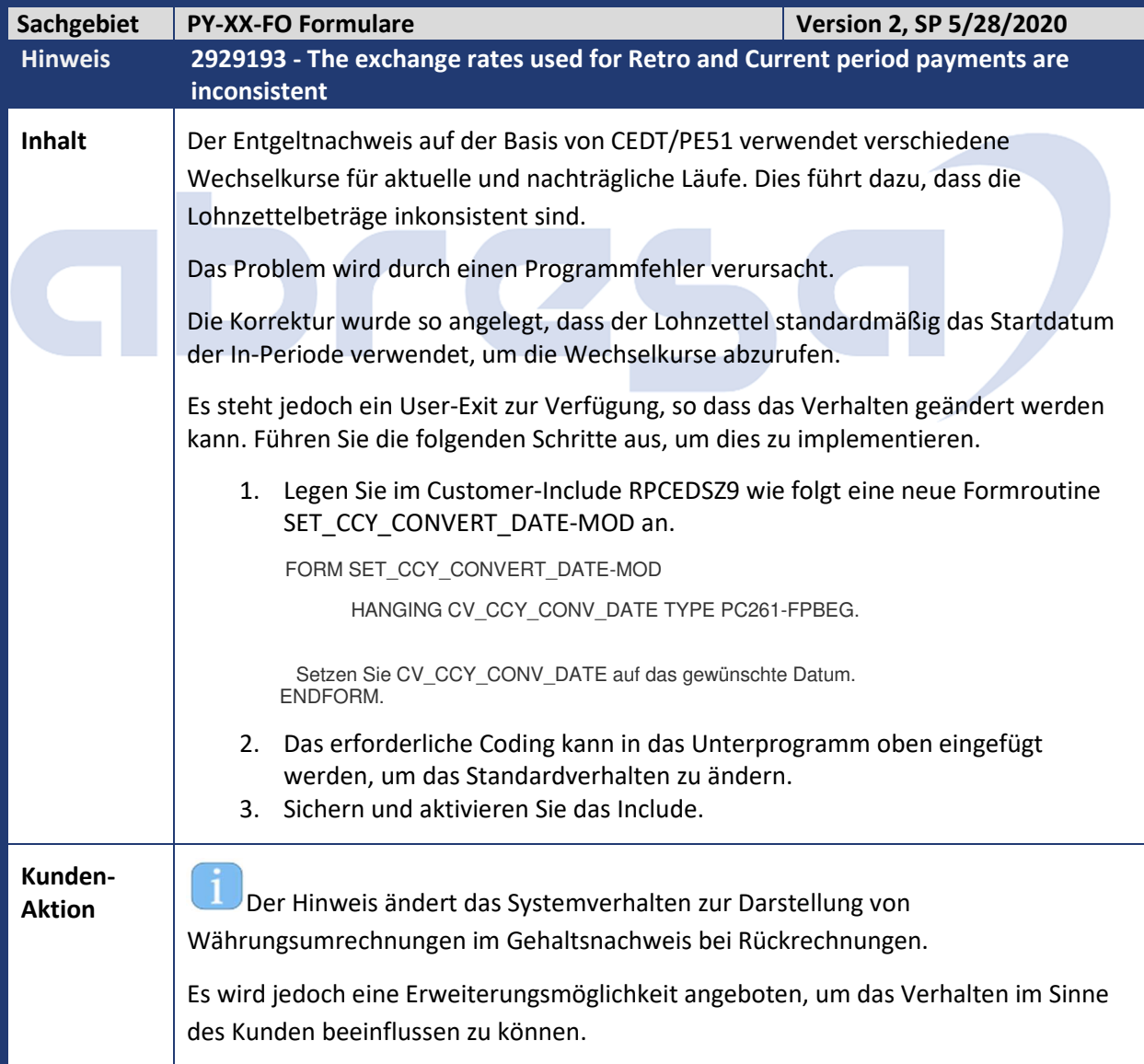

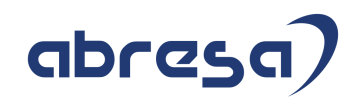

 $\mathbf{I}$ Die Korrektur wird per HRSP ausgeliefert, wenn Sie den Fehler jedoch bereits vorab korrigieren möchten, spielen Sie bitte den Hinweis ein.

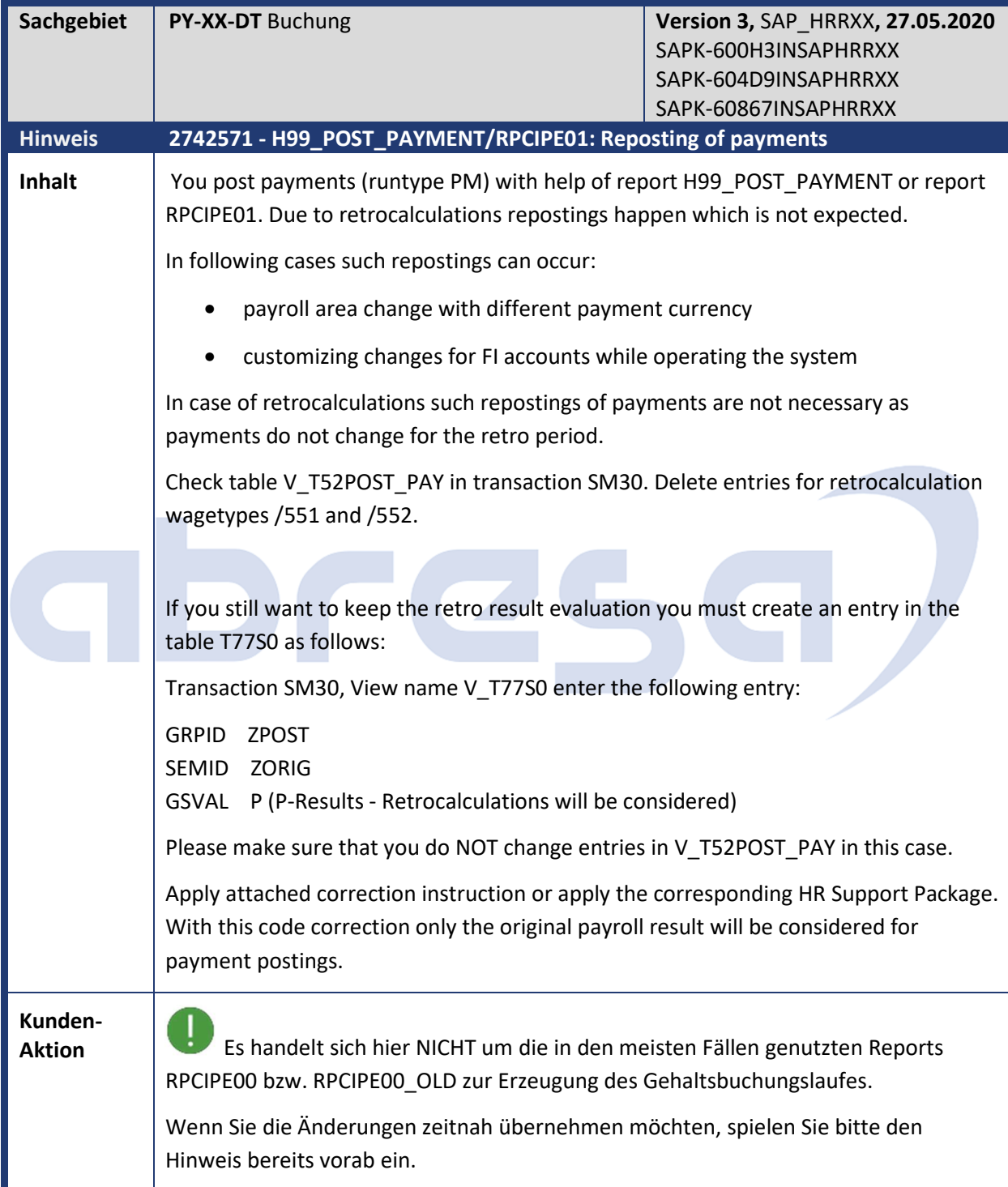

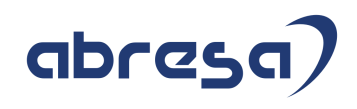

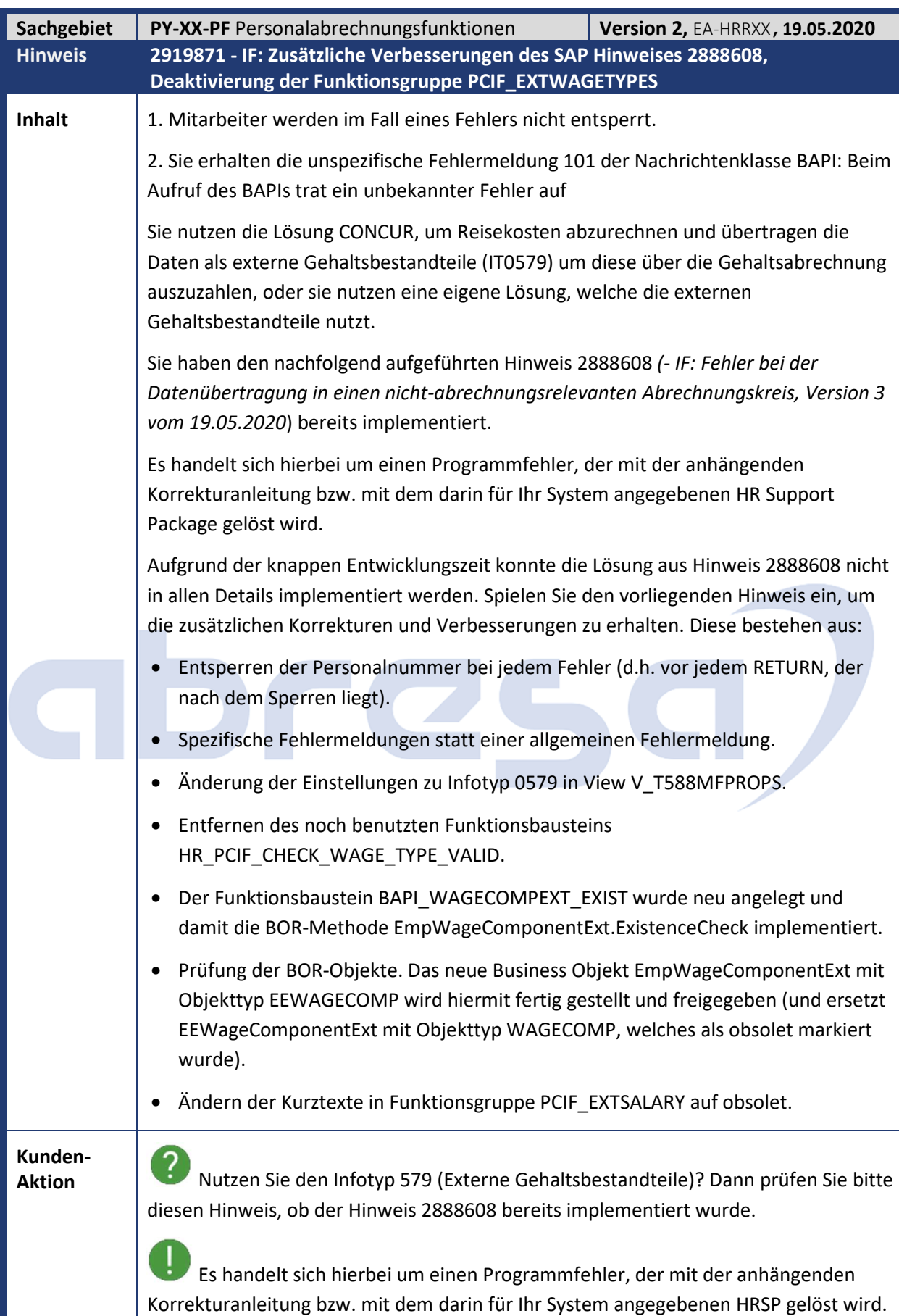

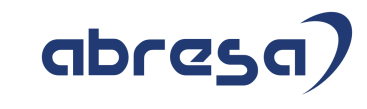

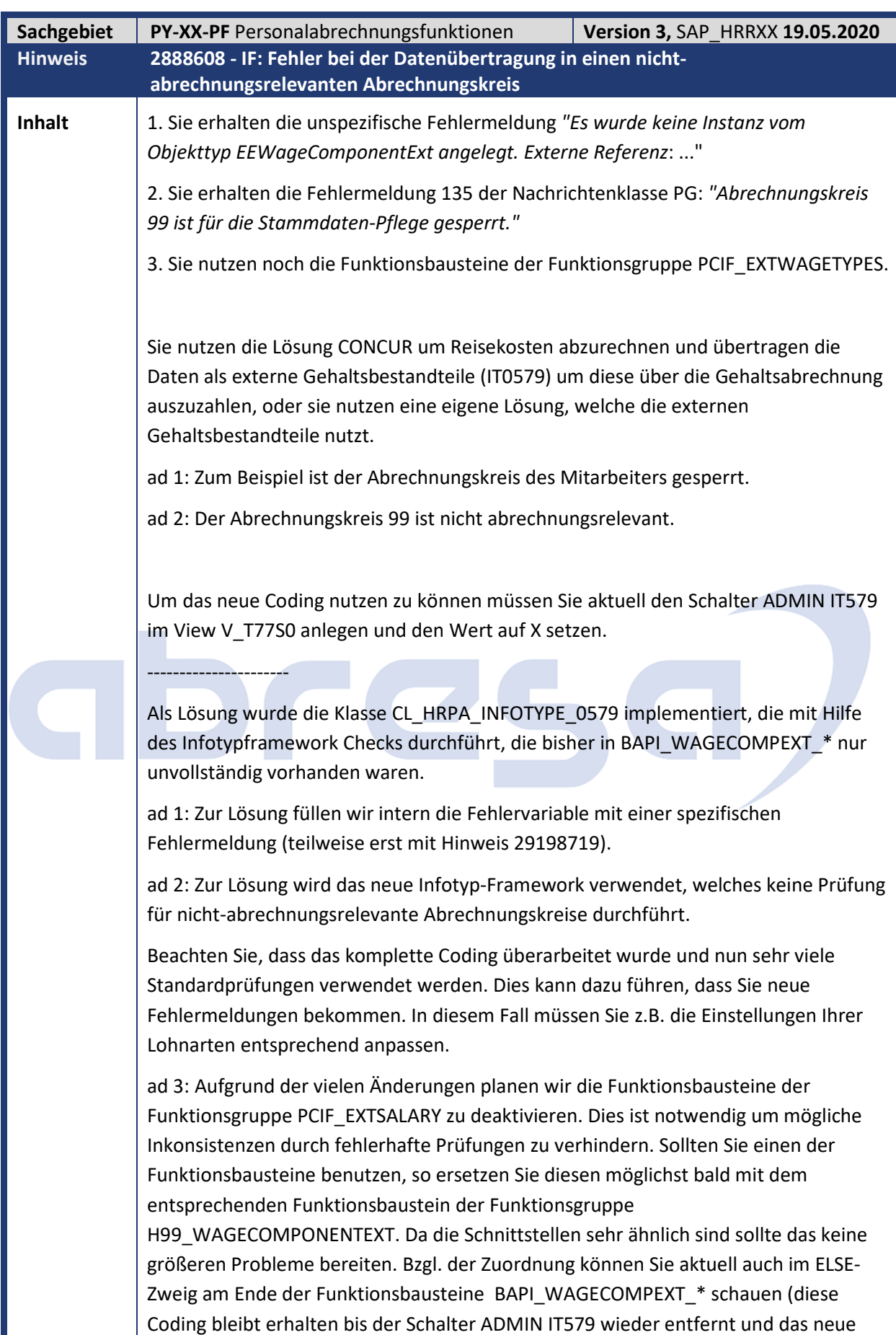

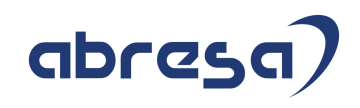

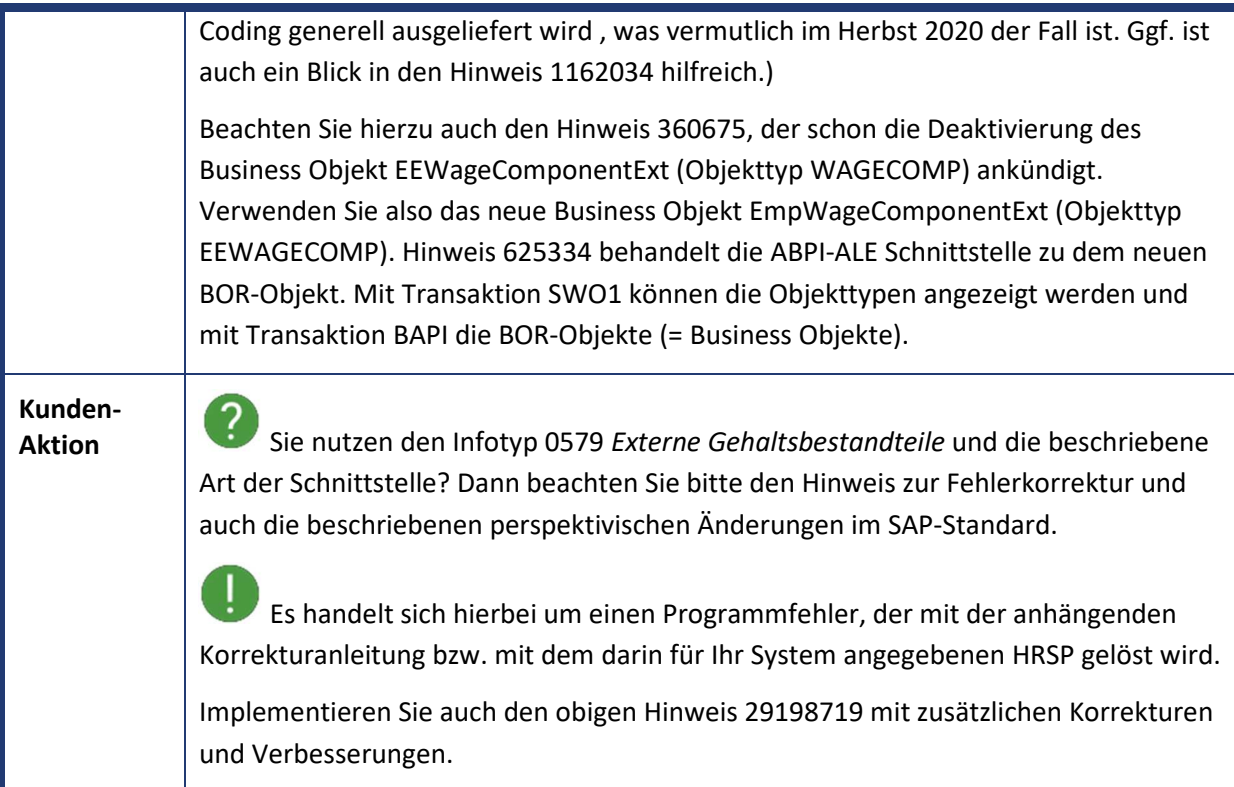

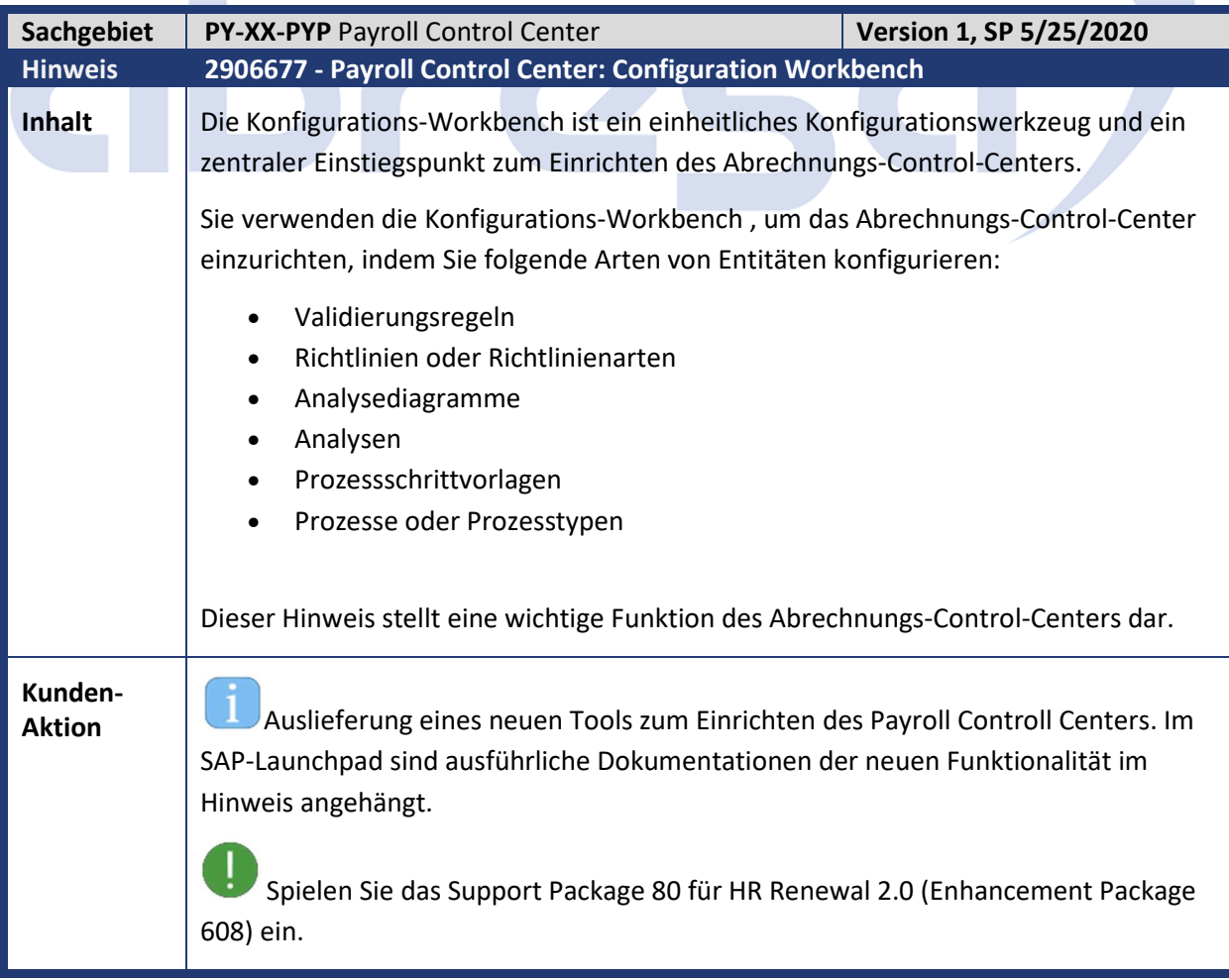

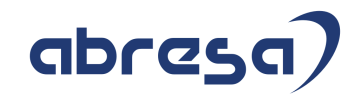

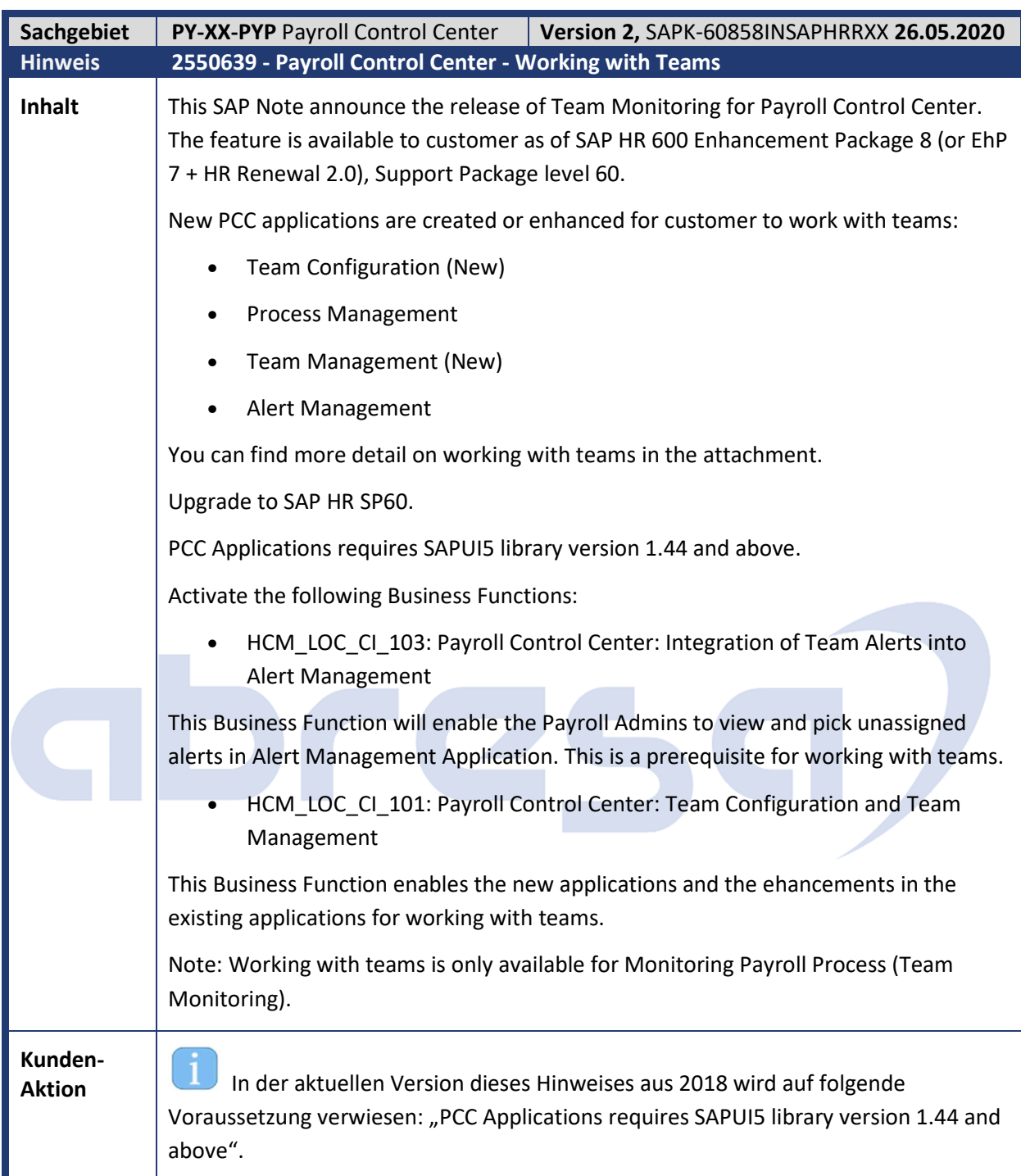

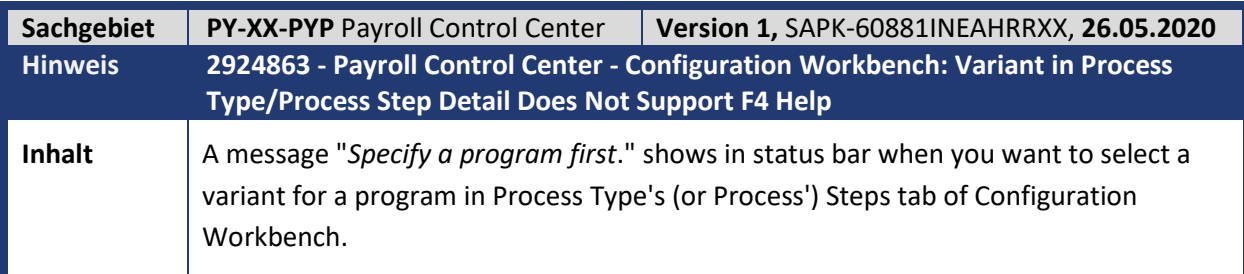

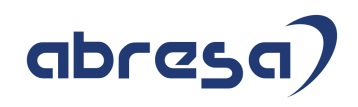

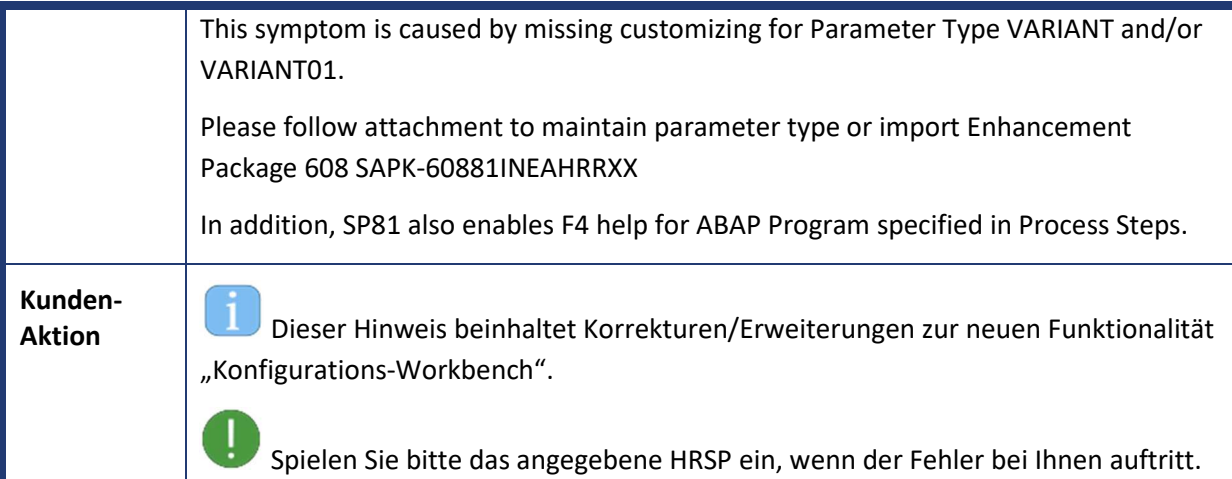

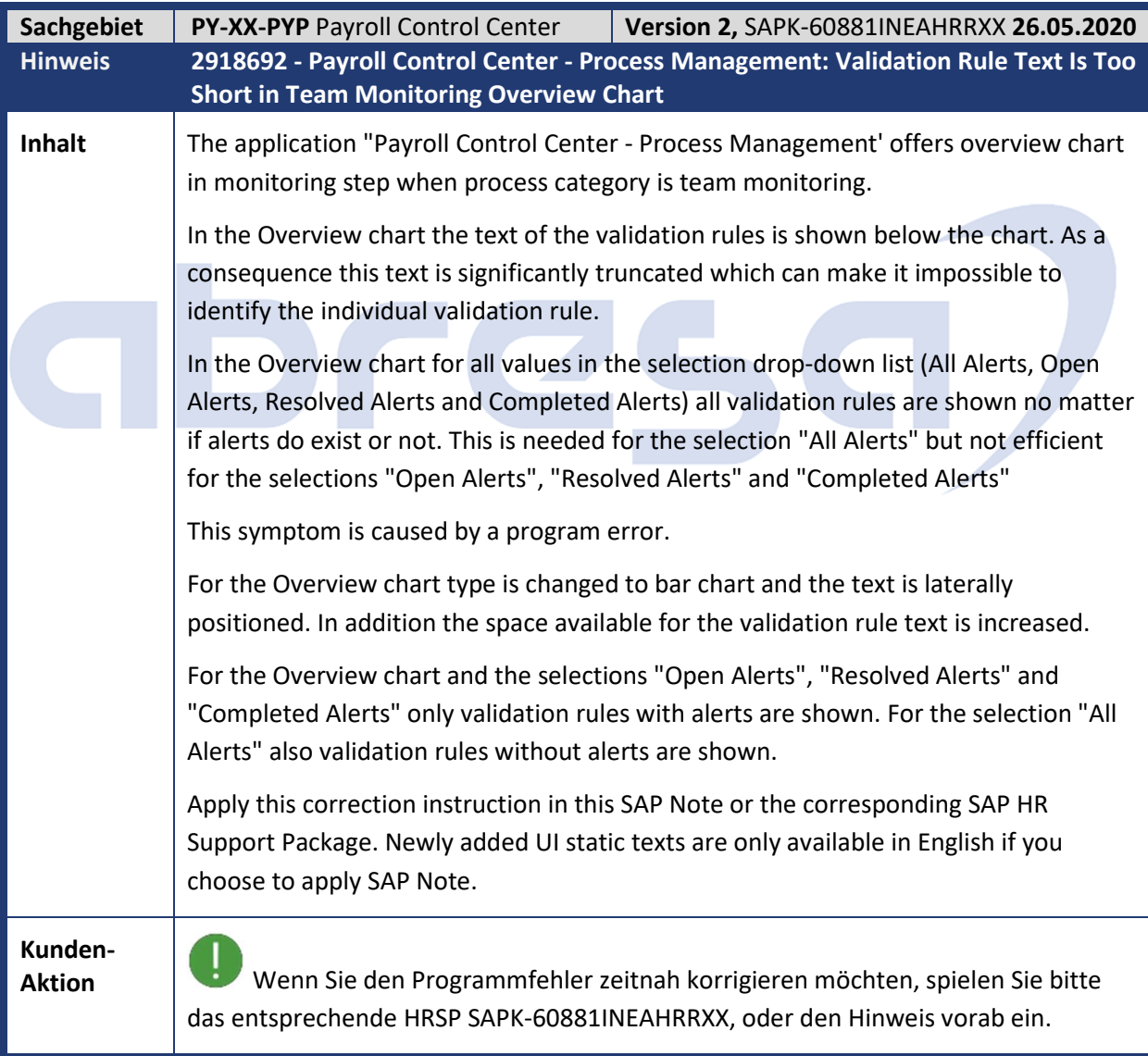

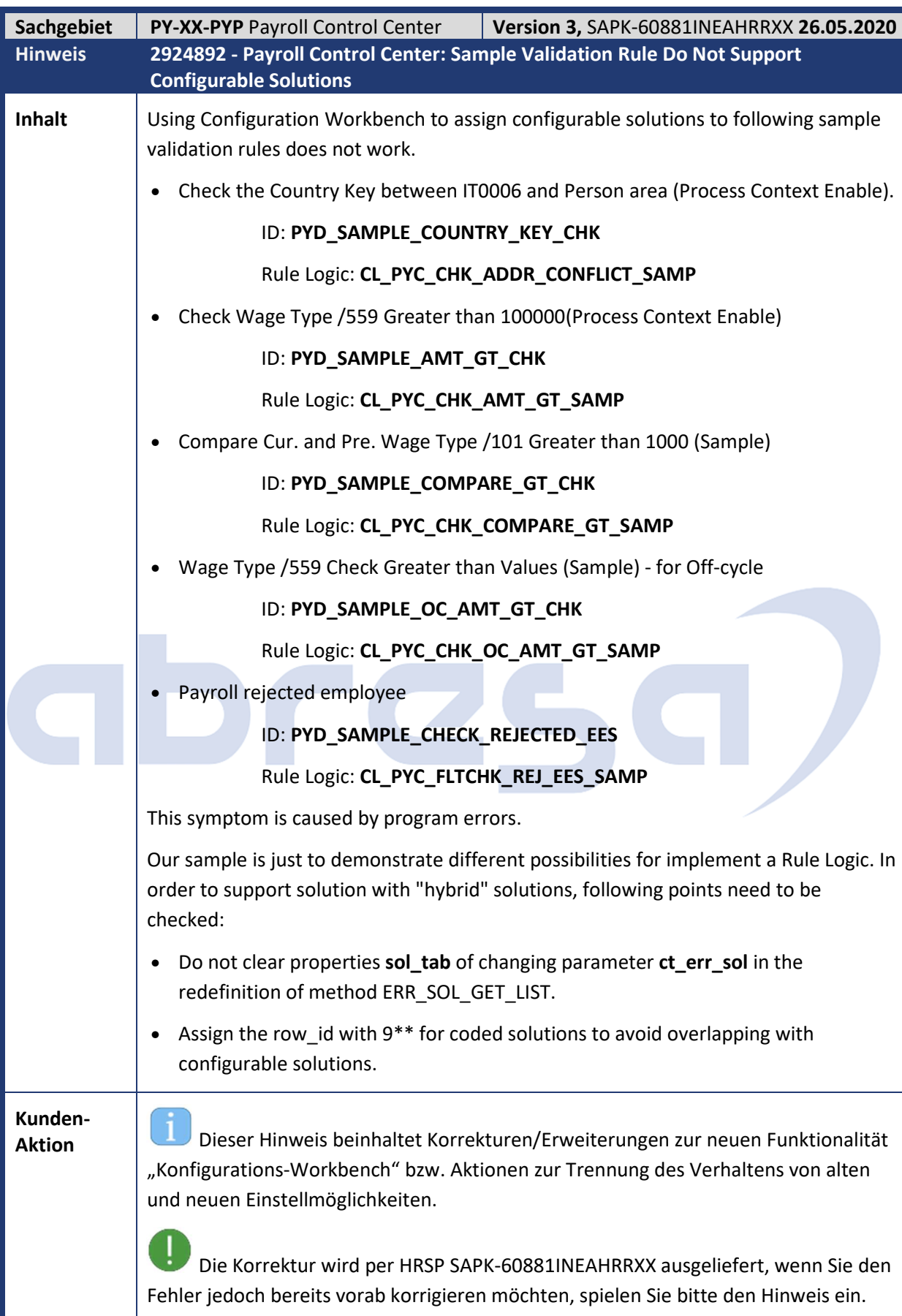

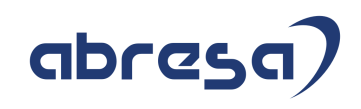

 $\prod_{i=1}^{n}$  If Configuration Workbench is activated, our recommendation is to remove the redefinition of method ERR\_SOL\_GET\_LIST. Migrate the coded solution URL with configurable solutions in Configuration Workbench

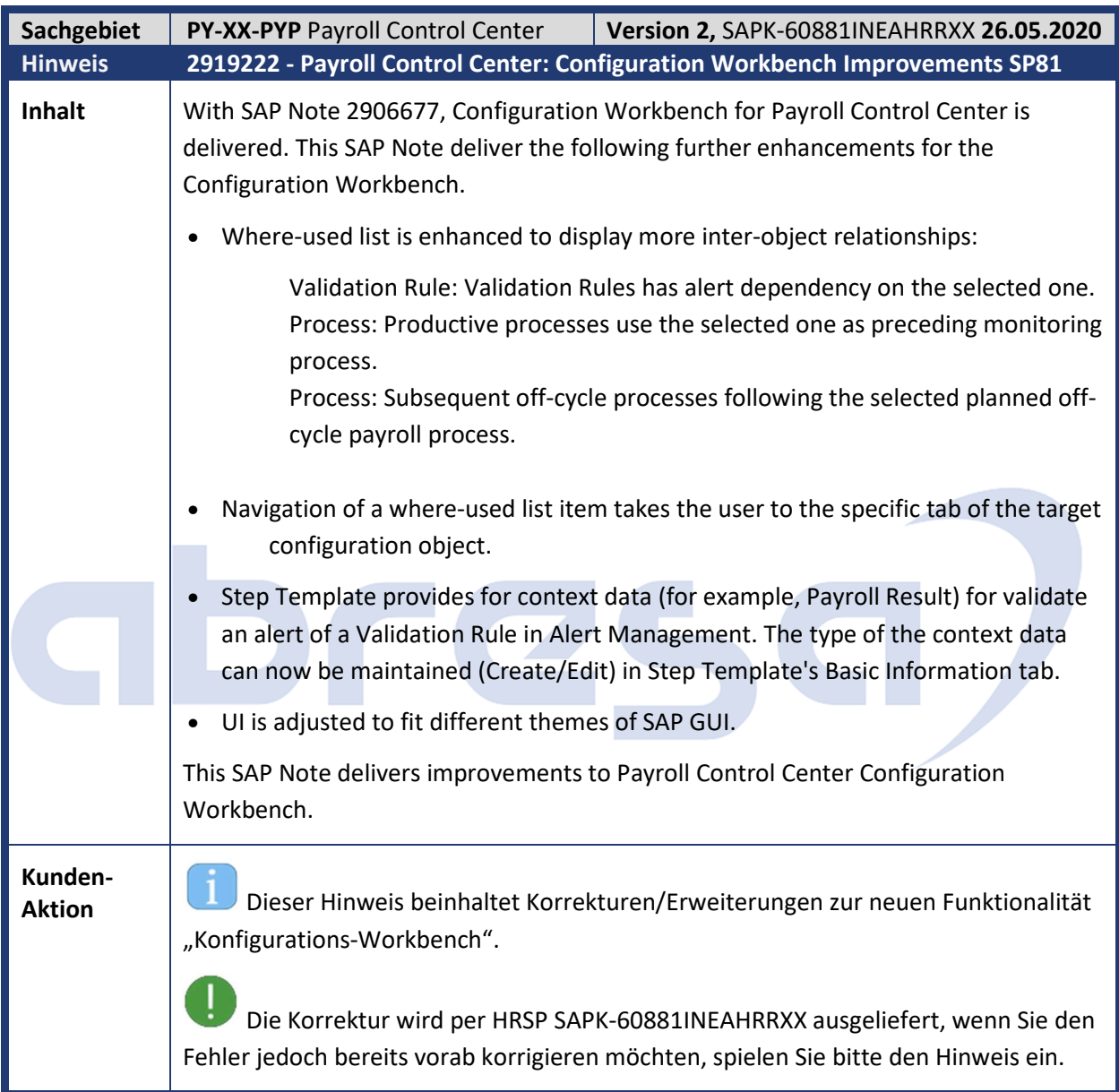

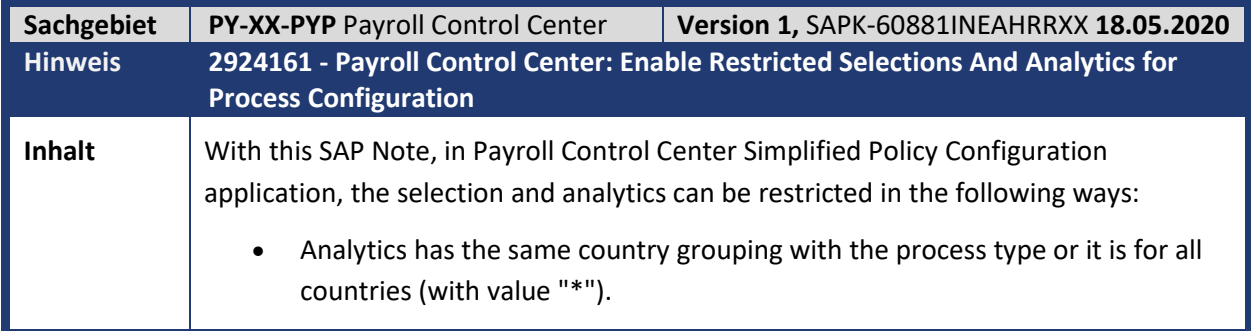

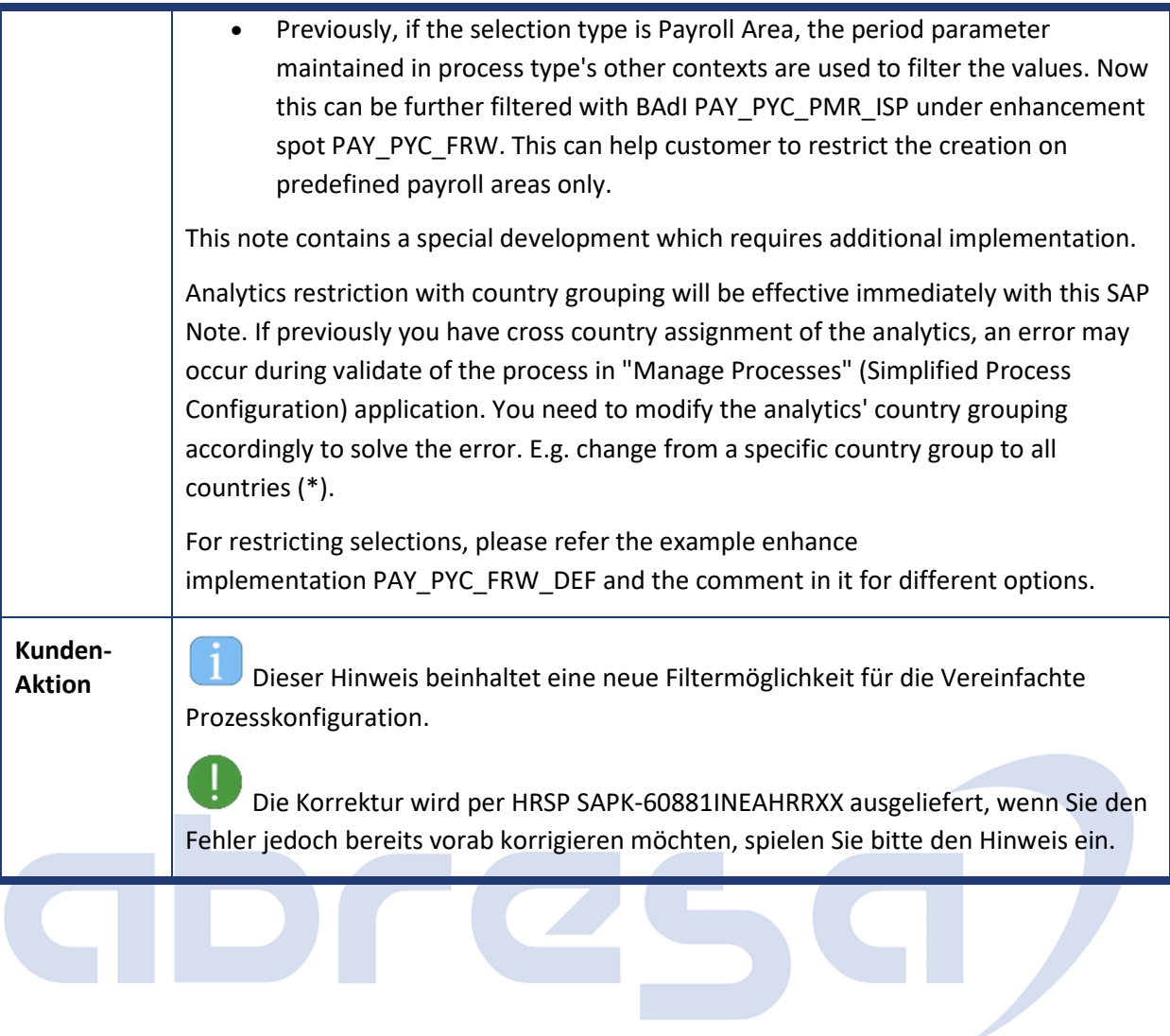

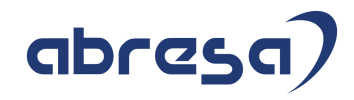

### **3. Hinweise für den Öffentlichen Dienst**

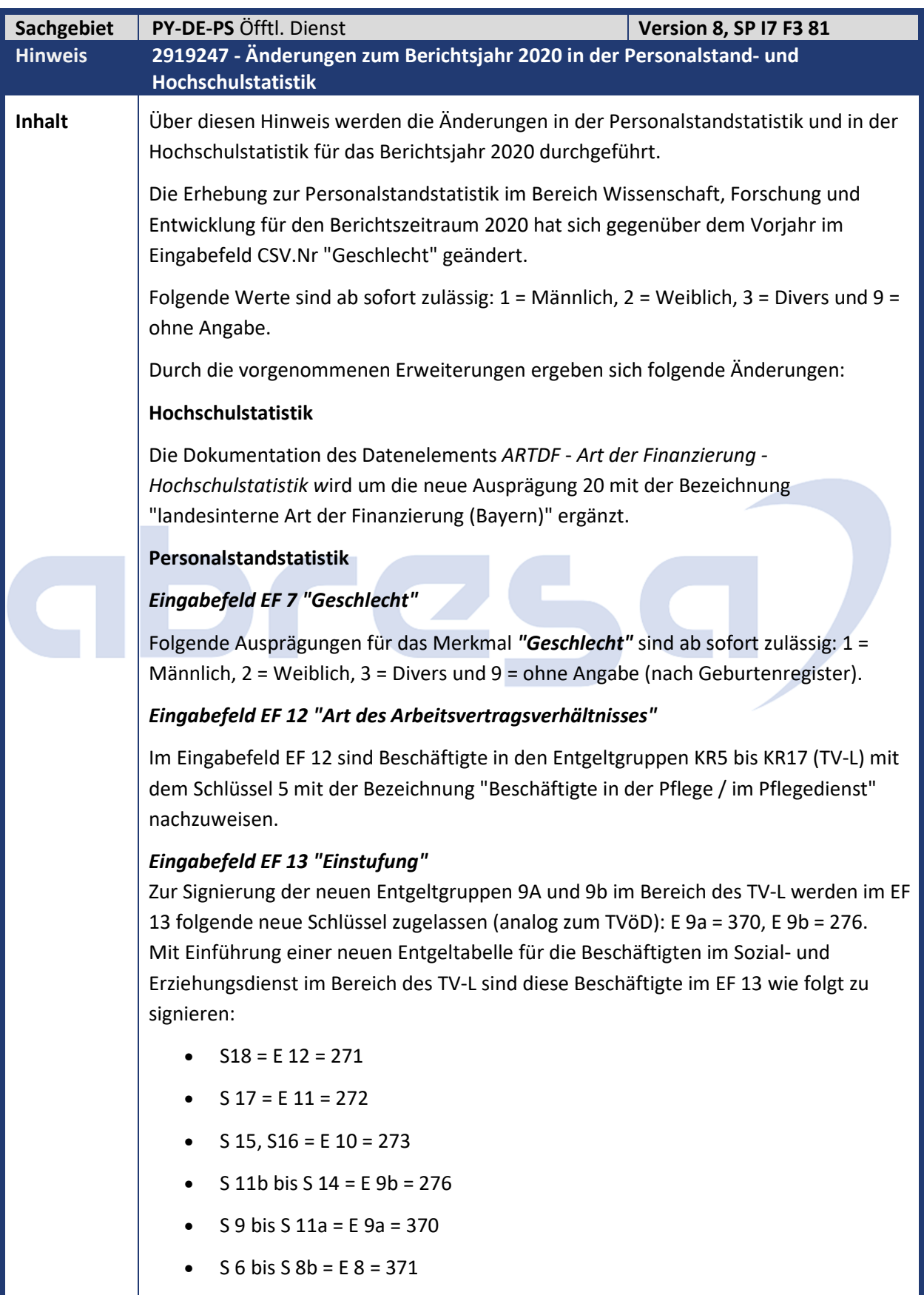

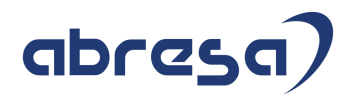

- $S = E_6 = 373$
- $S$  4 = F 5 = 374
- $S$  3 = E 4 = 471
- $S$  2 = E 2 = 474.

Mit Einführung einer neuen Entgelttabelle für die Beschäftigten in der Pflege werden die bisherigen Einstufungen Kr 3a – Kr 12a der Kr-Anwendungstabelle im EF 13 gemäß der Überleitungsvorschrift des § 29c TVÜ-Länder in die neuen Entgeltgruppen KR5 – KR16 überführt:

- $Kr$  12a = KR 16 = 291
- $Kr$  11b = KR 15 = 292
- Kr 11a = KR 14 = 293
- $Kr$  10a = KR 13 = 294
- $Kr$  9d = KR 12 = 295
- $Kr$  9c = KR 11 = 296
- $Kr 9b = KR 10 = 297$
- $Kr 9a = KR 9 = 298$
- $Kr 8a = KR 8 = 391$
- $Kr$  7a = KR 7 = 392
- $Kr$  4a = KR 6 = 393
- $Kr$  3a =  $KR$  5 = 492.
- Für die neu eingeführte Entgeltgruppe KR17 ist im EF 13 der Schlüssel 290 vorgesehen.

Folgeaktivitäten: Gleichen Sie die Customizing-Sicht V\_T5D5L in den oben genannten Bereichen gegen Mandant 000 ab.

#### *Eingabefeld EF 43 "Art des Tarifvertrages"*

Im Eingabefeld EF 43 sind Beschäftigte in den Entgeltgruppen KR5 bis KR17 (TV-L) mit dem Schlüssel 14 und im kommunalen Sozial- und Erziehungsdienst (TV-L-SuE) mit dem Schlüssel 20 nachzuweisen.

Folgeaktivitäten: Ergänzen Sie das Merkmal DOS05 um einen Eintrag mit entsprechender Zuordnung zu dieser Gruppierung. Das Merkmal DOS05 können Sie im Customizing unter Abrechnung Deutschland -> Branchen -> Öffentlicher Dienst -> Statistiken öffentlicher Dienst -> Personalstandstatistik ->Zuordnung der Art des Tarifvertrages oder über die Transaktion PE03 (HR: Merkmale) bearbeiten.

### *Aufgabenbereiche (EF 5, EF 6 und EF 42)*

Im Eingabefeld EF 5 "Staatlicher Aufgabenbereich" haben sich die Texte der folgenden Funktionskennziffern geändert:

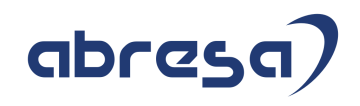

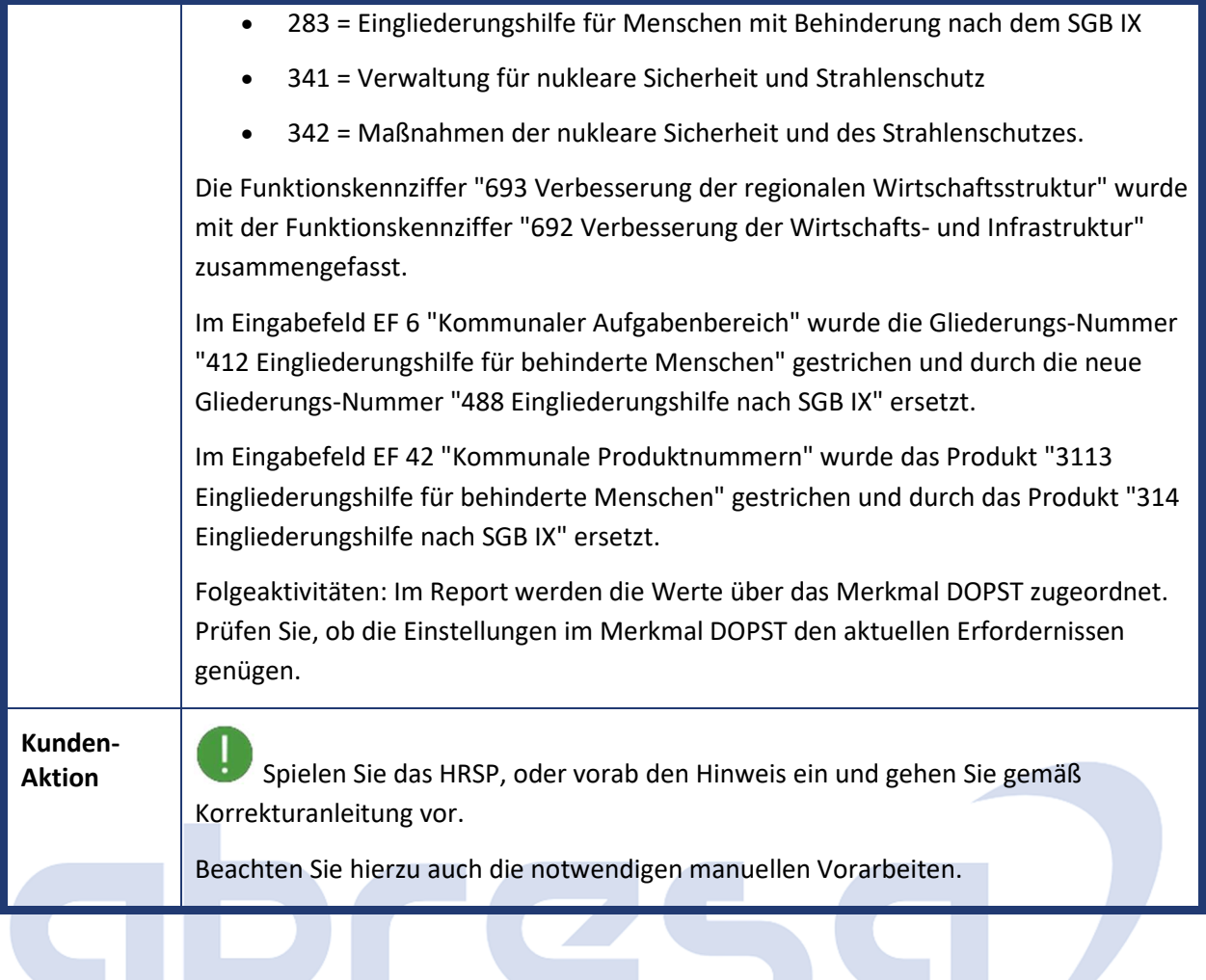

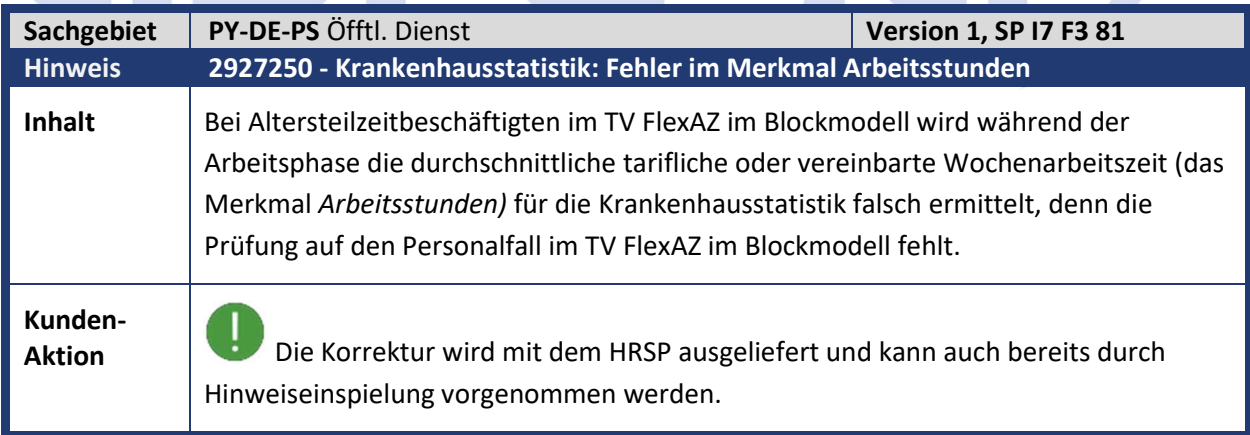

۰

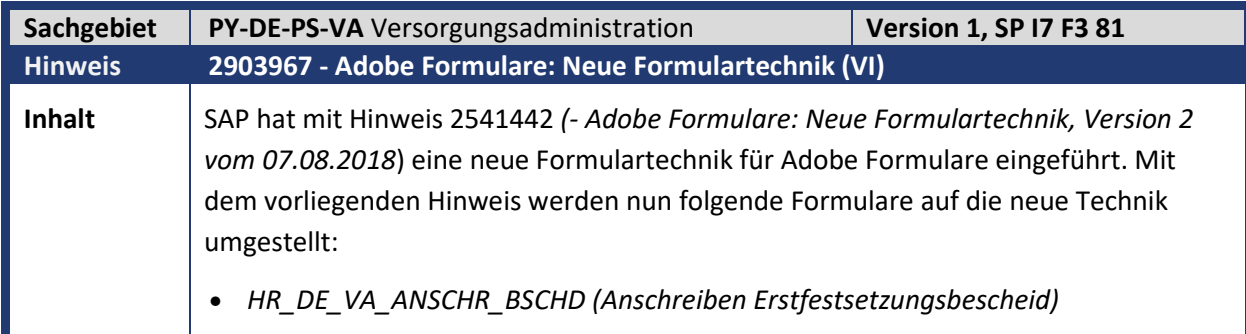
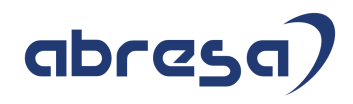

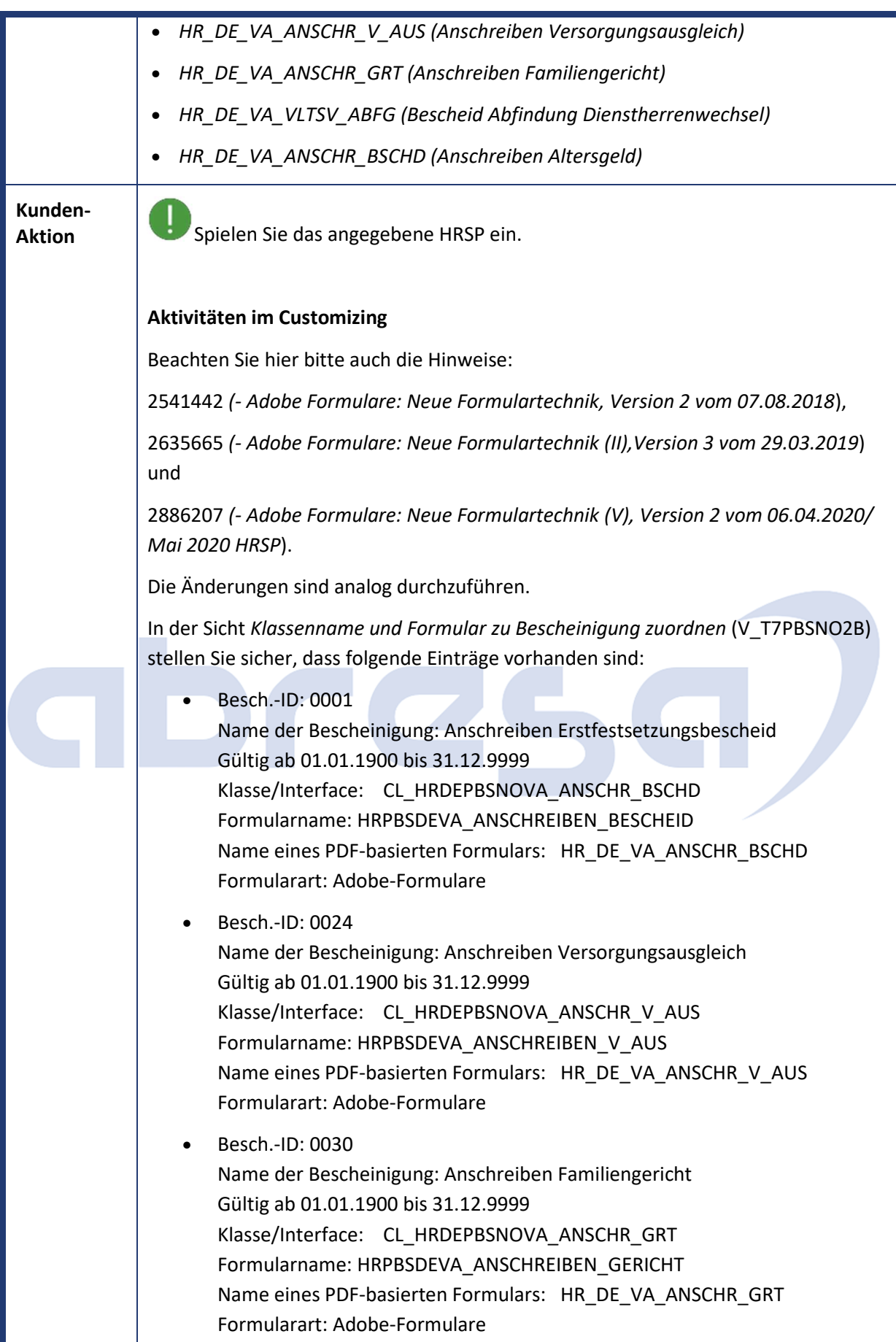

## abres

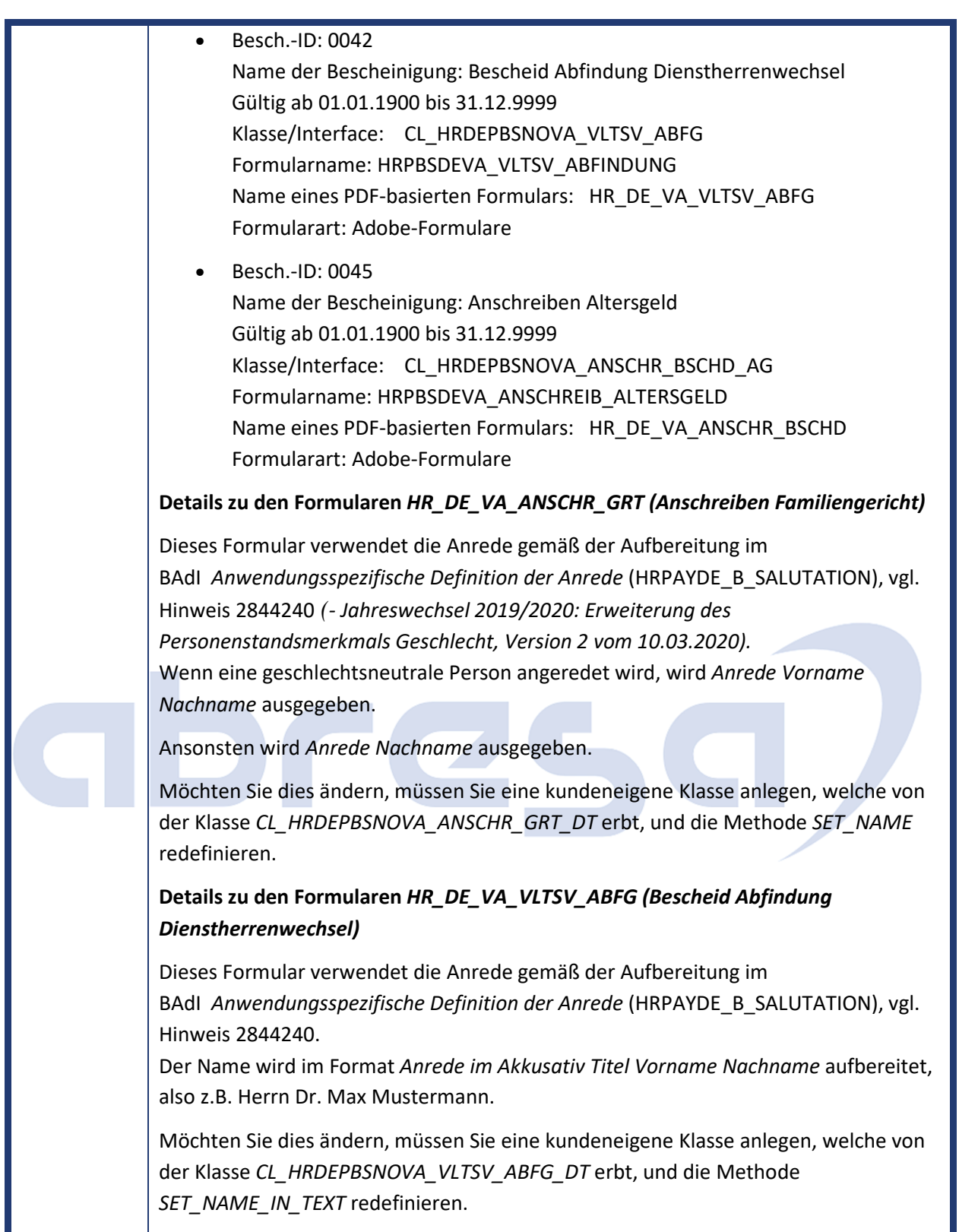

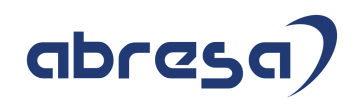

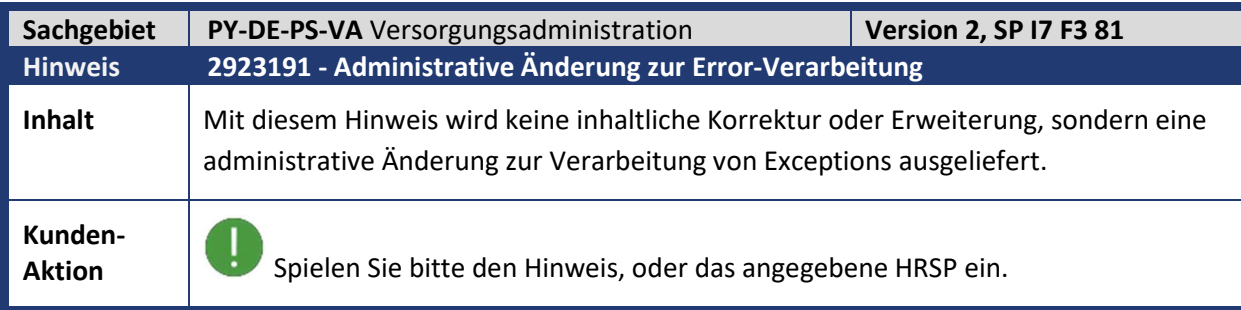

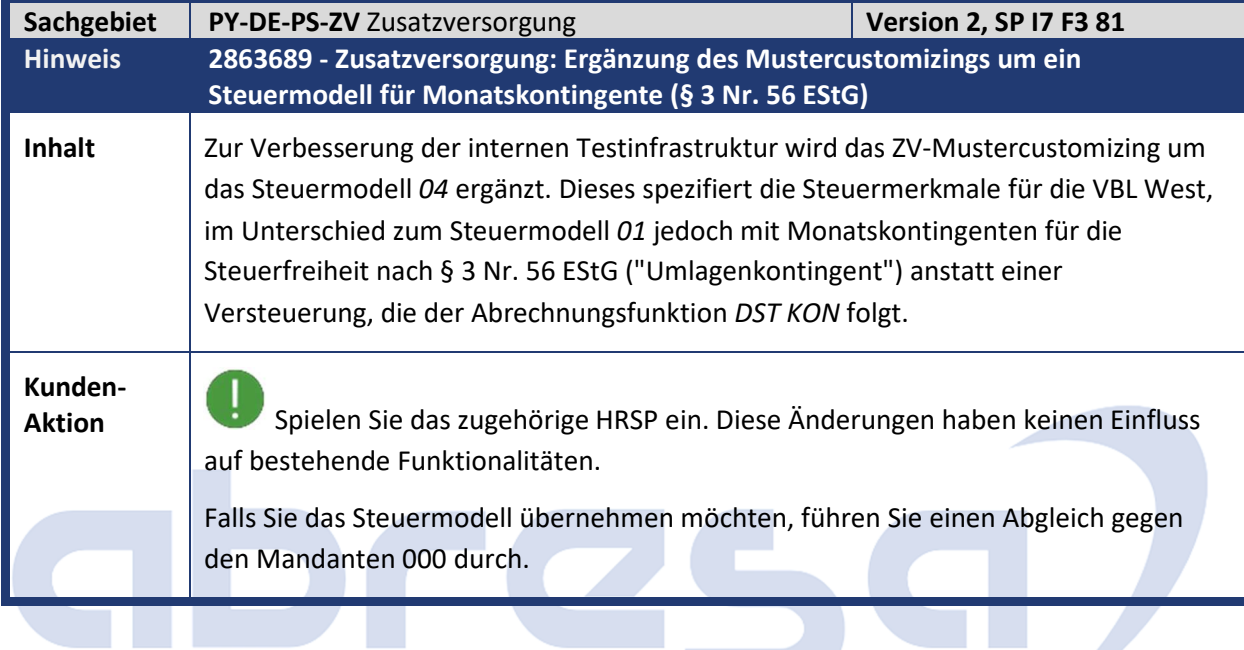

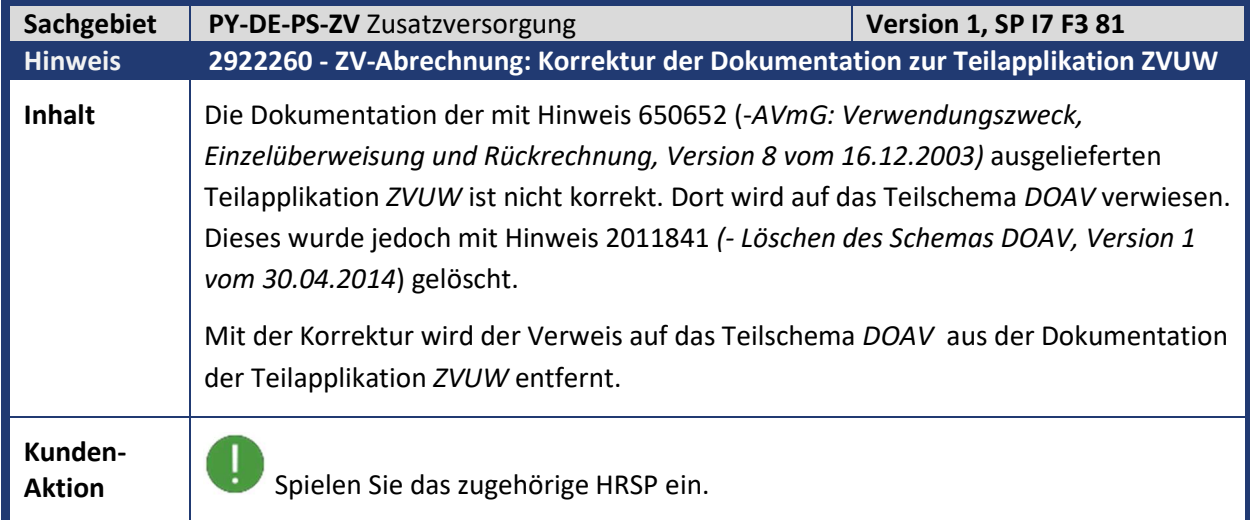

m.

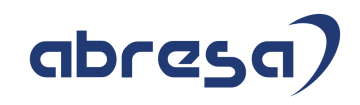

## **4. Aktuelle Dateien**

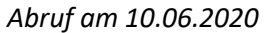

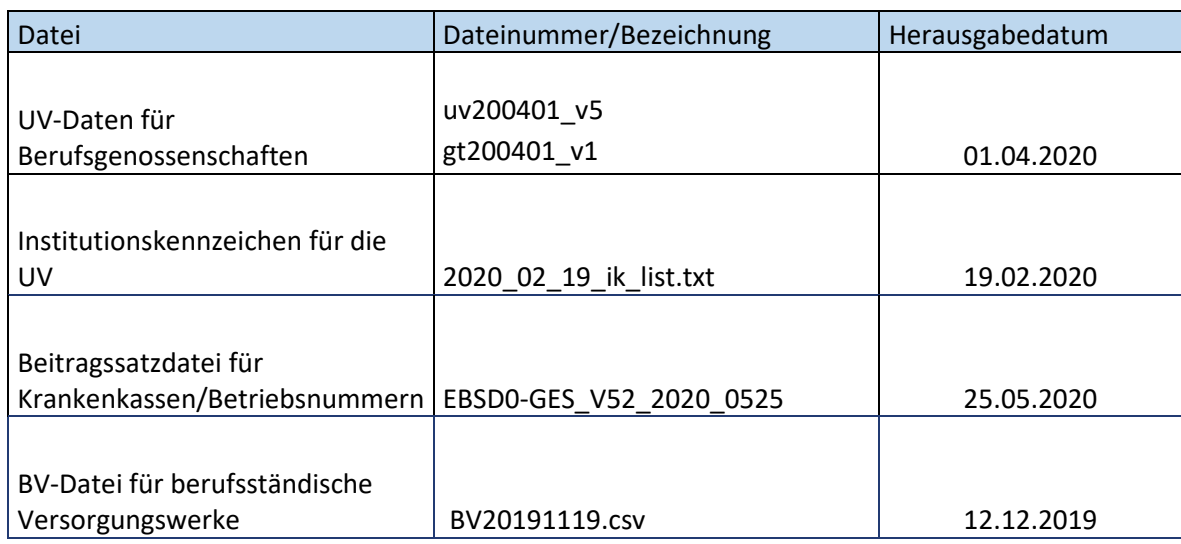

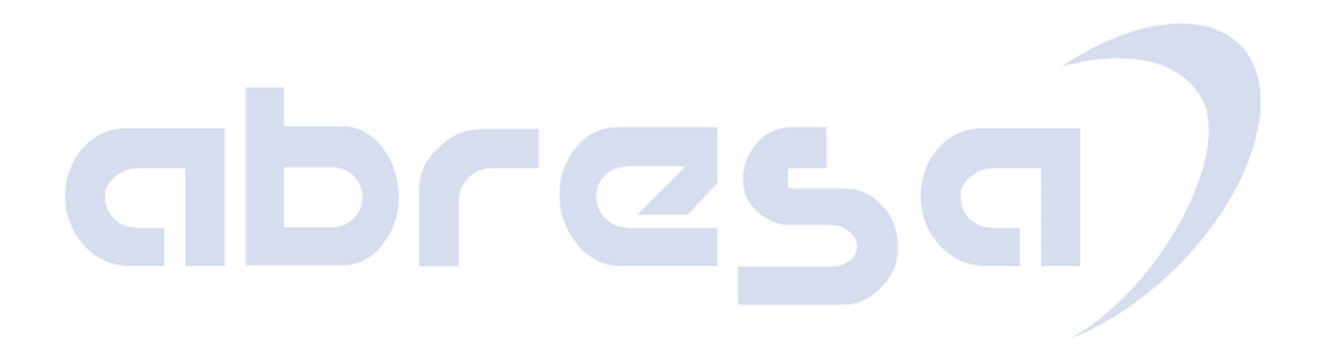